Частное учреждение образования «Институт современных знаний имени А.М.Широкова»

Кафедра Дизайна

СОГЛАСОВАНО Проректор по учебной и научной работе \_\_\_\_\_\_\_\_\_\_\_М.И.Козлович  $-$  2023  $\Gamma$ .

# УЧЕБНО-МЕТОДИЧЕСКИЙ КОМПЛЕКС ПО УЧЕБНОЙ ДИСЦИПЛИНЕ

# **ИНФОРМАЦИОННЫЕ ТЕХНОЛОГИИ В ПРОФЕССИОНАЛЬНОЙ ДЕЯТЕЛЬНОСТИ**

# **для специальности**

# **6-05-0231-03 Лингвистическое обеспечение межкультурной**

#### **коммуникации**

## **(английский язык и второй иностранный язык)»**

#### **направление специальности:**

## **6-05-0231-03-02 Лингвистическое обеспечение межкультурной коммуникации (международный туризм)**

Составитель:

Слепцов В. Ф., профессор кафедры Дизайна Частного учреждения образования «Институт современных знаний имени А. М.Широкова», кандидат технических наук, доцент

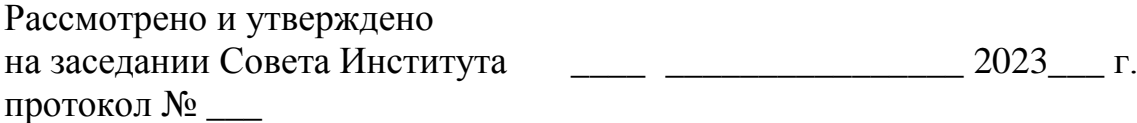

# РЕЦЕНЗЕНТЫ:

Кириленко А.И., заведующий кафедрой естественнонаучных дисциплин Белорусской государственной академии авиации, кандидат физикоматематических наук, доцент

Петров В.А., доцент кафедры информационных технологий и социальногуманитарных дисциплин Минского филиала Российского экономического университета им. Г.В. Плеханова, кандидат физико-математических наук, доцент

Рассмотрено и рекомендовано к утверждению кафедрой Дизайна Частного учреждения образования «Институт современных знаний имени А.М.Широкова» (протокол от 23.10.2023 №3)

#### **1. ПОЯСНИТЕЛЬНАЯ ЗАПИСКА**

Дисциплина «Информационные технологии в профессиональной деятельности» имеет важное значение при подготовке высококвалифицированных специалистов и должна дать студенту базовые знания по информатике и программным системам, позволяющим использовать в профессиональной практической деятельности программные системы общего назначения (текстовые редакторы, табличные процессоры), а также перейти к изучению и практическому использованию специализированных программных средств, применяемых в лингвистике, юриспруденции, делопроизводстве и т.д.

Изучение дисциплины позволит студенту приобрести базовые знания по использованию современных информационных технологий (получение, передача, поиск и обработка информации) как инструмента для эффективного решения на высоком уровне специализированных задач, возникающих при обработке информации.

Цель дисциплины – подготовка к использованию информационных технологий, базирующихся на применении современных средств вычислительной техники и сетевых технологий в качестве инструмента для решения задач в профессиональной деятельности.

Для достижения этой цели необходимо решение следующих учебных задач:

- ознакомить с основными возможностями системы MS Windows, а также специализированных приложений на ее основе;

- обеспечить знание базовых понятий и терминологии системы MS Windows:

- обучить принципам создания документов в системе;

- сформировать базовые навыки работы в системе MS Windows.

Дисциплина «Информационные технологии в профессиональной деятельности» относится к общеобразовательным дисциплинам государственного компонента. Знания, полученные при изучении данной

дисциплины, могут быть использованы при изучении дисциплин специальности и должны стать инструментом для грамотного оформления рефератов, курсовых и дипломных работ.

В соответствии с учебным планом направления специальности 6-05-0231- 03-02 «Лингвистическое обеспечение межкультурной коммуникации (международный туризм)» данная дисциплина изучается на первом курсе.

Общее количество часов, отводимое на изучение учебной дисциплины в соответствии с учебным планом – 90 часов (3 зачетные единицы), из которых 34 аудиторных (практические занятия) часа и 56 часов самостоятельной работы. Форма аттестации по учебной дисциплине – дифференцированный зачет во втором семестре.

Форма получения высшего образования – дневная.

При проведении занятий в компьютерном классе предполагаются следующие формы работы:

демонстрационная, когда студенты слушают объяснения и наблюдают за экраном компьютера;

фронтальная, когда студенты синхронно работают под руководством преподавателя;

самостоятельная работа студентов над лабораторными и индивидуальными заданиями.

# **2. ТЕОРЕТИЧЕСКИЙ РАЗДЕЛ**

#### *2.1. Конспект лекций*

## **Тема 1. Введение в учебную дисциплину «Информационные технологии в профессиональной деятельности»**

*Предмет и содержание дисциплины «Информационные технологии в профессиональной деятельности». Связь дисциплины с другими дисциплинами.*

*Понятия информации и данных; структурные единицы информации (реквизит, показатель, документ). Технологии, информационная технология, компьютерная информационная технология.*

*Этапы развития информационных технологий. Классификация информационных технологий.*

В истории вычислительной техники прослеживаются два основных направления ее использования:

Первое направление - применение вычислительной техники для выполнения численных расчетов, которые слишком долго или вообще производить вручную. (Пример: конструирование сложных невозможно аппаратов, численное моделирование, задачи оптимизации, и т.д.). Развитие этого направления способствовало интенсификации методов численного решения сложных математических задач, развитию языков программирования (FORTRAN, PASCAL, C++ и т.д.).

Второе направление - это использование средств вычислительной автоматических или автоматизированных информационных техники  $\mathbf{B}$ системах, т.е. в программных комплексах для надежного хранения информации в памяти компьютера, поиск и преобразования хранимой информации. Классическими примерами информационных систем являются банковские системы, системы резервирования авиационных или железнодорожных билетов, мест в гостиницах и т.д.

Это направление возникло несколько позже первого. Это связано с тем, что на заре вычислительной техники ее возможности в области хранения информации были весьма ограниченными. Вначале использовались два вида устройств внешней памяти: магнитные ленты и барабаны. При большой емкости магнитные ленты по своей физической природе обеспечивали последовательный доступ к данным. Магнитные барабаны давали возможность произвольного доступа к памяти, но были ограниченного размера.  $\mathcal{C}$ появлением накопителей на магнитных дисках появилась возможность хранить большие объемы информации и иметь к ним произвольный доступ. Далее стала развиваться теория обобщения информации, имеющей различную структуру (таблицы, тексты и т.д.), которая позволяла бы выбрать наиболее подходящий метод размещения и поиска данных в хранилищах информации. Другими словами, создавались принципы построения рациональных структур данных, как основы для разработки эффективных алгоритмов обработки данных, оптимизации потоков и ресурсов информации.

Термин "информация" происходит от латинского informatio - что означает изложение, разъяснение. В научных и официальных источниках этот термин трактуется по-разному. К примеру, в теории информации под этим термином понимается такое сообщение, которое содержит факты, неизвестные ранее потребителю и дополняющие его представление об изучаемом ИЛИ анализируемом объекте. Другими словами, информация - это сведения, которые должны снять у потребителя существующую до их получения неопределенность, расширить его понимание объекта полезными для потребителя сведениями.

Для системы характерны следующие основные свойства:

- Сложность;
- Делимость;
- Целостность;
- Многообразие элементов и различие их природы;
- Структурированность. Важнейшими элементами АИС являются:
- данные;
- средства формального описания данных;

организационные принципы создания и ведения информационных массивов. Данные организуются и систематизируются в информационный фонд (информационную базу) системы.

## Тема 2. Техническое и программное обеспечение информационных технологий

Современные технические средства обработки информации,  $ux$ классификация. Архитектура современного компьютера.

Программное обеспечение и характеристика его составляющих. Современное базовое и прикладное программное обеспечение.

Развитие электронных вычислительных машин можно условно разбить на несколько этапов (поколений ЭВМ), которые имеют свои характерные особенности.

Первый этап (ЭВМ первого поколения) – до конца 50-х годов XX века.

Точкой отсчета эры ЭВМ считают 1946 год, когда был создан первый электронный компьютер ЭНИАК (Electronic Numerical Integrator and Computer). Вычислительные машины этого поколения строились на электронных лампах, потребляющих огромное количество электроэнергии и выделяющих много тепла.

Числа в ЭВМ вводились с помощью перфокарт и набора переключателей, а программа задавалась соединением гнезд не специальных наборных платах. Производительность такой гигантской ЭВМ была ниже, чем современного калькулятора. Широкому использованию таких ЭВМ, кроме дороговизны, препятствовали также низкая надежность, ограниченность их ресурсов и чрезвычайно трудоемкий процесс подготовки, ввода и отладки программ, написанных на языке машинных кодов. Основными их пользователями были ученые, решавшие наиболее актуальные научно-технические задачи, связанные с развитием реактивной авиации, ракетостроения и т. д.

Среди известных отечественных машин первого поколения необходимо отметить БЭСМ-1 (большая электронная счетная машина), Стрела, Урал, М-20.

Второй этап (ЭВМ второго поколения) - до середины 60-х годов XX века.

Развитие электроники привело к изобретению в 1948 г. нового полупроводникового устройства - транзистора, который заменил лампы. (Создатели транзистора - американские физики У. Шокли, У. Браттейн и Дж. Бардин за это изобретение были удостоены Нобелевской премии). Появление ЭВМ, построенных на транзисторах, привело к уменьшению их габаритов, массы, энергопотребления и стоимости, а также к увеличению их надежности и производительности. Одной из первых транзисторных ЭВМ была созданная в 1955 году бортовая ЭВМ для межконтинентальной баллистической ракеты ATLAS.

Со структурной точки зрения ЭВМ второго поколения характеризуются расширенными возможностями по вводу-выводу, увеличенным объемом запоминающих устройств, развитыми системами программирования.

В этот период появились так называемые алгоритмические языки высокого уровня, средства которых допускают описание всей необходимой последовательности вычислительных действий  $\bf{B}$ наглядном, легко воспринимаемом виде.

набор библиотечных программ Появился широкий для решения разнообразных математических задач. Были созданы мониторные системы, управляющие режимом трансляции и исполнения программ. Из мониторных систем в дальнейшем выросли современные операционные системы (ОС).

Первые ОС просто автоматизировали работу оператора ЭВМ, связанную с выполнением задания пользователя: ввод в ЭВМ текста программы, вызова нужного транслятора, вызов необходимых библиотечных программ и т. д. Теперь же вместе с программой и данными в ЭВМ вводится еще и инструкция, где перечисляются этапы обработки и проводится ряд сведений о программе и ее авторе. Затем в ЭВМ стали вводить сразу по нескольку заданий пользователя (пакет заданий), ОС стали распределять ресурсы ЭВМ между этими заданиями - появился мультипрограммный режим обработки.

*Третий этап (ЭВМ третьего поколения)* – до начала 70-х годов XX века.

Элементной базой в ЭВМ третьего поколения являются интегральные схемы. Создание технологии производства интегральных схем, состоящих из десятков электронных элементов, образованных в прямоугольной пластине кремния с длиной стороны не более 1 см, позволило увеличить быстродействие и надежность ЭВМ на их основе, а также уменьшить габариты, потребляемую мощность и стоимость ЭВМ.

Машины третьего поколения - это семейство единой машин  $\mathbf{c}$ архитектурой, T.e. программно-совместимых. Они имеют развитые операционные системы, обладают возможностями мультипрограммирования. Многие задачи управления памятью, устройствами и ресурсами стала брать на себя операционная система или же непосредственно сама машина.

Примеры машин третьего поколения - семейство IBM-360, IBM-370, PDP-8, PDP-11, отечественные ЕС ЭВМ (единая система ЭВМ), СМ ЭВМ (семейство малых ЭВМ) и др.

 $\overline{7}$ 

Быстродействие машин внутри семейства изменяется от нескольких десятков тысяч до миллионов операций в секунду. Емкость оперативной памяти достигает нескольких сотен тысяч слов.

В этот период широкое распространение получили мини-ЭВМ. Простота обслуживания мини-ЭВМ, их сравнительно малая стоимость и малые габариты позволяли снабдить этими машинами небольшие коллективы исследователей, разработчиков-экспериментаторов и т. д.

В период машин третьего поколения произошел крупный сдвиг в области применения ЭВМ. Если раньше ЭВМ использовались в основном для научнотехнических расчетов, то в 60-70 годы все больше места стала занимать обработка символьной информации.

*Четвертый этап (ЭВМ четвертого поколения)* – по настоящее время.

Этот этап условно делят на два периода: первый – до конца 70-х годов и второй – с начала 80-х годов по настоящее время.

В первый период успехи в развитии электроники привели к созданию больших интегральных схем (БИС), где в одном кристалле размещалось несколько десятков тысяч электронных элементов. Это позволило разработать более дешевые ЭВМ, имеющие большую память и меньший цикл выполнения команд: стоимость байта памяти и одной машинной операции резко снизилась. Но так как затраты на программирование почти не сокращались, то на первый план вышла задача экономии человеческих, а не машинных ресурсов.

Разрабатывались новые ОС, позволяющие программистам отлаживать свои программы прямо за дисплеем ЭВМ, что ускоряло разработку программ.

В 1971 г. был изготовлен первый микропроцессор – большая интегральная схема, в которой полностью размещался процессор ЭВМ простой архитектуры. Стала реальной возможность размещения в одной БИС почти всех электронных устройств несложной по архитектуре ЭВМ, т. е. возможность серийного выпуска простых ЭВМ малой стоимости. Появились дешевые микрокалькуляторы и микроконтроллеры – управляющие устройства, построенные на одной или нескольких БИС, содержащих процессор, память и системы связи с датчиками и исполнительными органами в объекте управления.

Во втором периоде улучшение технологии БИС позволяло изготовлять дешевые электронные схемы, содержащие сотни тысяч элементов в кристалле – схемы сверхбольшой степени интеграции – СБИС.

Появилась возможность создать настольный прибор с габаритами телевизора, в котором размещались микро-ЭВМ, клавиатура, а также схемы сопряжения с малогабаритным печатающим устройством, измерительной аппаратурой, другими ЭВМ и т. п. Благодаря ОС, обеспечивающей простоту общения с этой ЭВМ, большой библиотеки прикладных программ по различным отраслям человеческой деятельности, а также малой стоимости,

такой персональный компьютер становится необходимой принадлежностью любого специалиста.

С точки зрения структуры машины этого поколения представляют собой многопроцессорные и многомашинные комплексы, работающие на общую память и общее поле внешних устройств. Для этого периода характерно широкое применение систем управления базами данных, компьютерных сетей, систем распределенной обработки данных.

Классификация средств обработки информации

компьютеры  $(IIK)$ Персональные микрокомпьютеры ЭТО универсального назначения, рассчитанные на пользователя одного  $\overline{M}$ управляемые одним человеком. В класс персональных компьютеров входят различные вычислительные машины - от дешевых домашних и игровых с небольшой оперативной памятью до сверхсложных машин с мощным процессором, винчестерским накопителем емкостью в десятки гигабайт, с цветными графическими устройствами высокого разрешения, средствами мультимедиа и другими дополнительными устройствами.

Персональные компьютеры можно классифицировать  $\overline{M}$  $\Pi$ <sup>O</sup> особенностям. Они подразделяются конструктивным на стационарные (настольные) и переносные. Переносные, в свою очередь, делятся на портативные (Laptop), блокноты (Notebook), карманные (Palmtop).

Мэйнфреймы. Предназначены для решения широкого класса научнотехнических задач и являются сложными и дорогими машинами. Их целесообразно применять в больших системах при наличии не менее 200-300 рабочих мест. Несколько мэйнфреймов могут работать совместно под управлением одной операционной системы над выполнением единой задачи.

Суперкомпьютеры. Это компьютеры очень мошные  $\mathbf{c}$ производительностью свыше 100 МФЛОПС (МФЛОПС - сто миллионов операций в секунду). Они называются сверхбыстродействующими. Создать такие высокопроизводительные ЭВМ по современной технологии на одном представляется микропроцессоре He возможным ВВИДУ ограничения, обусловленного конечным значением скорости распространения электромагнитных волн, так как время распространения сигнала на расстояние нескольких миллиметров (линейный размер стороны микропроцессора) при быстродействии 100 млрд оп./с становится соизмеримым со временем выполнения одной операции. Поэтому супер ЭВМ создаются в виде многопроцессорных вычислительных систем.

Устройство персонального компьютера. Персональный компьютер (ПК) - универсальная техническая система. Его конфигурацию можно гибко изменять по мере необходимости. Тем не менее, существует понятие базовой конфигурации, которую считают типовой. В настоящее время в базовой конфигурации рассматривают четыре устройства:

- системный блок;
- монитор;
- клавиатура;
- мышь.

*Системный блок* представляет собой основной узел, внутри которого установлены наиболее важные компоненты. Устройства, находящиеся внутри системного блока, называют внутренними, а устройства, подключаемые к нему снаружи, - внешними. Внешние дополнительные устройства, предназначенные для ввода, вывода и длительного хранения данных, также называют периферийными.

По внешнему виду системные блоки различаются формой корпуса. Корпуса, имеющие вертикальное исполнение, различают по габаритам: полноразмерный (big tower), среднеразмерный (midi tower) и малоразмерный (mini tower). Среди корпусов, имеющих горизонтальное исполнение, выделяют плоские и особо плоские (slim).

Корпуса ПК поставляются вместе с блоком питания и, таким образом, мощность блока питания также является одним из параметров корпуса. Для массовых моделей достаточной является мощность блока питания 250-300 Вт.

*Монитор.* Монитор – устройство визуального представления данных. Это не единственно возможное, но главное устройство вывода. Его основными потребительскими параметрами являются: тип, размер и шаг маски экрана, максимальная частота регенерации изображения, класс защиты.

Сейчас наиболее распространены мониторы двух основных типов: на основе электронно-лучевой трубки (ЭЛТ) и плоские жидкокристаллические (ЖК). ЭЛТ-мониторы обеспечивают лучшее качество изображения, но в пользу ЖК-мониторов говорит их компактность, небольшой вес, идеально плоская поверхность экрана.

Размер монитора измеряется между противоположными углами видимой части экрана по диагонали. Единица измерения – дюймы. В настоящее время наиболее универсальными являются мониторы размером 15 (ЖК) и 17 (ЭЛТ) дюймов, а для операций с графикой желательны мониторы размером 19-21 дюйм.

Изображение на экране ЭЛТ-монитора получается в результате облучения люминофорного покрытия остронаправленным пучком электронов, разогнанных в вакуумной колбе. Для получения цветного изображения люминофорное покрытие имеет точки или полоски трех типов, светящиеся красным, зеленым и синим цветом. Чтобы на экране все три луча сходились строго в одну точку и изображение было четким, перед люминофором ставят маску – панель с регулярно расположенными отверстиями или щелями. Часть мониторов оснащена маской из вертикальных проволочек, что усиливает яркость и насыщенность изображения. Чем меньше шаг между отверстиями или щелями (шаг маски), тем четче и точнее полученное изображение. Шаг маски измеряют в долях миллиметра.

На экране ЖК-монитора изображение образуется в результате прохождения белого света лампы подсветки через ячейки, прозрачность которых зависит от приложенного напряжения. Элементарная триада состоит из зеленого, красного и синего цвета и соответствует одному пикселу экрана. Размер монитора по диагонали и разрешение экрана однозначно определяет размер такой триады и, тем самым, зернистость изображения.

Частота регенерации (обновления) изображения показывает, сколько раз в течение секунды монитор может полностью сменить изображение (поэтому ее также называют частотой кадров). Этот параметр зависит не только от монитора, но и от свойств и настроек видеоадаптера, хотя предельные возможности определяет все-таки монитор.

Частоту регенерации изображения измеряют в герцах (Гц). Чем она выше, тем четче и устойчивее изображение, тем меньше утомление глаз, тем больше времени можно работать с компьютером непрерывно. При частоте регенерации порядка 60 Гц мелкое мерцание изображения может быть заметно невооруженным глазом. Для ЭЛТ-мониторов минимально допустимым значением считают значение 75 Гц, нормативным – 85 Гц и комфортным – 100 Гц и более. У ЖК-мониторов изображение более инерционно, так что мерцание подавляется автоматически. Для них частота обновления в 75 Гц уже считается комфортной.

Класс защиты монитора определяется стандартом, которому соответствует монитор с точки зрения требований техники безопасности. В настоящее время общепризнанными считаются следующие международные стандарты: MPR-II, ТСО-92, ТСО-95, ТСО-99 (приведены в хронологическом порядке). Эти стандарты определяют качество изображения по таким параметрам как яркость, контрастность, мерцание, антибликовые свойства покрытия.

*Клавиатура* – клавишное устройство управления персональным компьютером. Служит для ввода алфавитно-цифровых данных, а также команд управления. Комбинация монитора и клавиатуры обеспечивает простейший интерфейс пользователя.

Функции клавиатуры не нуждаются в поддержке специальными системными программами (драйверами). Необходимое программное обеспечение для начала работы с компьютером уже имеется в микросхеме постоянного запоминающего устройства (ПЗУ) в составе базовой системы ввода-вывода, и поэтому компьютер реагирует на нажатия клавиш сразу после включения.

Стандартная клавиатура имеет более 100 клавиш, функционально распределенных по нескольким группам.

Группа алфавитно-цифровых клавиш предназначена для ввода знаковой информации и команд, набираемых по буквам. Каждая клавиша может работать в нескольких режимах (регистрах) и, соответственно, может использоваться для ввода нескольких символов.

Группа функциональных клавиш включает двенадцать клавиш, размещенных в верхней части клавиатуры. Функции, закрепленные за данными клавишами, зависят от свойств конкретной работающей в данный момент программы, а в некоторых случаях и от свойств операционной системы. Общепринятым для большинства программ является соглашение о том, что клавиша F1 вызывает справочную систему, в которой можно найти справку о действии прочих клавиш.

Служебные клавиши располагают рядом с клавишами алфавитноцифровой группы. В связи с тем, что ими приходится часто пользоваться, они имеют увеличенный размер. К ним относятся клавиши SHIFT, ENTER, ALT, CTRL, TAB, ESC, BACKSPACE и др.

Две группы клавиш управления курсором расположены справа от алфавитно-цифровой панели.

Группа клавиш дополнительной панели дублирует действие цифровых и некоторых знаковых клавиш основной панели. Появление дополнительной клавиатуры относится к началу 80-х годов. В то время клавиатуры были относительно дорогостоящими устройствами. Первоначальное назначение дополнительной панели состояло в снижении износа основной панели при проведении расчетно-кассовых вычислений, а также при управлении компьютерными играми. В наши дни клавиатуры относят к малоценным быстроизнашивающимся устройствам и приспособлениям, и существенной необходимости оберегать их от износа нет.

*Мышь* – устройство управления манипуляторного типа. Представляет собой плоскую коробочку с двумя-тремя кнопками. Перемещение мыши по плоской поверхности синхронизировано с перемещением графического объекта (указателя мыши) на экране монитора.

В отличие от клавиатуры мышь не является стандартным органом управления, и персональный компьютер не имеет для нее выделенного порта. Для мыши нет и постоянного выделенного прерывания, а базовые средства ввода и вывода не содержат программных средств для обработки прерываний мыши. В связи с этим в первый момент после включения компьютера мышь не работает. Она нуждается в поддержке специальной системной программы – драйвера мыши. Драйвер мыши предназначен для интерпретации сигналов, поступающих через порт. Кроме того, он обеспечивает механизм передачи информации о положении и состоянии мыши операционной системе и работающим программам.

Компьютером управляют перемещением мыши по плоскости и кратковременными нажатиями правой и левой кнопок (щелчками). В отличие

от клавиатуры мышь не может напрямую использовать для ввода знаковой информации - е принцип управления является событийным. Перемещения мыши и щелчки ее кнопок являются событиями с точки зрения ее программыдрайвера. Комбинация монитора и мыши обеспечивает наиболее современный тип интерфейса пользователя, который называется графическим. Пользователь наблюдает на экране графические объекты и элементы управления. С помощью мыши он изменяет свойства объектов и приводит в действие элементы управления компьютерной системой, а с помощью монитора получает отклик в графическом виде.

К числу регулируемых параметров мыши относятся: чувствительность (выражает величину перемещения указателя на экране при заданном линейном мыши), функции правой перемещении  $\overline{\mathbf{M}}$ левой кнопок,  $\overline{a}$ также чувствительность к двойному нажатию (максимальный интервал времени, при котором два щелчка кнопкой мыши расцениваются как один двойной щелчок).

#### Тема 3. Технология обработки текстовой информации

Операционная система (ОС) Windows: файловая структура данных в памяти компьютера, объекты ОС Windows, справочная система ОС Windows. Работа с объектами. Работа с дисками. Графический интерфейс Windows, его основные элементы: окно, меню, пиктограммы. Типы окон, параметры окна, работа с окном. Контекстное меню, его назначение.

Назначение и виды программных оболочек операционной системы. Менеджер файлов Total Commander. Работа с файлами и каталогами; выполнение операций над группой файлов; управление отображением информации на панелях (полная и краткая информация о каталогах и файлах; упорядочение по имени, типу, дате; установка фильтров; вывод дерева каталогов); вывод системной информации и другие возможности оболочки.

Архивация файлов. Типы архивов. Программа WinRAR и ее основные функциональные возможности. Классификация текстовых редакторов. Обшая характеристика функциональные  $\mathcal{U}$ возможности текстовых редакторов.

Текстовый *Microsoft* Word. Обшая процессор характеристика, интерфейс; панели инструментов, их настройка.

Технология создания текстового Форматирование документа. страницы, форматирование абзаца, форматирование символов.

оформление таблицы; Создание вычисления  $\mathcal{U}$  $\mathcal{C}$ таблиие; автоформатирование таблицы. Создание и редактирование рисунка. Вставка графического или рисованного объекта в документ. Работа с формулами.

Подготовка документа к печати, задание колонтитулов, нумерация страниц. Создание документа из нескольких других; создание документов путем разделения одного документа на несколько. Печать документа.

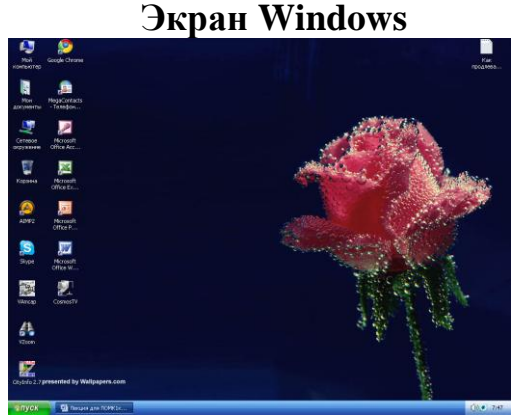

Все папки, подпапки, файлы открываются двойным щелчком левой клавиши мыши. При щелчке правой клавиши мыши по любому объекту появляется контекстное меню с командами, связанными с данным объектом.

*Главное меню* запускается щелчком левой клавиши мыши по кнопке *Пуск* и состоит из следующих основных пунктов – *Программы, Документы, Настройка, Найти(Поиск), Справка, Выполнить, Завершение работы.* Стрелка справа ( $\rightarrow$ , $\rightarrow$ ) означает, что этот пункт имеет своё подменю.

#### **Основные элементы типового окна Windows**

Все окна приложений и документов Windows построены по одному типу. Откроем папку **Мой компьютер** (двойным щелчком левой клавиши мыши).

Типовое окно на примере папки **"Мой компьютер"**

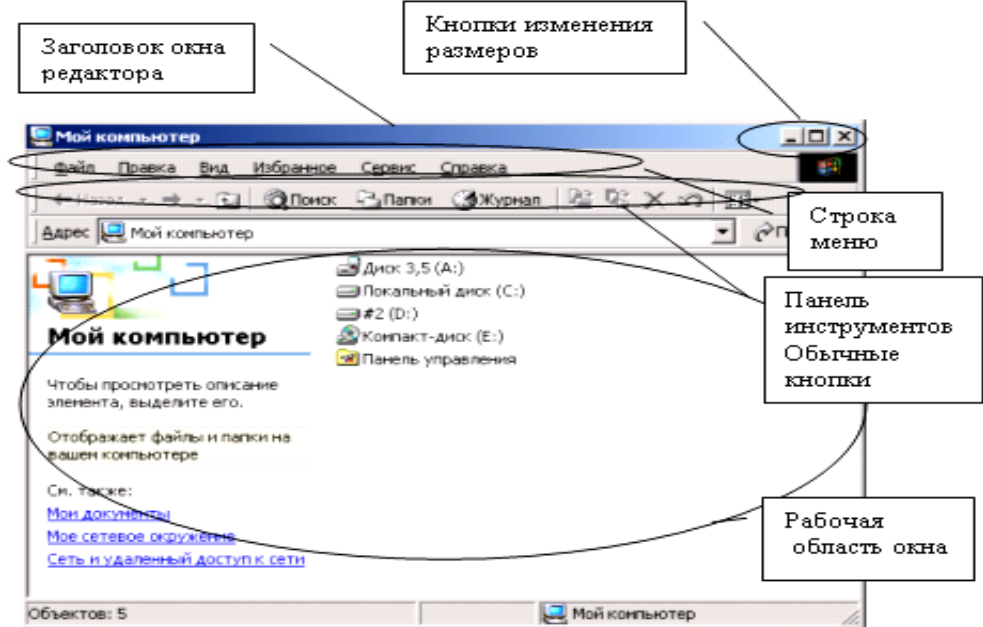

Окно папки Мой компьютер

#### **1. Основные приемы работы с окнами в Windows**

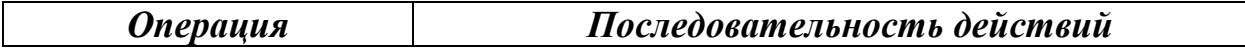

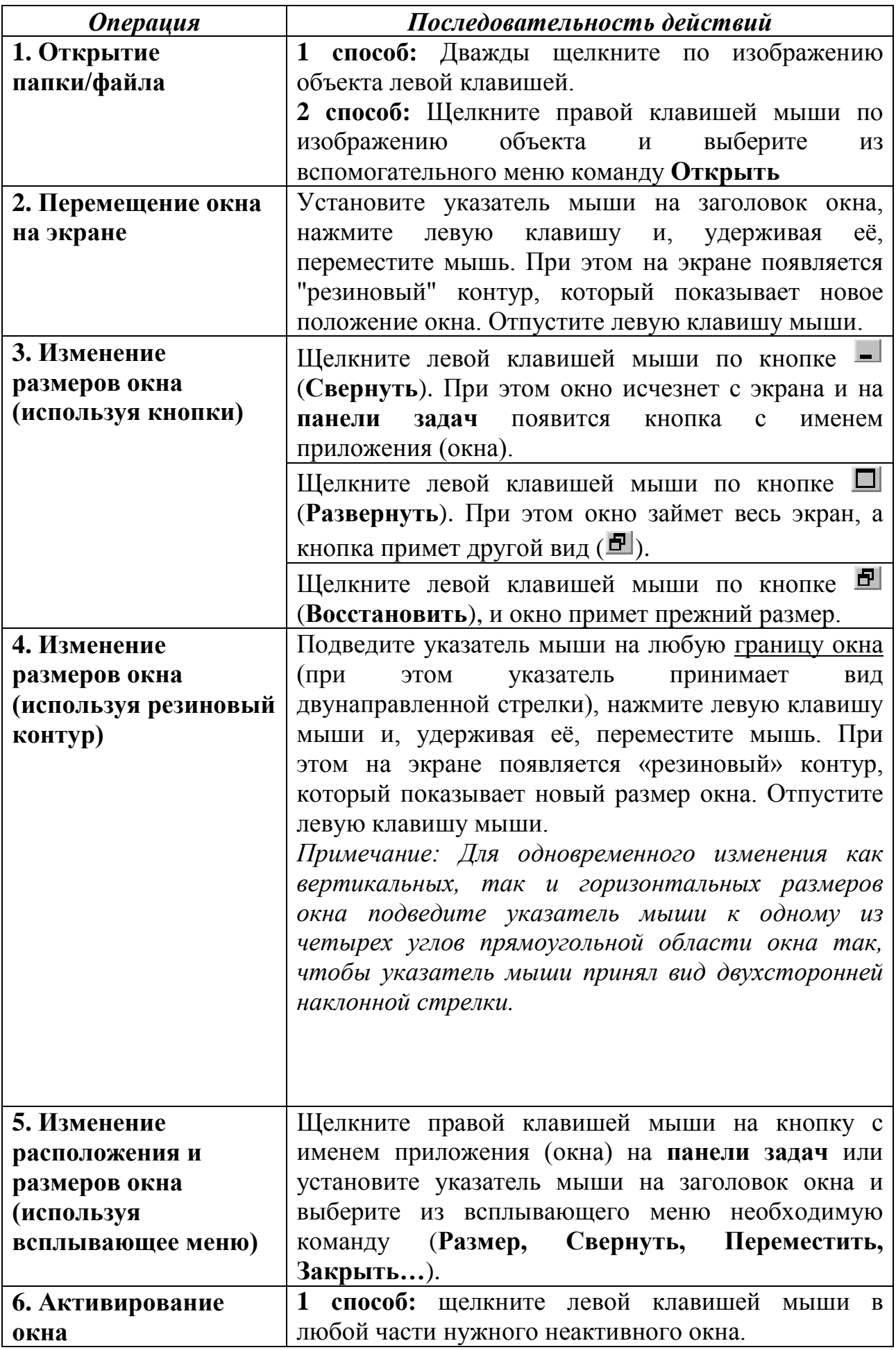

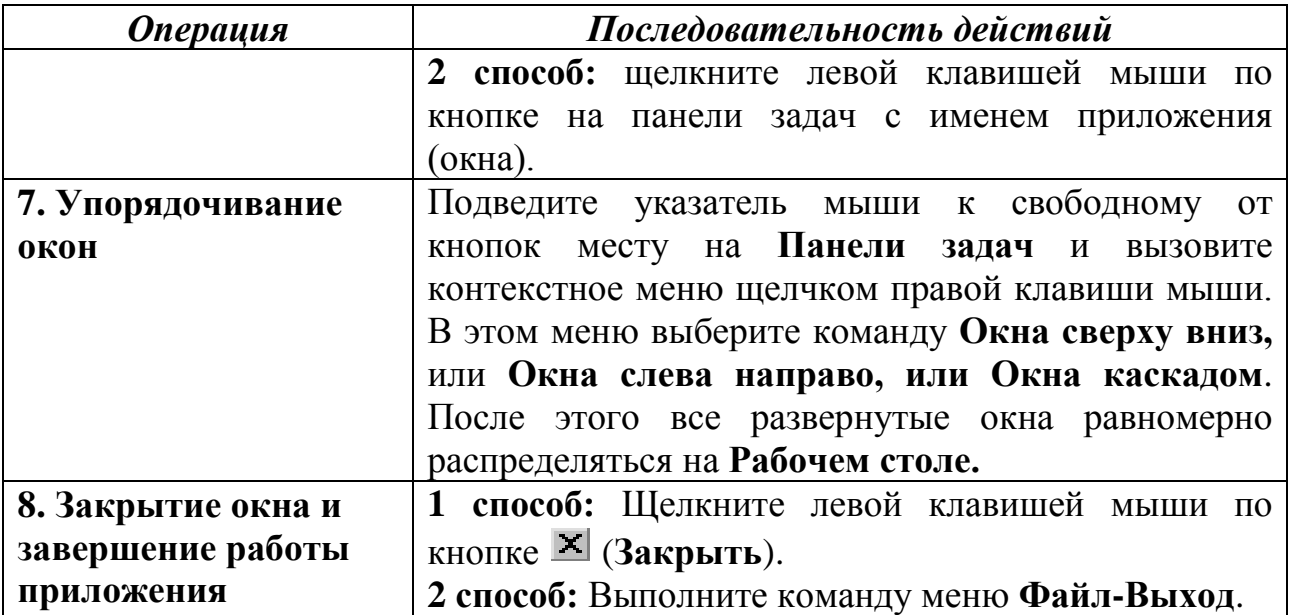

# **2. Работа с папкой Мой компьютер и программой Проводник. Работа с Корзиной**

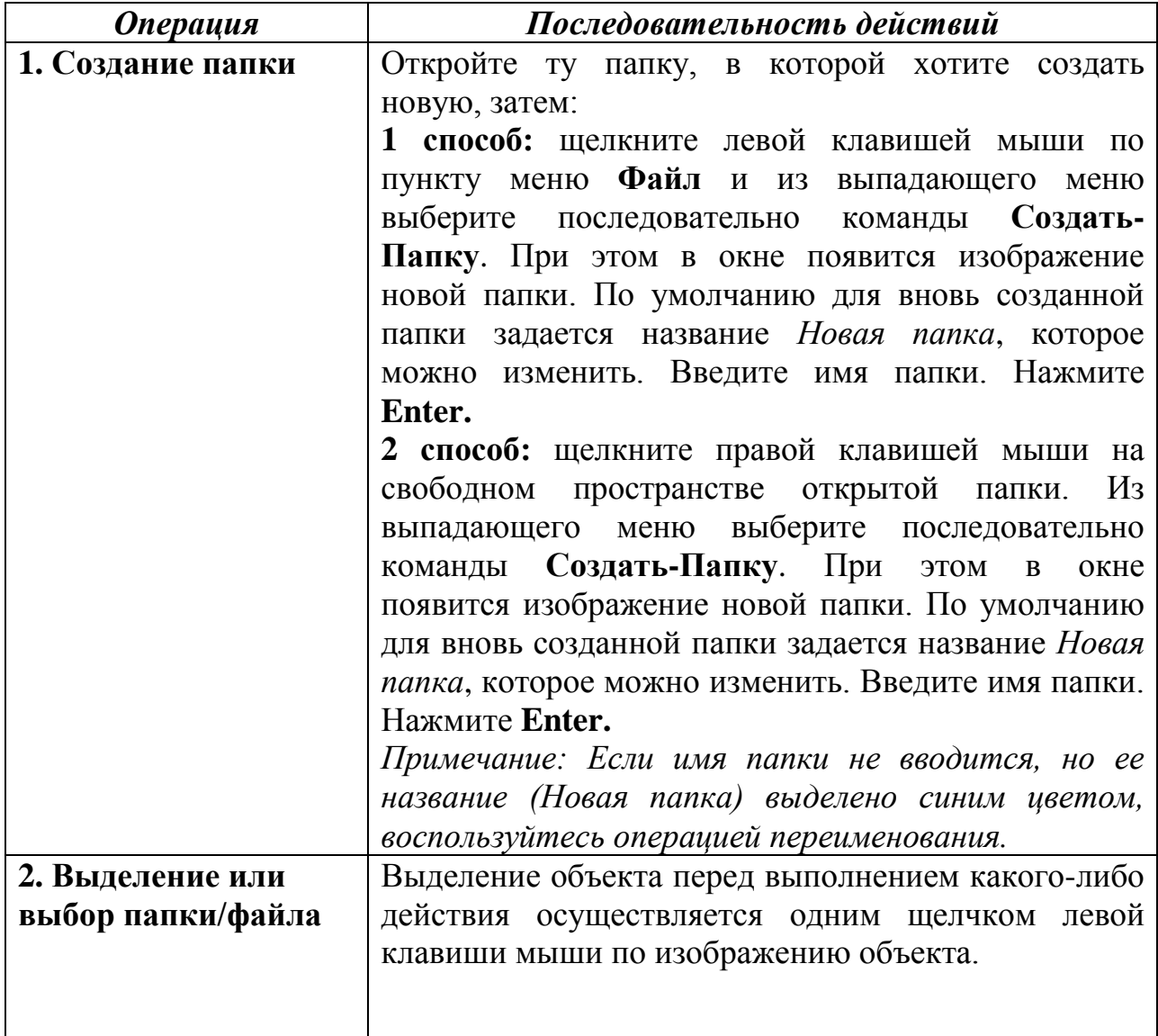

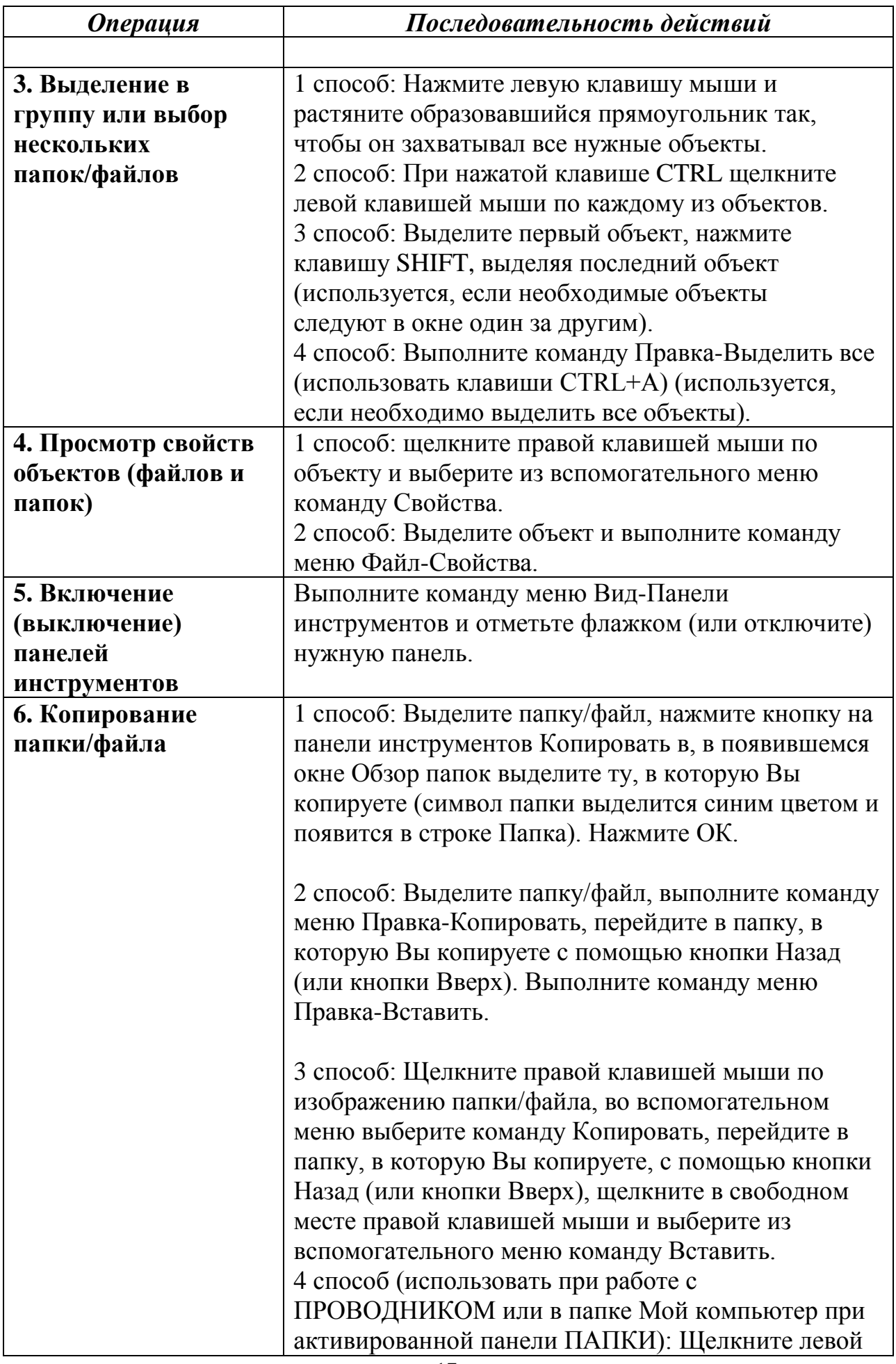

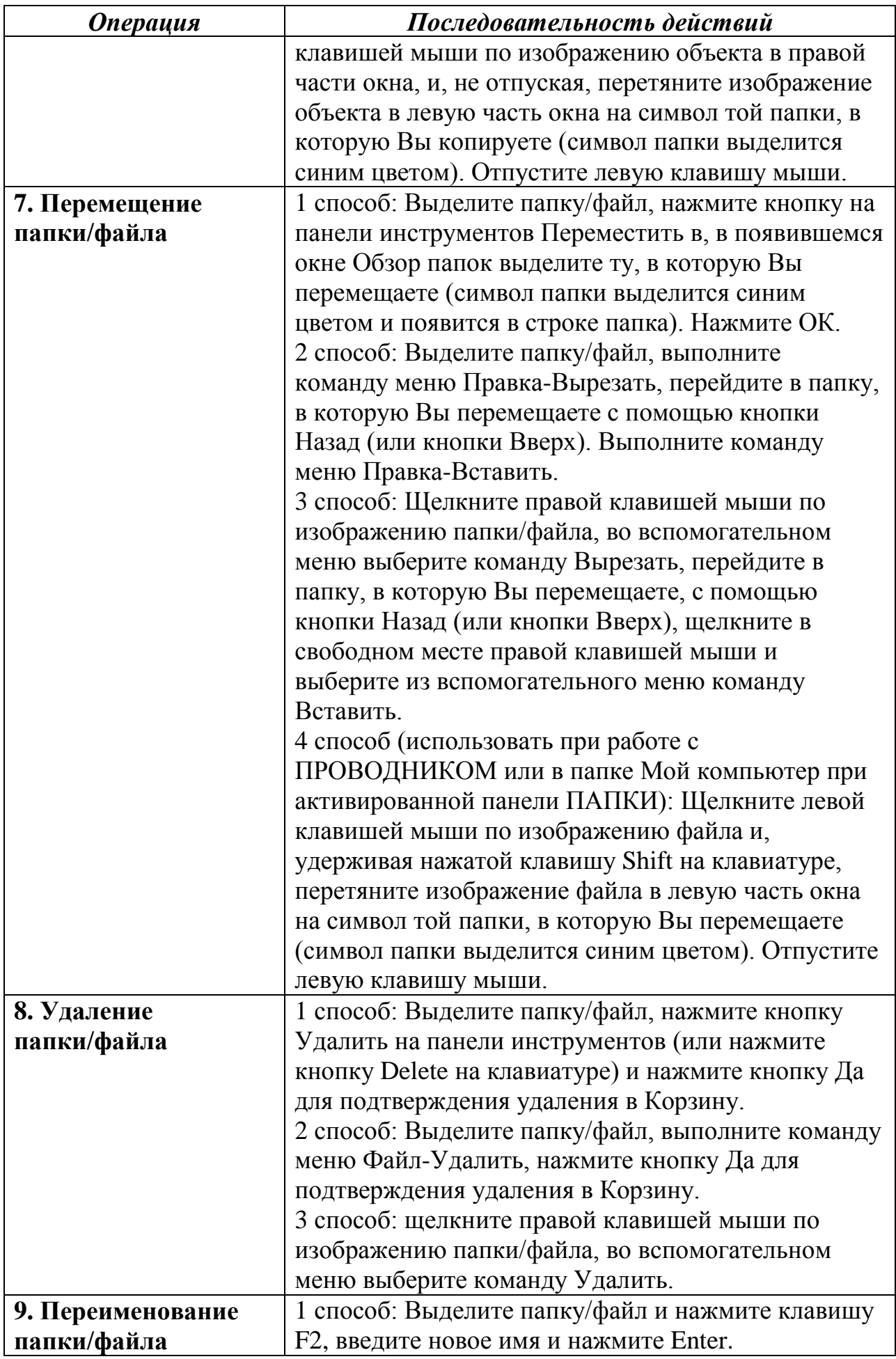

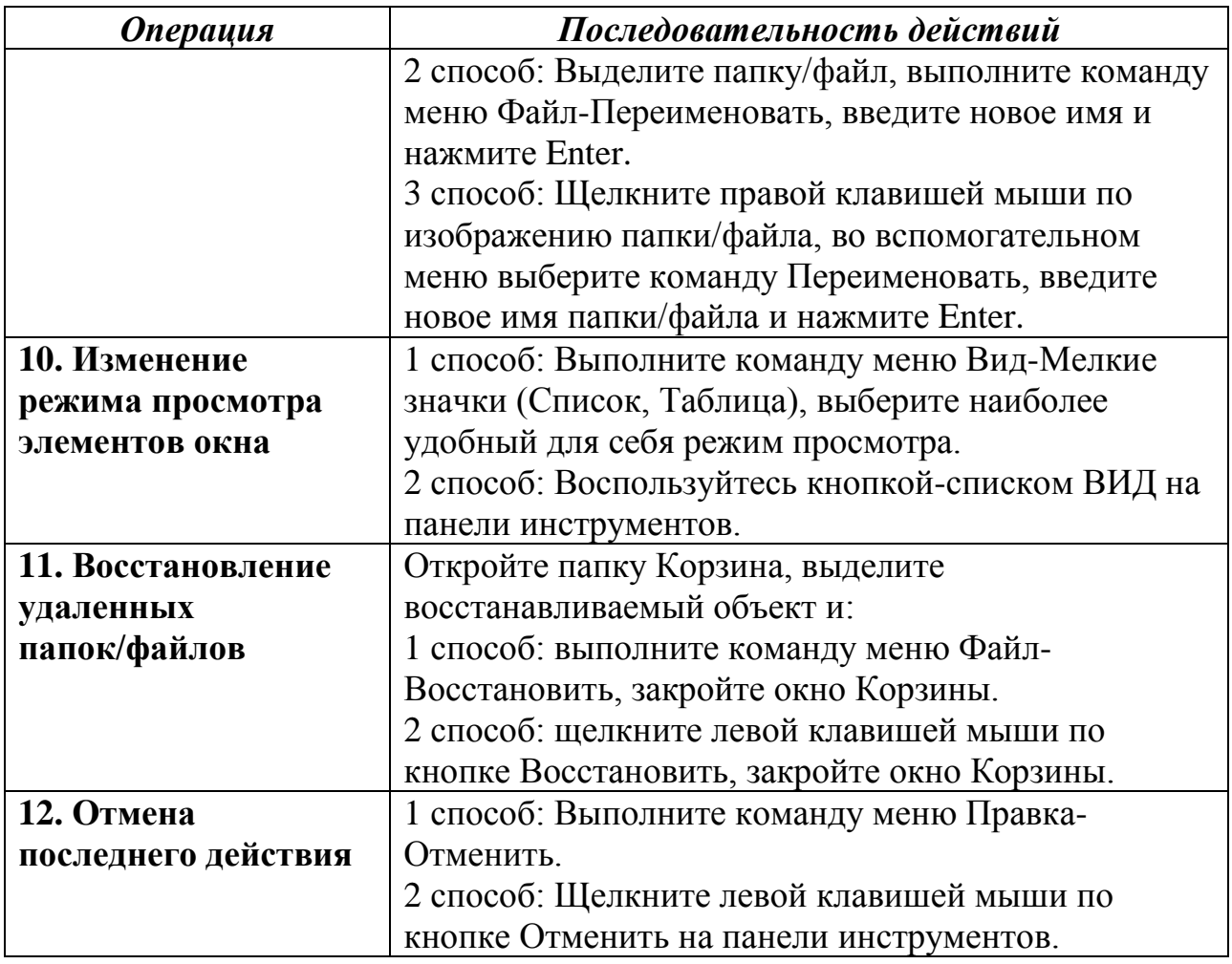

# **3. Поиск файлов и каталогов (папок)**

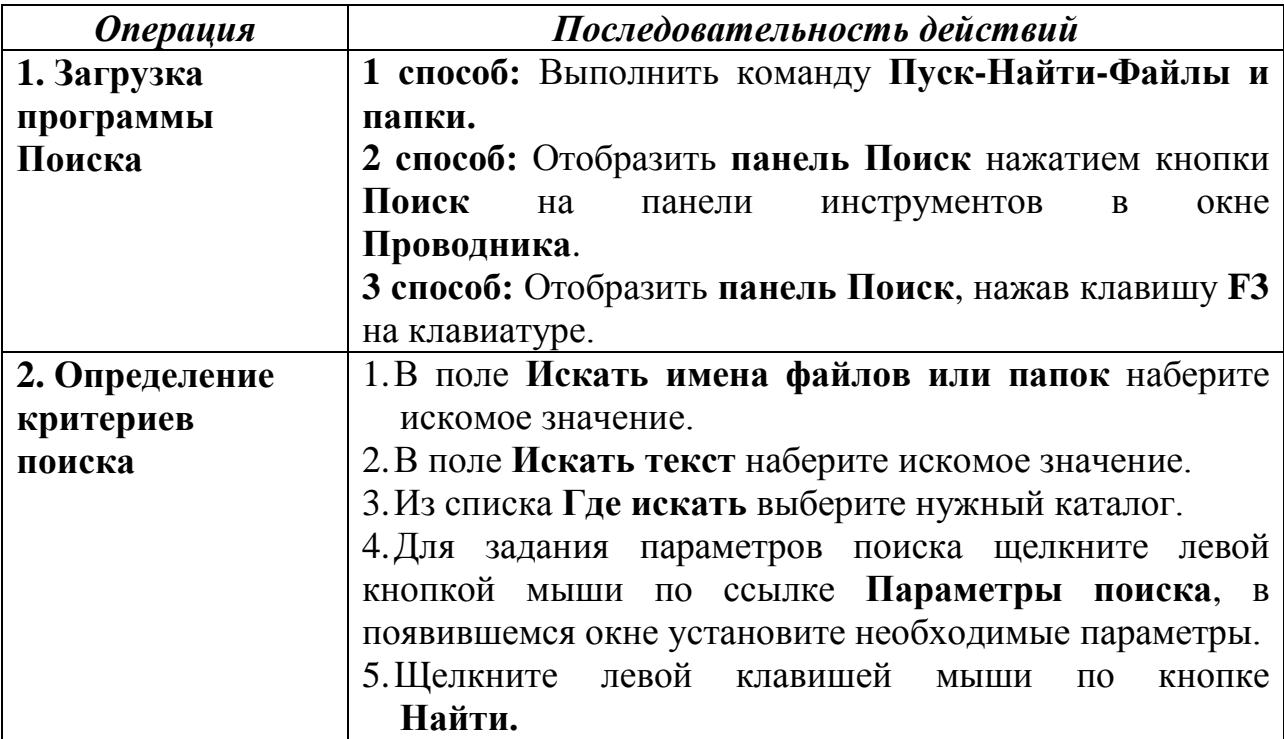

Примечание: Поиск файлов можно проводить не только по полному критерию, но и по его части, а также использовать символы шаблона (подстановочные символы) - специальные знаки, обозначающие один или несколько символов имени. В качестве подстановочных символов используются звездочка (\*) и вопросительный знак (?):

• вопросительный знак заменяет любой отдельный символ, например, при вводе в качестве критерия поиска имени объекта 202? будут найдены все объекты, в названии которых присутствует любой год с 2020 по 2029;

• звездочка заменяет любой символ или набор символов, например, при вводе \*.doc будут найдены все файлы с расширением doc.

При использовании в качестве критерия поиска названия файла можно ввести или полное имя файла (с расширением), или только собственное имя (без расширения), или только часть собственного имени, например: Zadanie.doc, Zadanie или Zadan и т.п.

Найдя объект, можно из диалоговых окон выполнять с этим объектом различные операции так же, как и из обычных окон папок - с помощью команд меню окна или с помошью контекстных меню.

### 4. Стандартные приложения Windows

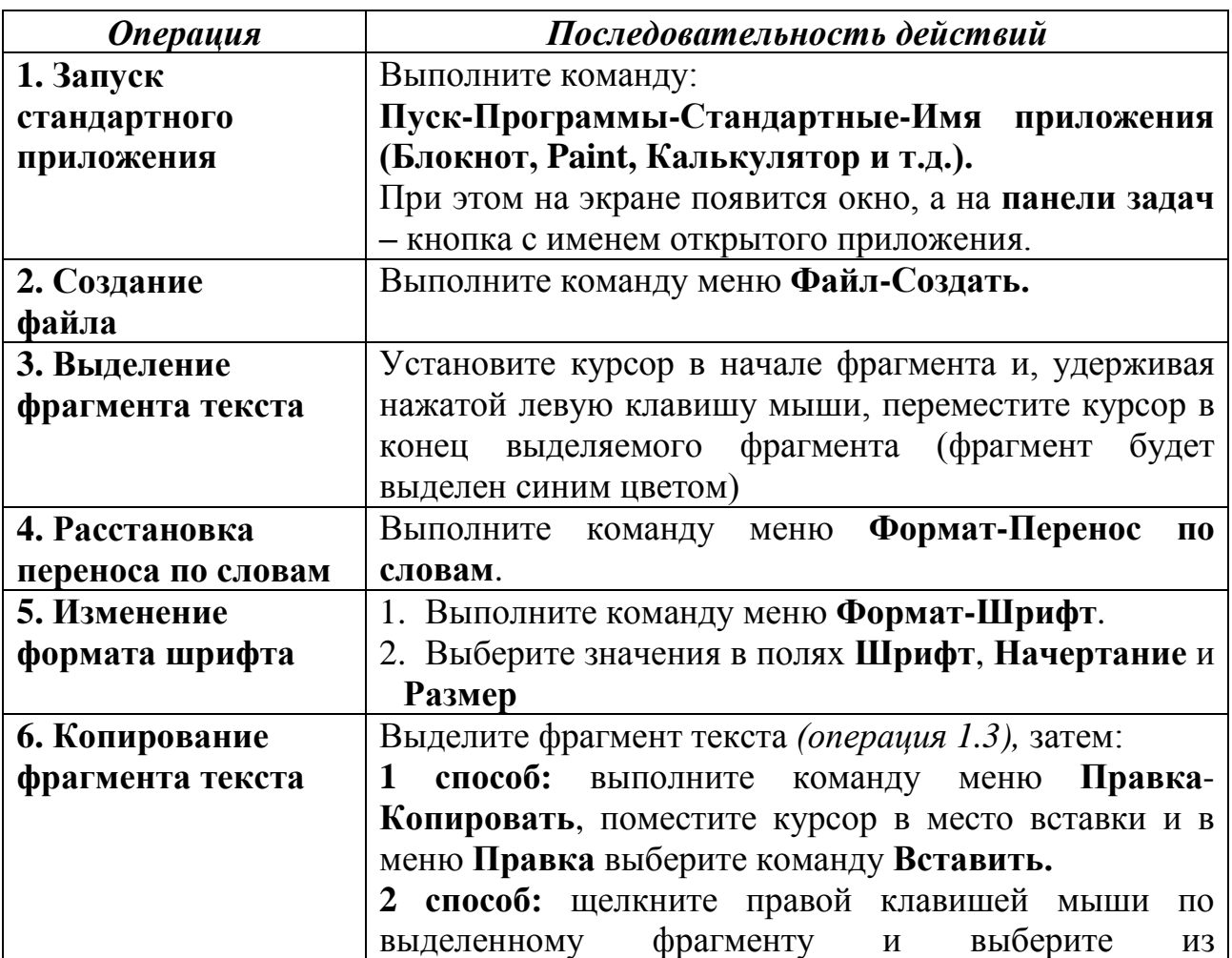

#### 4.1. Основные приемы работы в текстовом редакторе Блокнот

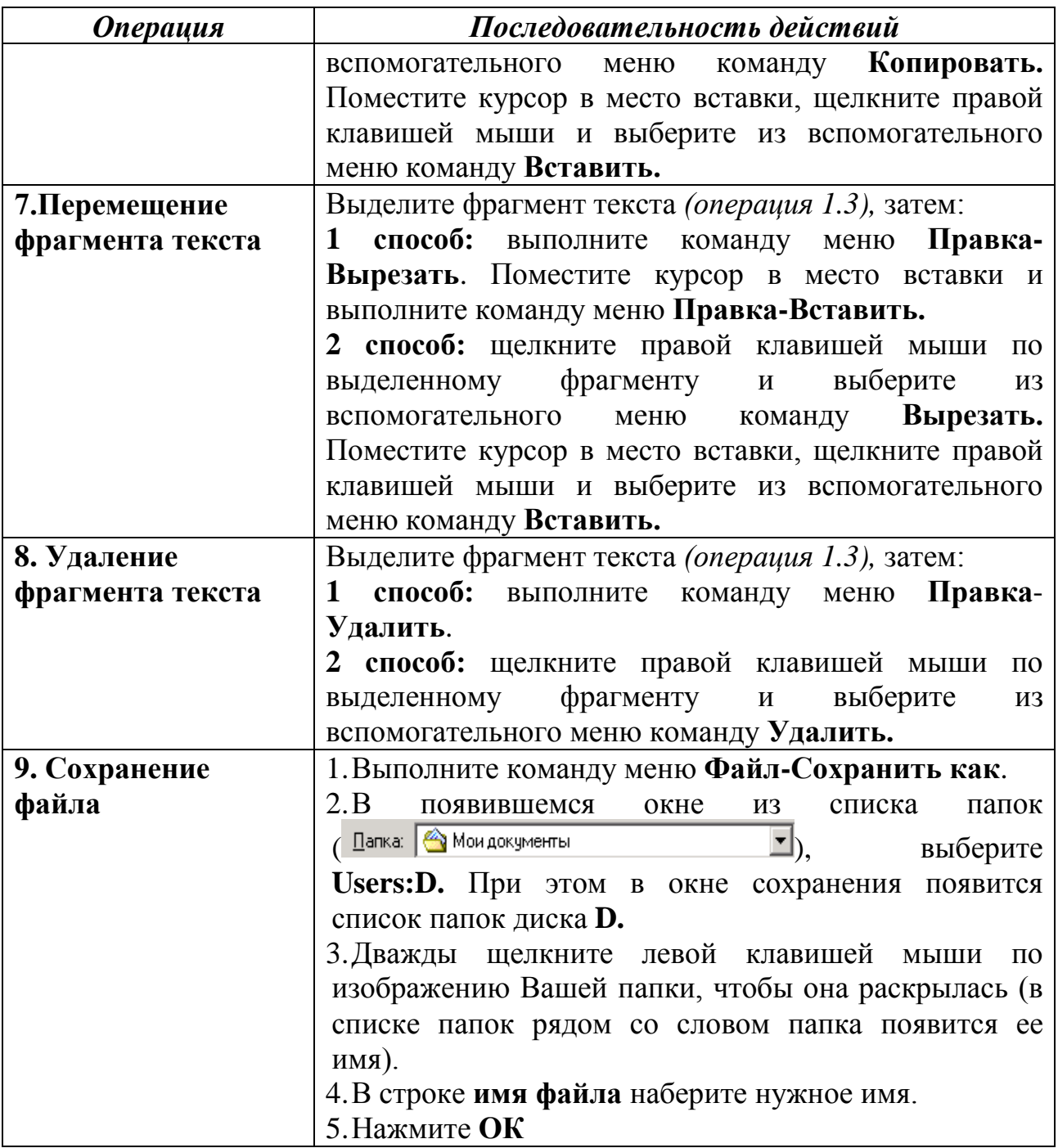

### **4.2. Работа с программой Калькулятор**

Загрузите программу **Калькулятор** *(операция 1.1)*. Ознакомьтесь с окном **Калькулятора**. Данная программа предназначена для выполнения тех же действий, что и обычный калькулятор. Ввод чисел и знаков производится с клавиатуры или щелчком мыши по соответствующему символу в окне **Калькулятора**. Цифровые клавиши можно использовать как в верхней части клавиатуры, так и на цифровом блоке, который включается клавишей **NumLock**. Результат вычислений высвечивается на индикаторе после нажатия клавиши **«=»** или **Enter**. Результаты расчетов высвечиваются на индикаторе, сохраняются при переключении режимов и переносятся в другие программы с помощью буфера обмена. Если возникает вопрос о назначении клавиши, то по ней можно щелкнуть правой кнопкой мыши, появляется надпись: «Что это такое?». После щелчка мышью по этой надписи появляется заставка о назначении клавиши.

Калькулятор может быть представлен в двух режимах:

- расчетов  $\bullet$  обычном  $-$ ДЛЯ проведения арифметических  $\mathbf{c}$ использованием памяти,
- (научном), • инженерном позволяющем выполнять тригонометрические, логические и статистические операции.

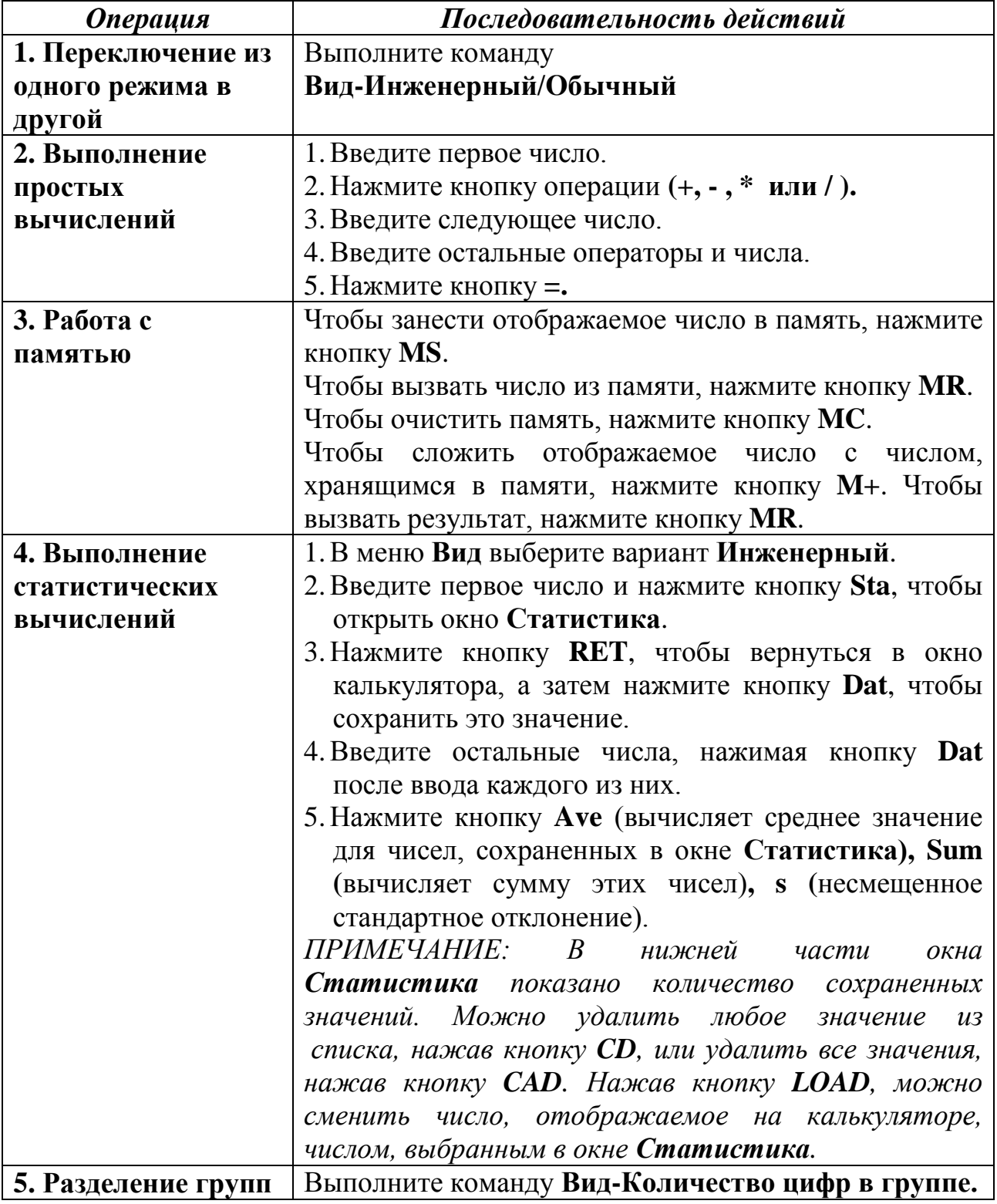

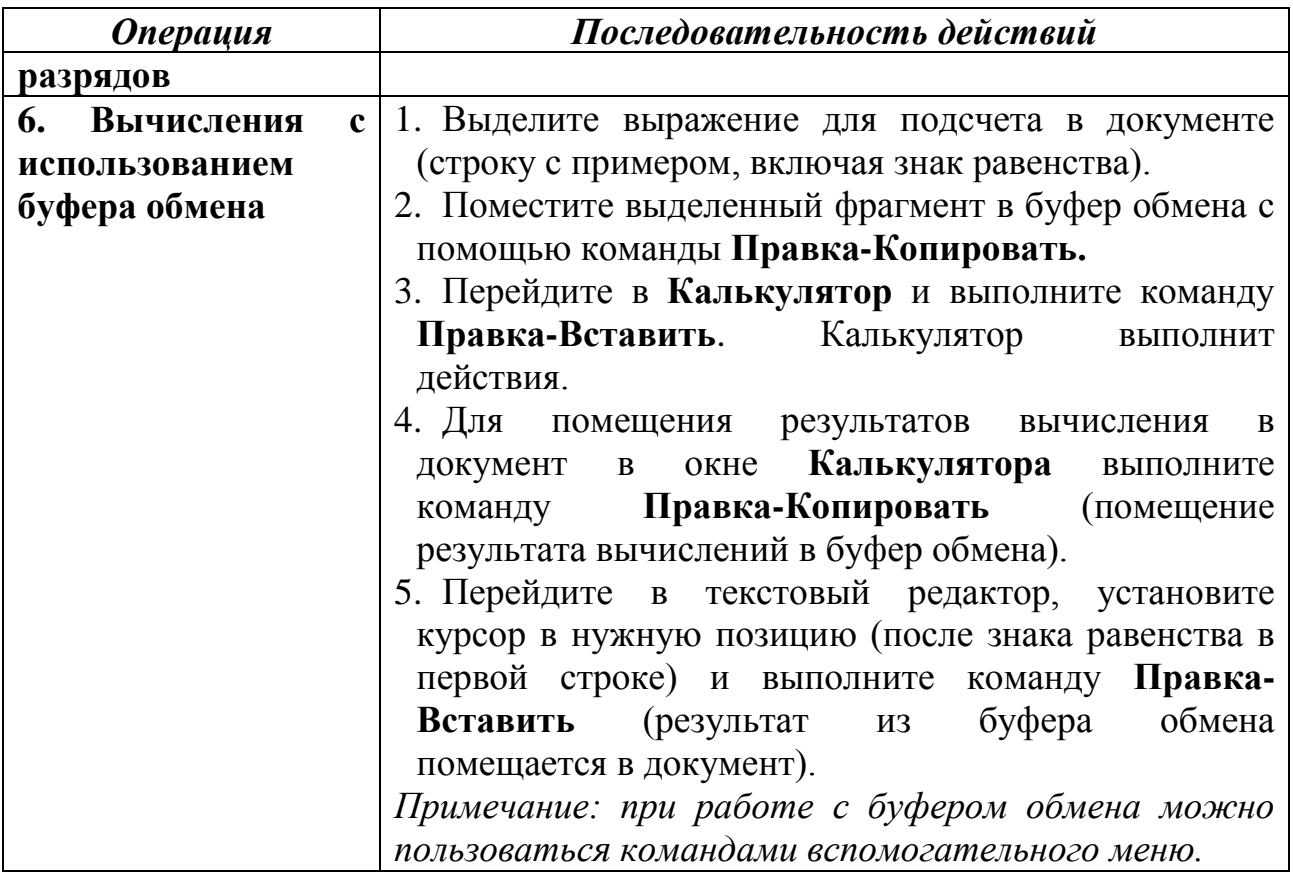

Технологии обработки текстов наиболее являются ОДНИМИ ИЗ распространенных технологий обработки информации. Текст - любая последовательность символов, к которым относятся буквы, пробел, знаки препинания, цифры, знаки арифметических операций и т.п. Текст можно создать карандашом, пером, авторучкой, на пишущей машинке, наконец, на компьютере.

К аппаратным средствам компьютера для ввода текстового документа относится клавиатура, световой карандаш со специальным планшетом, сканер.

К программным средствам, предназначенным для работы с текстами, относятся:

- электронные блокноты;
- текстовые редакторы;
- текстовые процессоры;
- редакционно-издательские системы;
- программы-переводчики;
- лингвистические корректоры;

осуществляющие интеллектуальный  $\bullet$  CHCTCMbI, поиск И интеллектуальную обработку текстов, размещенных в сетях.

Текстовый редактор - программное средство, предназначенное для создания (ввода, набора), редактирования и оформления текстов. Примеры: «Лексикон», «Слово и дело», «Edit», «Ched», «Note Pad», «Write».

*Текстовый процессор* отличается от текстового редактора более широкими функциональными возможностями:

- настраиваемое пользователем меню;
- использование контекстного меню;

 сопровождение текста таблицами и проведение в них простейших расчетов;

 вставка графических объектов (рисунков, диаграмм, заголовков и пр.) или создание рисунков с помощью встроенных инструментов;

вставка формул, графиков, диаграмм;

• оформление текста списками, буквицами;

 использование инструмента автокоррекции текста и его автореферирования;

- создание и использование макросов;
- фоновая проверка орфографии, синтаксиса и др.

Примеры: Word (Microsoft Office), Word Pro (Lotus Smart Suite), Word perfect (Perfect Office), Accent, Word Pad.

*Редакционно-издательские системы* должны обеспечить все функции текстового процессора, а также:

воспринимать тексты, созданные в различных текстовых редакторах;

 воспринимать отсканированные или нарисованные в графических редакторах иллюстрации, созданные на ПК разных платформ, и корректировать их цвета;

 иметь большой набор шрифтов и возможность их графического преобразования;

иметь возможность для различного «обтекания» рисунка текстом;

 обеспечивать автоматическое оптимальное размещение текста на странице, автоматическую нумерацию страниц;

обеспечивать адаптацию к различным печатающим устройствам и т.п.

*Программы-переводчики* или компьютерные словари содержат переводы на разные языки сотен тысяч слов и словосочетаний. Их возможности, предоставляемые пользователю, заключаются в следующем:

выбор языка и направления перевода;

 предоставление не только общеупотребительных, но и специализированных слов;

обеспечение быстрого поиска словарных статей;

 предоставление мультимедийных услуг – прослушивание слов в исполнении дикторов.

Рассматривая технологию создания текста, необходимо знать определение таких понятий как шрифт, графема, сериф, кегль, а также пагинация, выключка, кернинг, интерлиньяж.

*Графема* – единица письменного знака, выступающая в различных вариантах в зависимости от стиля письма, места в предложении и т.д.

*Шрифт* – выполненные в едином стиле графемы букв, используемых для письма.

*Сериф* – завиток (росчерк, засечка), образующий окончание линии, которой изображена буква или знак (литера).

*Кегль* – размер шрифта, определяемый литерой.

*Выключка* – выравнивание длины печатных строк по заданному размеру путем увеличения промежутков между словами.

*Пагинация* (от английского page – страница) – разбивка на страницы.

*Кернинг* – уменьшение расстояния между буквами для более удобного и комфортного восприятия текста глазом.

*Интерлиньяж* – регулировка промежутка между строками.

Формат файла определяет способ хранения текста в файле. Простейший формат текстового файла содержит только символы (числовые коды символов), другие же форматы содержат дополнительные управляющие числовые коды, которые обеспечивают форматирование текста.

Существуют универсальные форматы текстовых файлов, которые могут быть прочитаны большинством текстовых редакторов, и оригинальные форматы, которые используются отдельными текстовыми редакторами. Для преобразования текстового файла из одного формата в другой используются специальные программы – программы-конверторы.

Рассмотрим некоторые наиболее распространенные форматы текстовых файлов.

*Только текст (Text Only) (TXT).* Наиболее универсальный формат. Сохраняет текст без форматирования, в текст вставляются только управляющие символы конца абзаца. Применяют этот формат для хранения документов, которые должны быть прочитаны в приложениях, работающих в различных операционных системах.

*Текст в формате RTF (Rich Text Format) (RTF).* Универсальный формат, который сохраняет все форматирование. Преобразует управляющие коды в команды, которые могут быть прочитаны и интерпретированы многими приложениями, в результате информационный объем файла существенно возрастает.

*Документ Word (DOC).* Оригинальный формат используемой в настоящее время версии Word. Полностью сохраняет форматирование. Использует 16 битную кодировку символов, что требует использование шрифтов Unicode.

*Документ Word 2.0, Word 6.0/95 (DOC).* Оригинальные форматы предыдущих версий редактора Word. При преобразовании из формата Word 97/2000/2003 форматирование сохраняется не полностью.

*Works 4.0 для Windows (WPS).* Оригинальный формат интегрированной системы Works 4.0. При преобразовании из формата Word форматирование сохраняется не полностью.

*HTML-документ (HTM, HTML).* Формат хранения Web-страниц. Содержит управляющие коды (тэги) языка разметки гипертекста.

Выбор требуемого формата текстового документа или его преобразование производится в процессе сохранения файла.

### *Форматирование документа*

Любой документ состоит из страниц, поэтому в начале работы необходимо задать значения параметров страницы: формат, ориентацию, размер полей и др.

При создании реферата, курсовой работы и др. целесообразно выбрать формат страницы А4, который соответствует размеру стандартного листа бумаги для принтера.

Существуют две возможные ориентации страницы – книжная и альбомная. Для обычных текстов чаще всего используется книжная ориентация, а, например, для таблиц с большим количеством столбцов – альбомная.

На странице можно установить требуемые размеры полей (верхнего, нижнего, правого и левого), которые определяют расстояние от краев страницы до границы текста. Для вывода на каждой странице документа одинакового текста (например, имени автора, названия документа и др.) удобно использовать верхний или нижний колонтитул. Расстояние от края страницы до колонтитула можно изменять.

Страницы документа требуется нумеровать, причем номера можно размещать по-разному (вверху или внизу страницы, по центру, справа или слева).

Абзац является одним из основных объектов текстового документа. В компьютерных документах абзацем считается любой текст, заканчивающийся управляющим символом (маркером) конца абзаца. Ввод конца абзаца обеспечивается нажатием клавиши <Enter> и отображается символом ¶, если включен режим отображения непечатаемых символов.

Абзац может состоять из любого набора символов, рисунков и объектов других приложений. Форматирование абзацев позволяет подготовить правильно и красиво оформленный документ.

Выравнивание абзацев отражает расположение текста относительно границ полей страницы. Чаще всего используют четыре способа выравнивания абзацев: по левому краю, по центру, по правому краю, по ширине.

Чаще всего абзац начинается отступом первой строки. Отступ может быть различных типов: положительный отступ (когда первая строка начинается правее всех остальных строк абзаца), отрицательный отступ – выступ (когда первая строка выходит влево относительно остальных строк абзаца), нулевой отступ.

Расстояние между строками документа можно изменять, задавая различные значения междустрочных интервалов (одинарный, двойной и т. д.). Для визуального отделения абзацев друг от друга можно устанавливать увеличенные интервалы между абзацами.

Символы являются теми основными объектами, из которых состоит документ. Символы – это буквы, цифры, пробелы, знаки пунктуации, специальные символы. Символы можно форматировать, т. е. изменять их внешний вид.

Среди основных свойств символов можно выделить следующие: шрифт, размер, начертание и цвет.

Шрифт – это полный набор символов определенного начертания, включая строчные и прописные буквы, знаки препинания, специальные символы, цифры и знаки арифметических действий. Для каждого исторического периода и разных стран характерен шрифт определенного рисунка. Каждый шрифт имеет свое название. Например, наибольшей популярностью пользуются шрифты *Times New Roman, Arial.*

Единицей измерения размера шрифта является пункт (1 пт = 0,376 мм). Размеры шрифтов можно изменять в больших пределах (обычно от 1 до 1638 пунктов).

Кроме нормального (обычного) начертания символов обычно применяют **полужирное**, *курсивное, полужирное курсивное*.

Можно установить дополнительные параметры форматирования символов: подчеркивание символов различными типами линий, изменение вида символов (верхний индекс, нижний индекс, зачеркнутый), изменение расстояния между символами (разреженный, уплотненный) и др.

Если планируется многоцветная печать документа, то для различных групп символов можно задать различные цвета, выбранные из предлагаемой текстовым редактором палитры.

Для размещения в документе различных перечней применяются списки. Существуют следующие виды списков:

- нумерованные списки, когда элементы списка сопровождаются арабскими или римскими цифрами и буквами,
- маркированные списки, когда элементы списка отмечаются с помощью специальных символов-маркеров.

Возможно создание и вложенных списков, причем вкладываемый список может по своему типу отличаться от основного.

Иногда в текстовых документах используются таблицы. Таблица – это объект, состоящий из строк и столбцов, на пересечении которых образуются ячейки. С помощью таблиц можно форматировать документы, например, расположить абзацы в несколько рядов, совместить рисунок с текстовой подписью и так далее.

При размещении в таблице чисел можно производить над ними вычисления по формулам: суммирование, умножение, поиск максимального и минимального чисел и др.

# **Тема 4. Технология обработки электронных таблиц**

*Современные средства создания и обработки табличной информации, табличный процессор Microsoft Excel.*

*Общая характеристика табличных процессоров, их функциональные возможности. Функциональные возможности Excel, его интерфейс. Основные понятия табличного процессора: электронная таблица, рабочий лист, книга. Структурные единицы электронной таблицы. Адресация ячеек таблицы.*

*Проектирование таблицы средствами Excel. Ввод данных в таблицу и их корректировка; автозаполнение. Выделение ячеек и областей. Задание формул, копирование формул; мастер функций, назначение и возможности.*

#### **Создание таблиц в MS Excel 1. Основные приемы работы с документами**

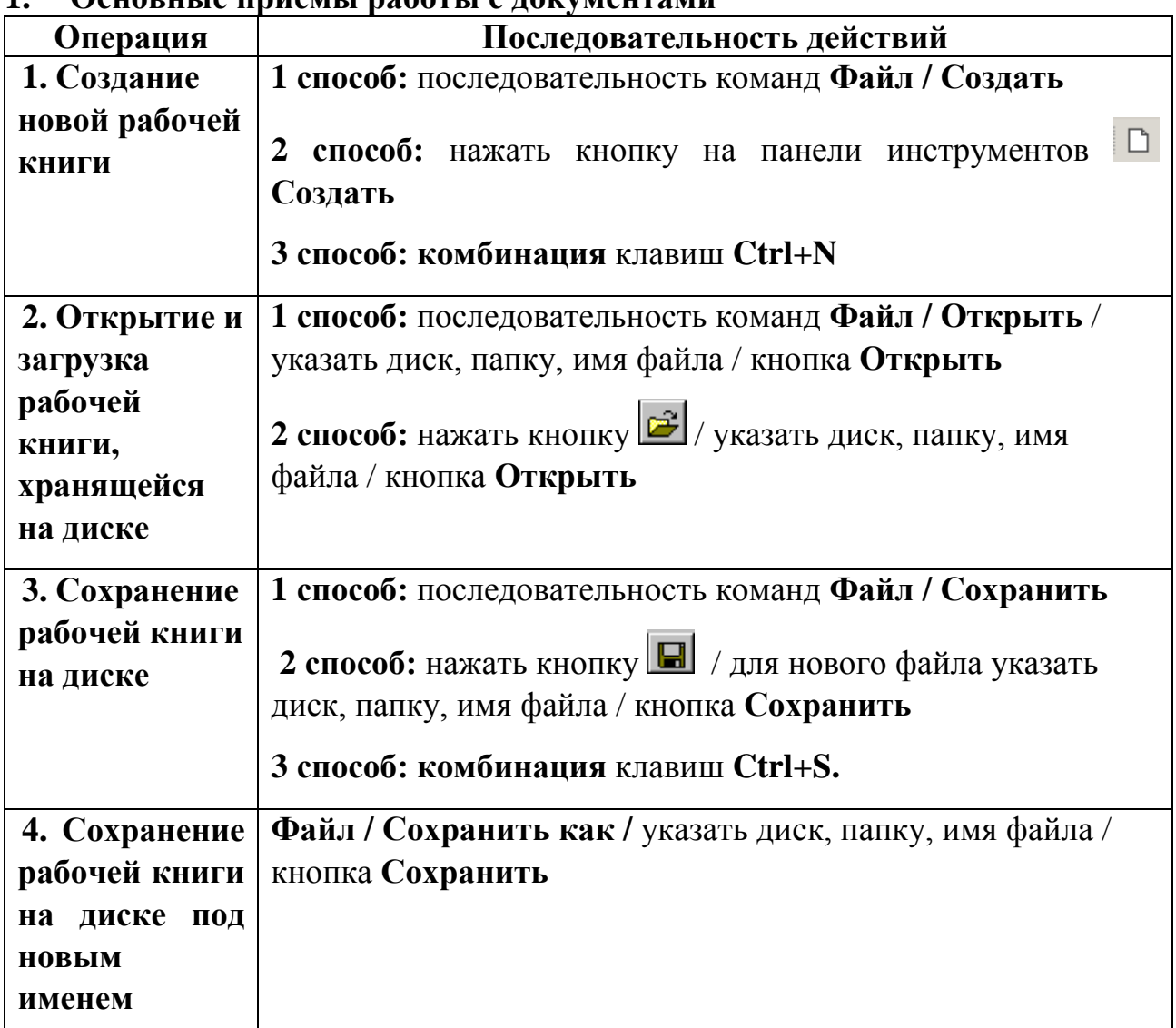

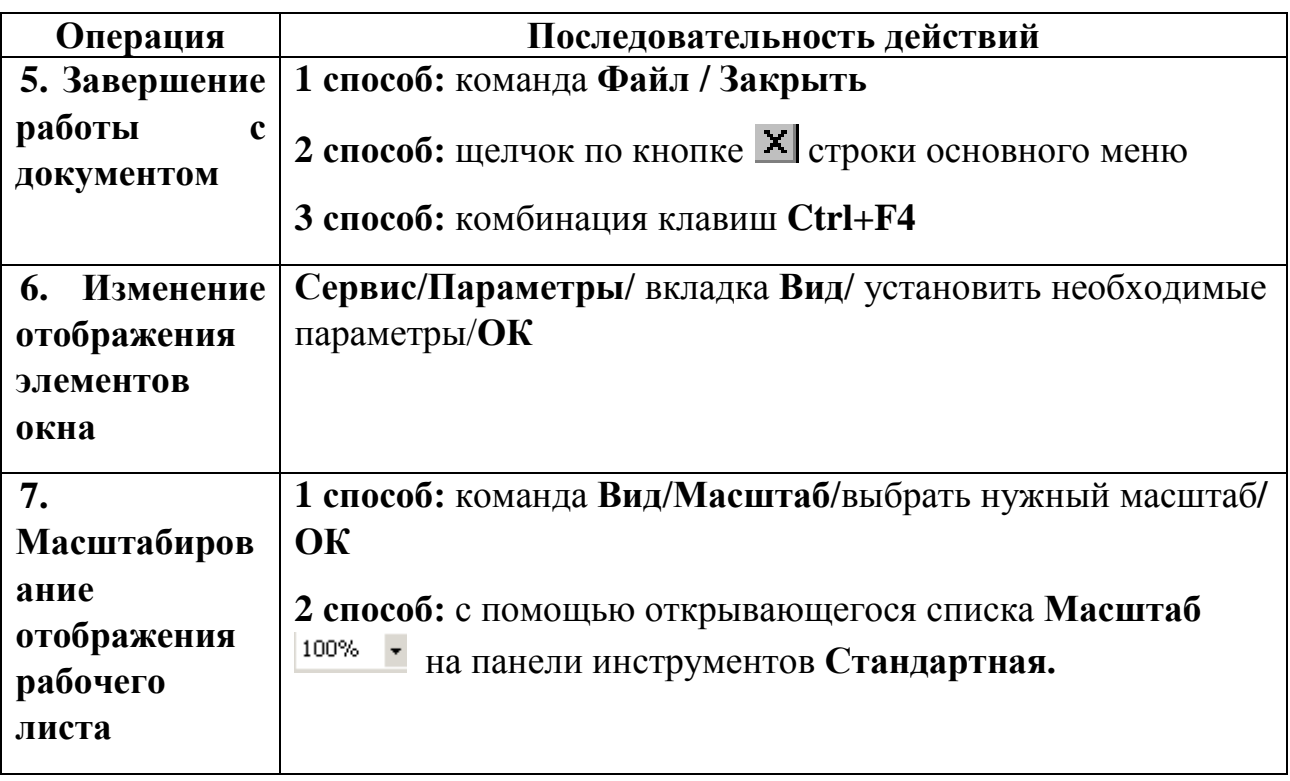

**2. Вставка, удаление, перемещение, копирование, группировка и переименование рабочих листов**

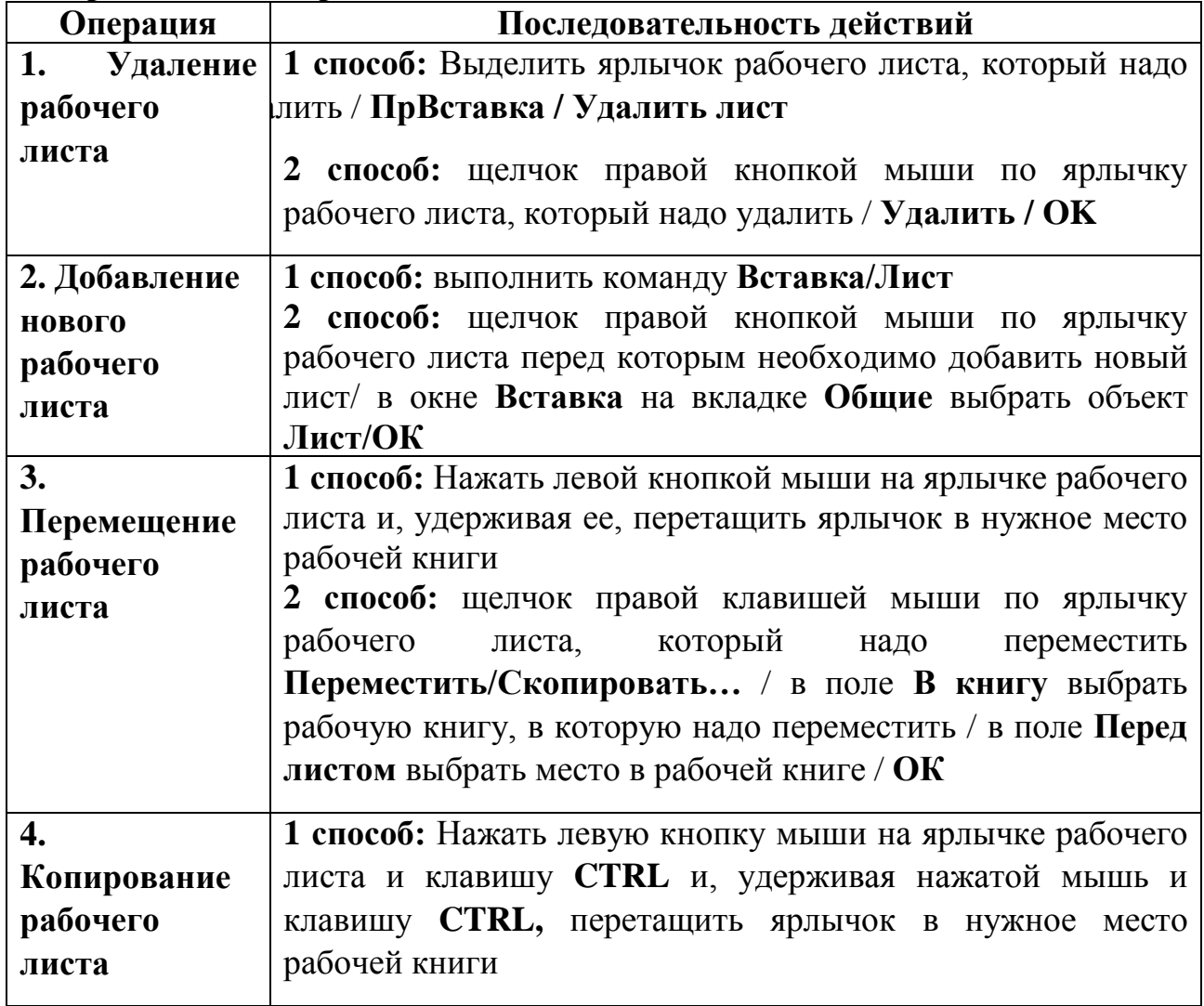

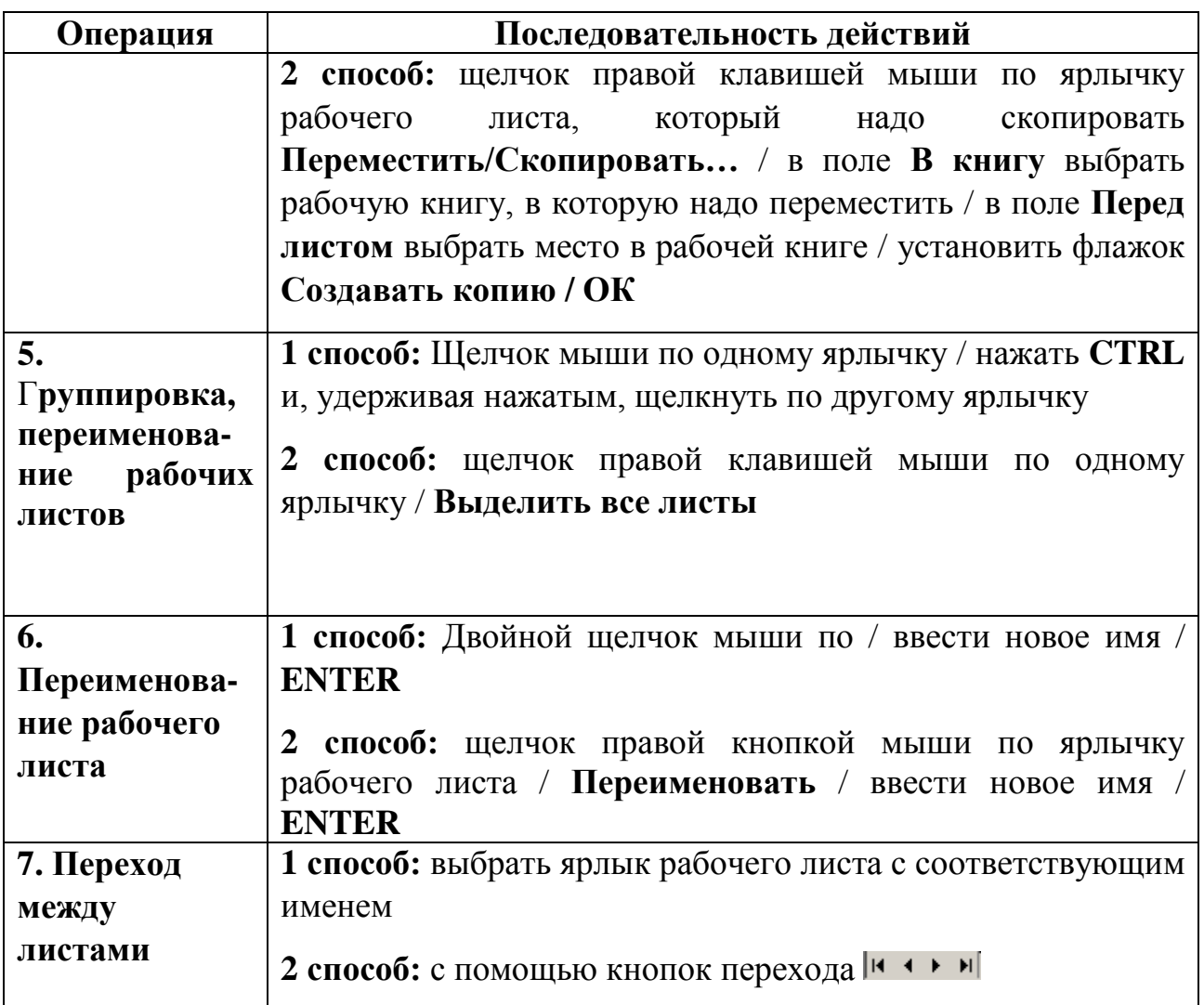

**3. Перемещение по таблице. Ввод, редактирование, удаление и замена данных. Выделение фрагментов электронной таблицы** Ť.

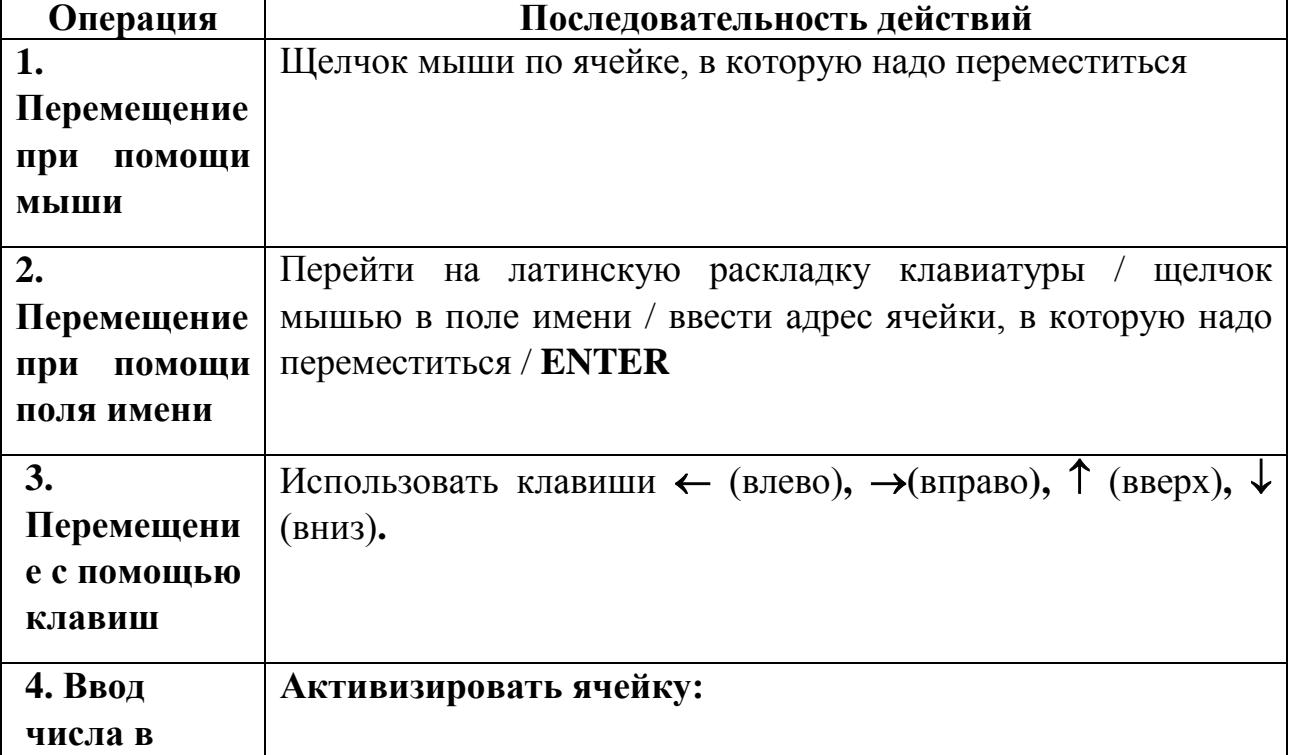

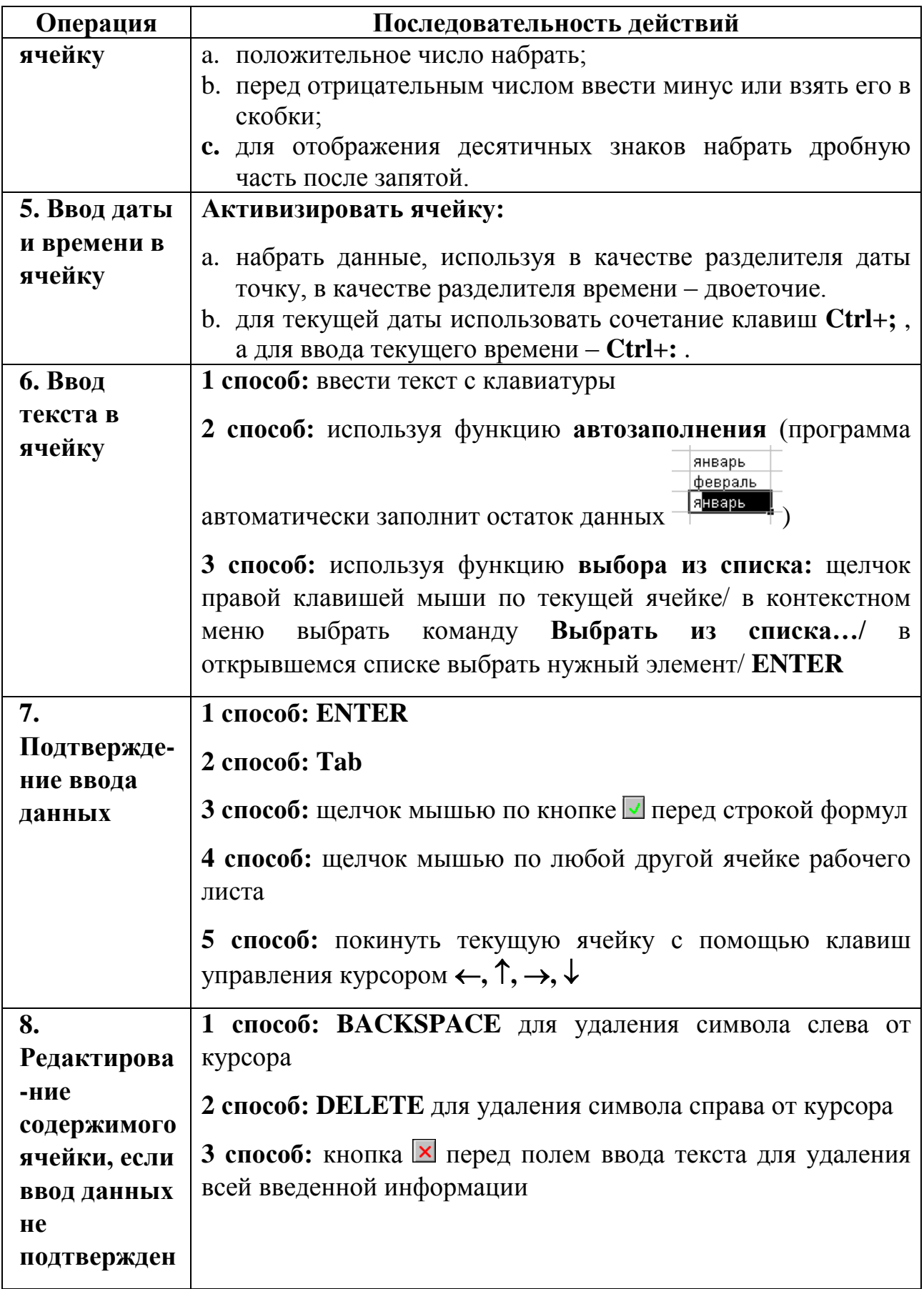

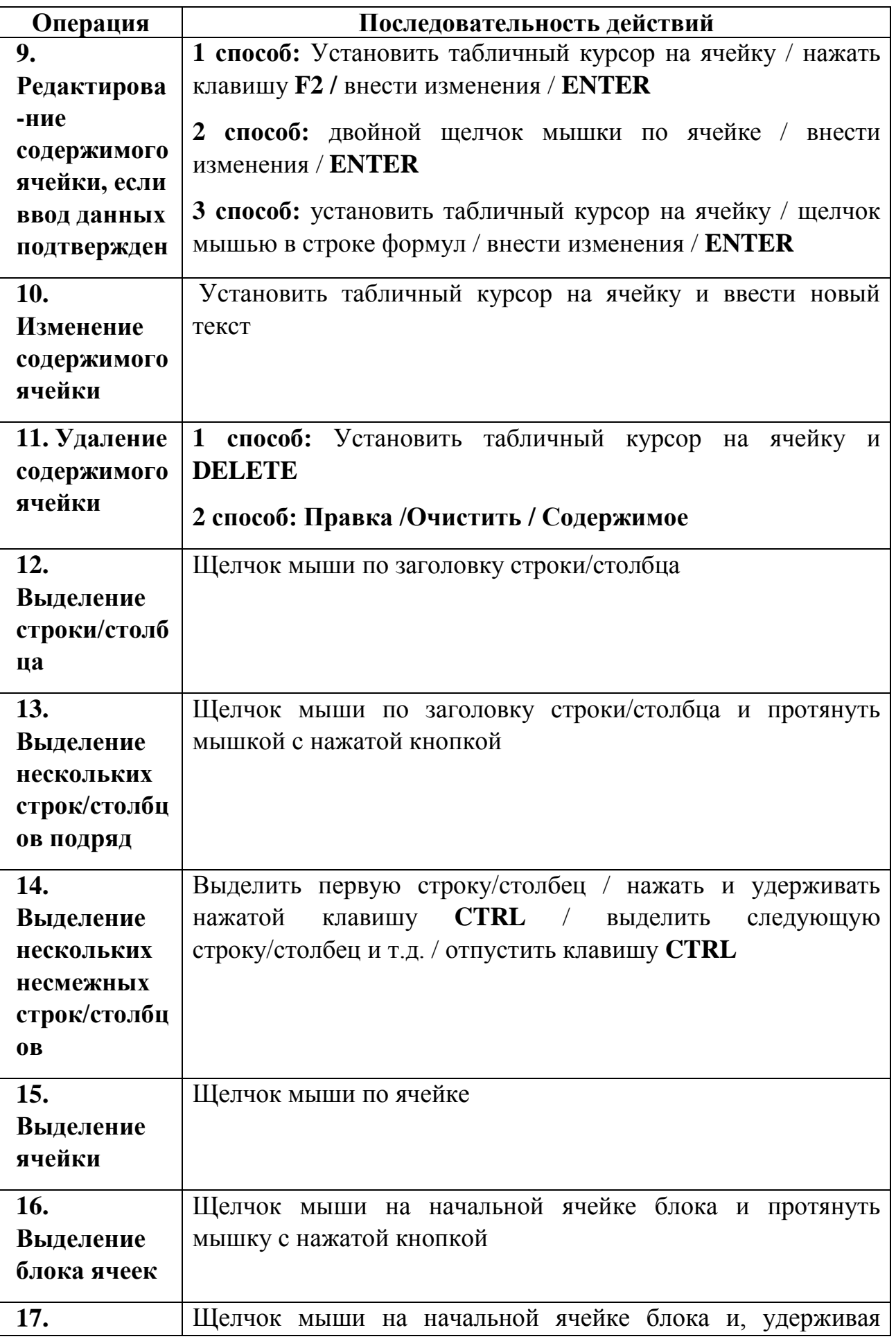

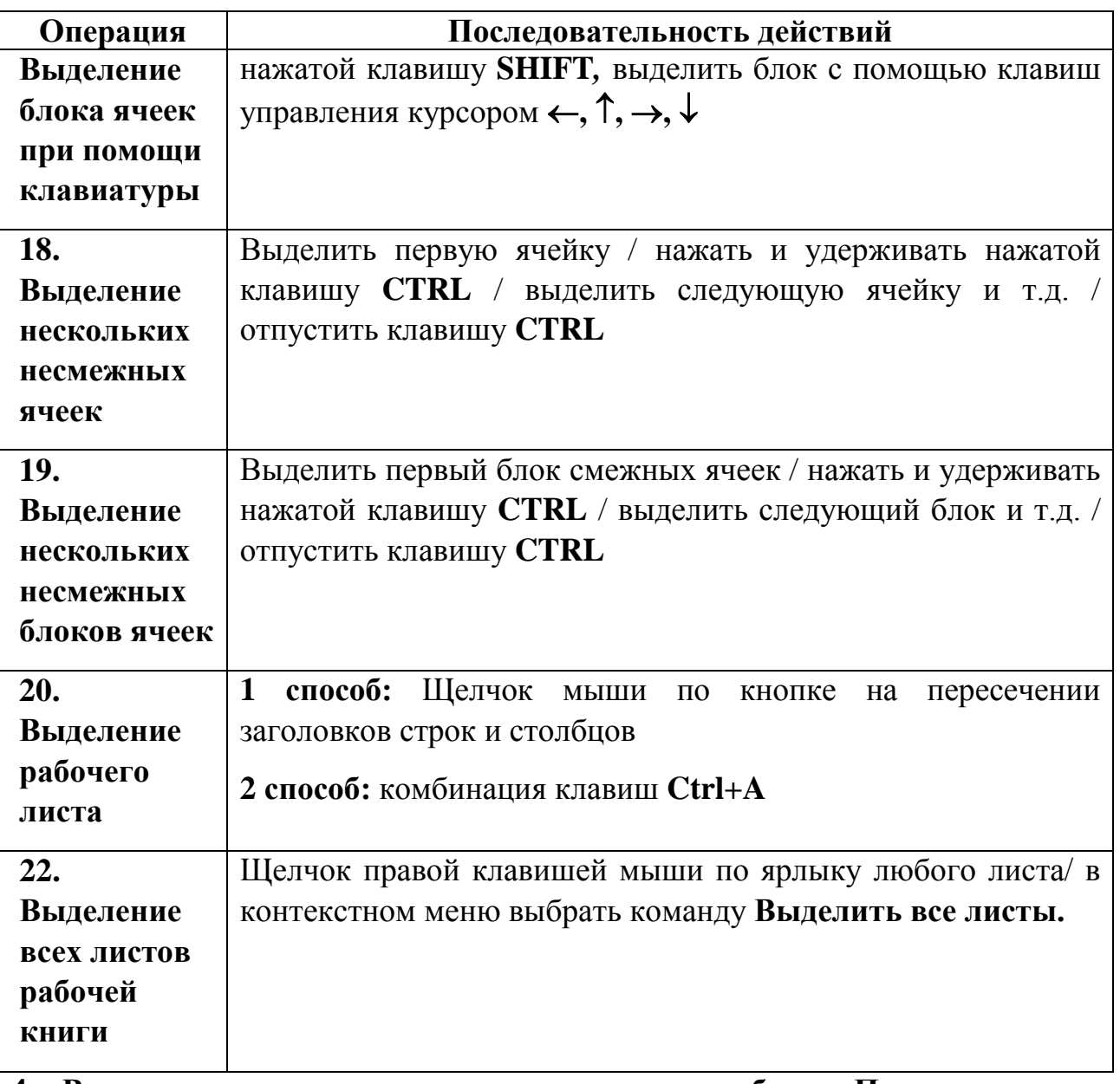

**4. Вставка и удаление ячеек, строк и столбцов. Перемещение и копирование данных**

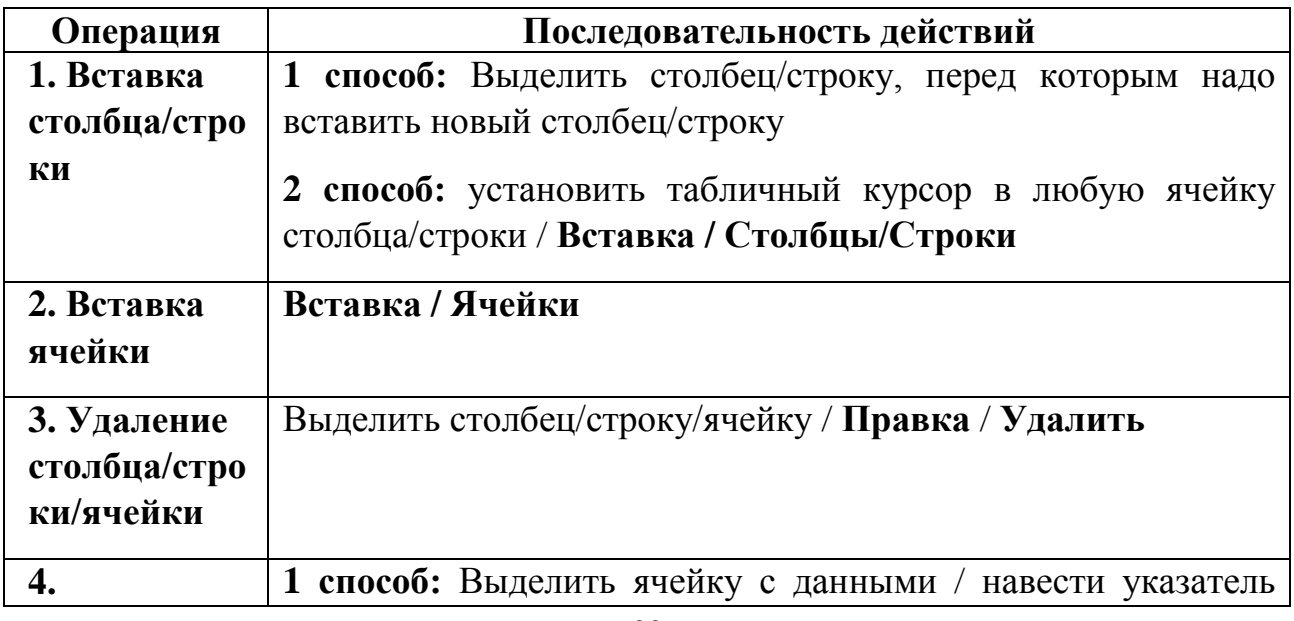

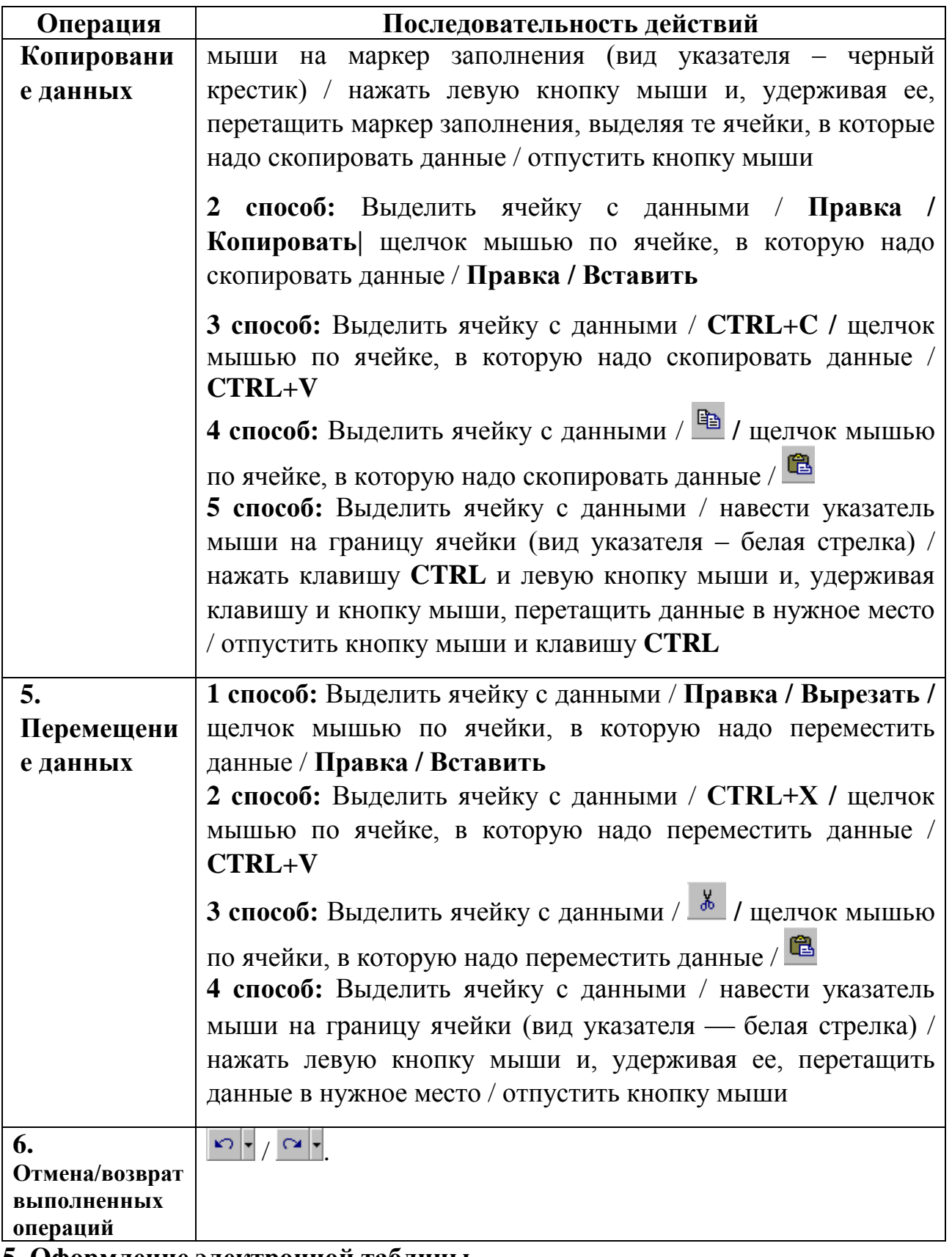

# **5. Оформление электронной таблицы**

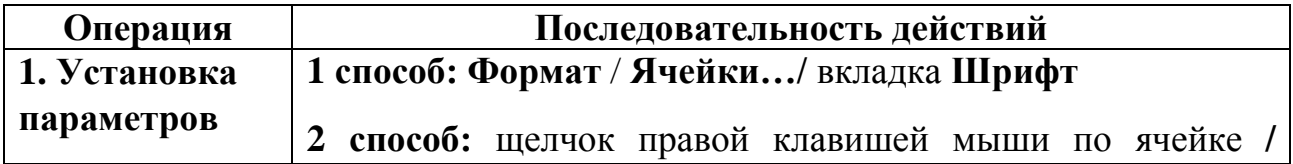

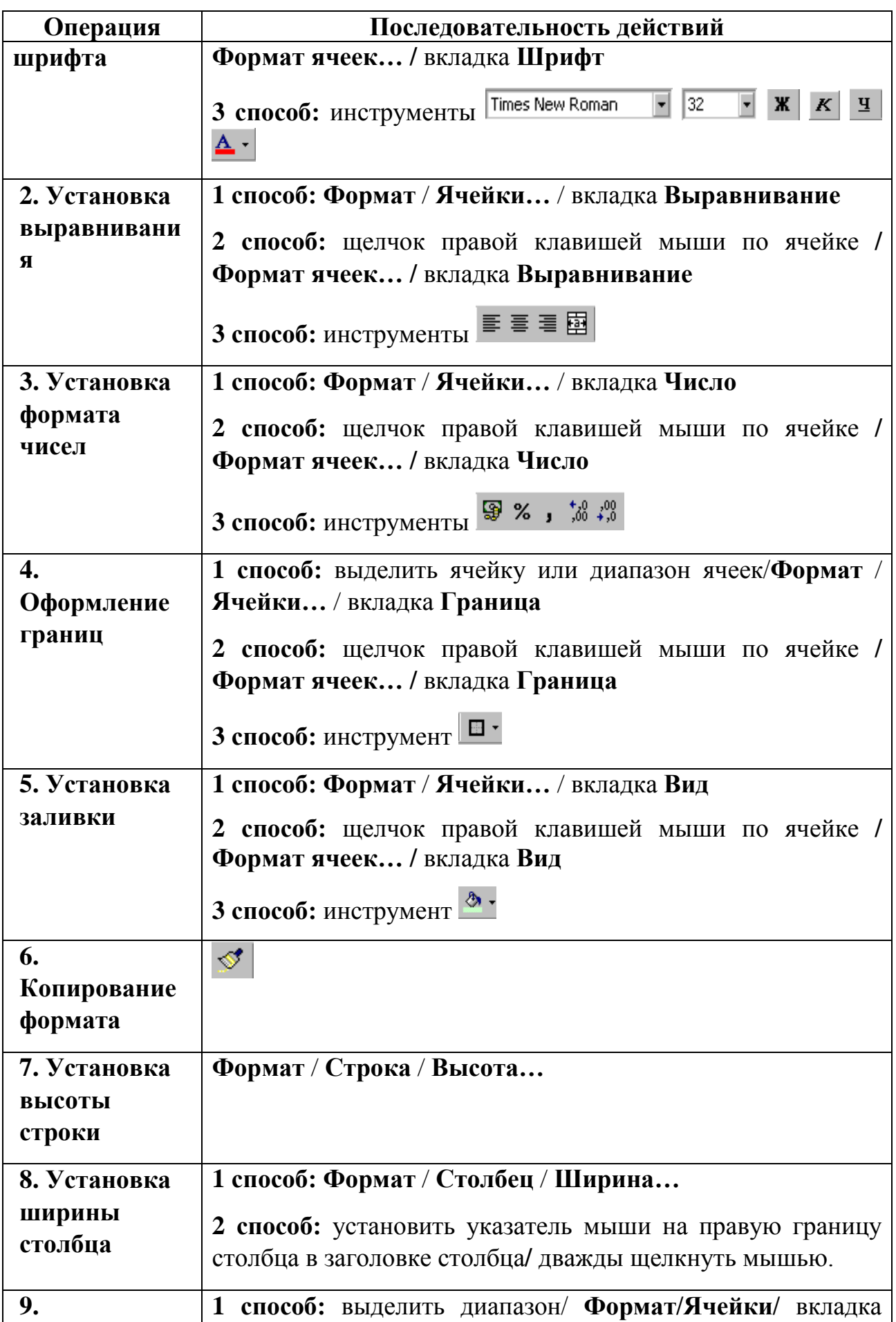

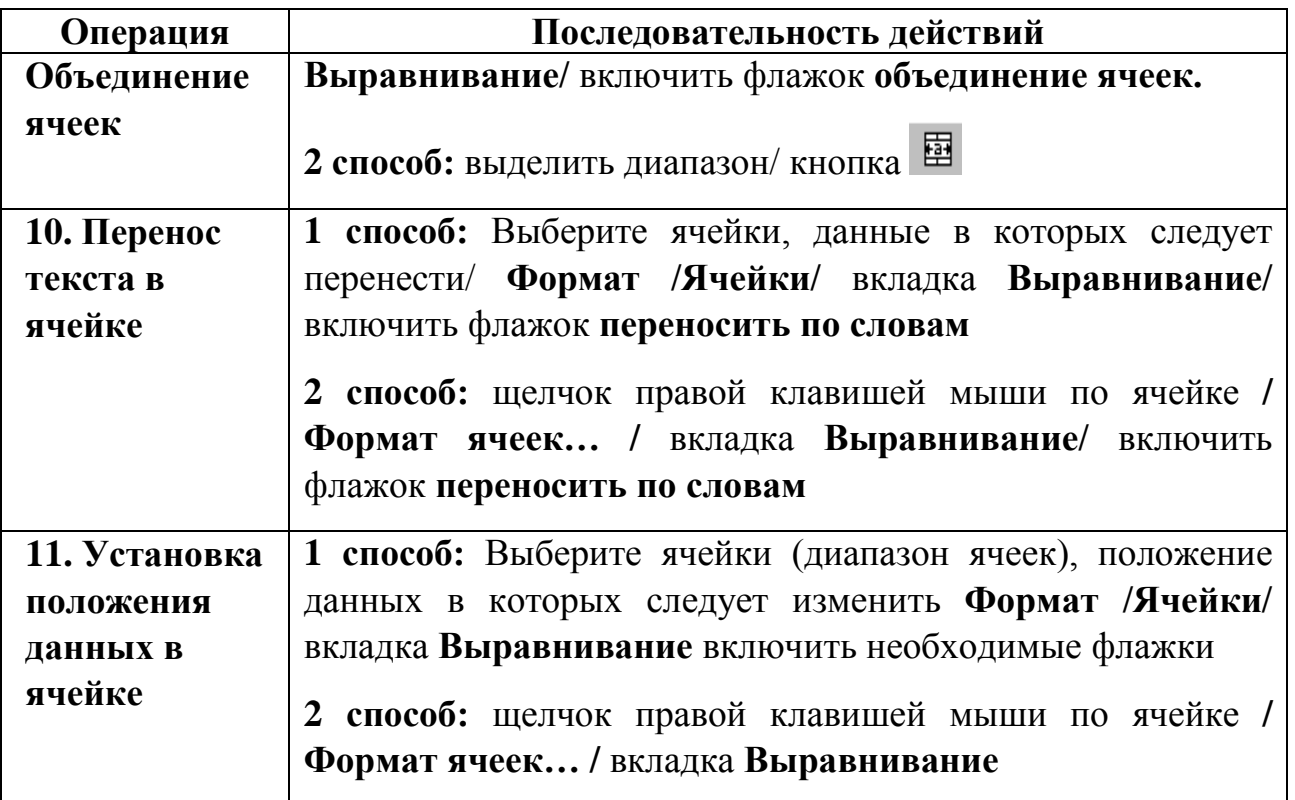

# **6. Заполнение рядов данных. Просмотр и использование встроенных в MS Excel рядов автозаполнения, создание собственных списков**

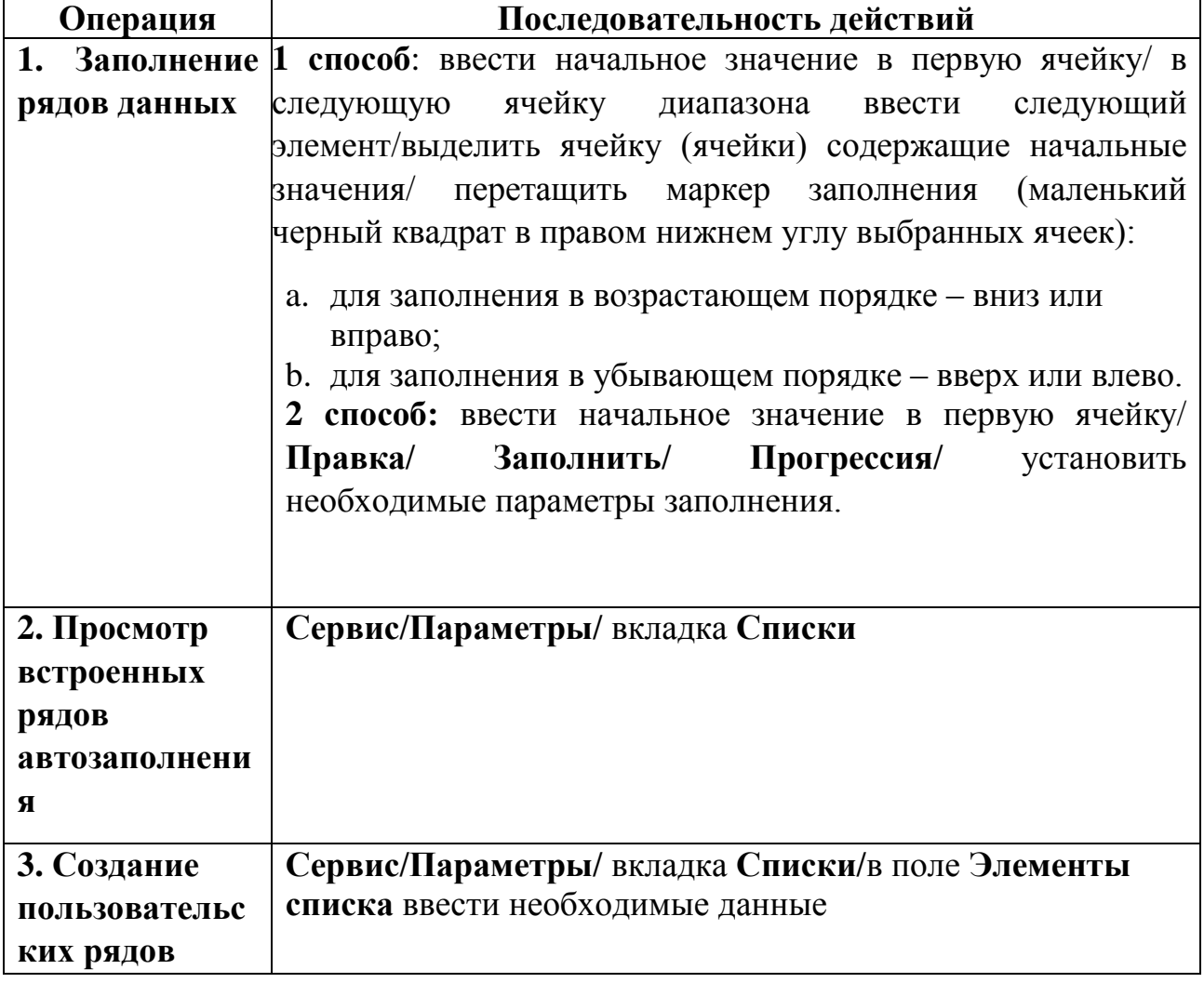
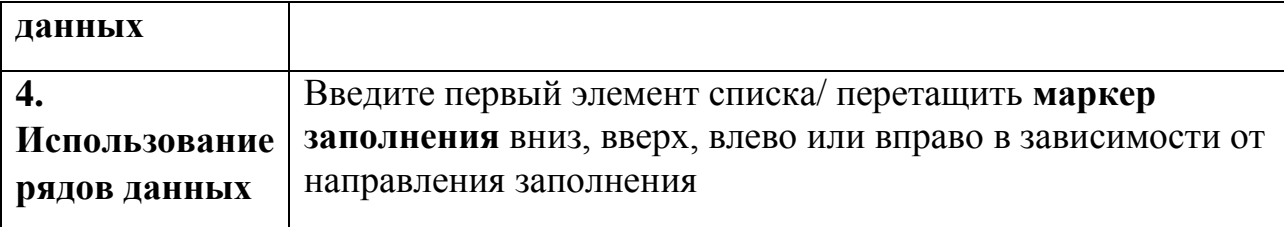

# Построение связанных таблиц

#### Обозначения используемых при вычислении операций

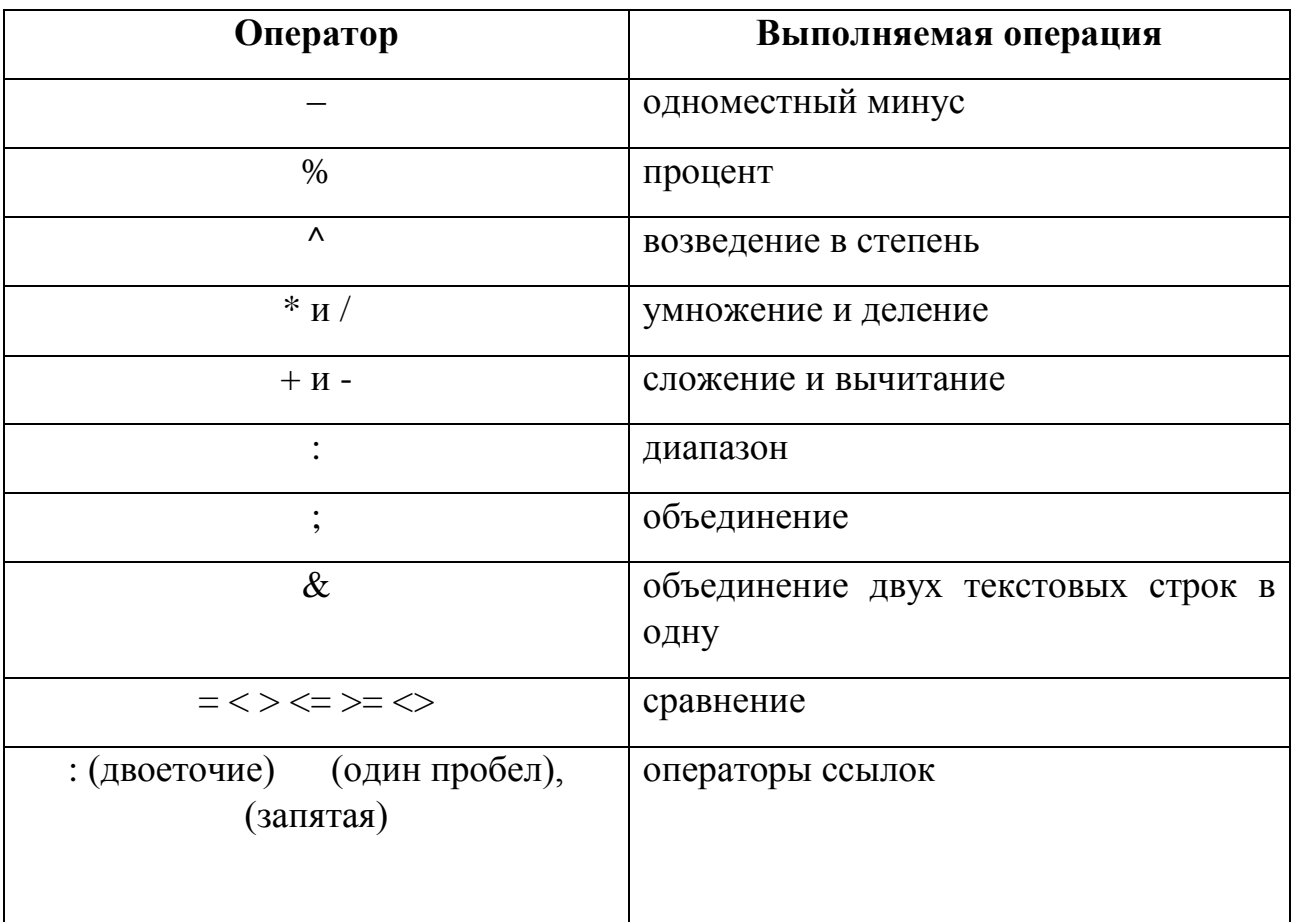

Операции одного уровня выполняются слева направо.

При записи формулы рекомендуется помнить следующие правила:

Ввод формулы предваряется знаком =.

При записи адресов ячеек могут использоваться как строчные, так и прописные буквы.

Ввод ссылки может быть произведен как вручную, так и щелчком мыши на соответствующей ячейке

Ввод формулы заканчивается нажатием клавиши Enter, после чего происходит пересчет формулы, и в ячейке отображается результат расчета по формуле, саму же формулу при этом можно видеть в строке формул.

Ссылки на ячейки других листов производятся с указанием листа и ячейки, разделенных восклицательным знаком.

Ссылки на ячейки других открытых книг производятся указанием имени книги, заключенного в квадратные скобки, а затем листа и ячейки, как указано в предыдущем пункте.

Если книга, на которую указывает ссылка, закрыта, то в ссылке указывается полный путь к папке, где хранится эта книга.

При вводе формулы использование кнопки  $\blacksquare$  в строке формул приводит к тому, что формирование формулы будет производиться на панели формул с выводом результатов вычислений по мере ее записи.

#### **Работа с именами ячеек и диапазонов**

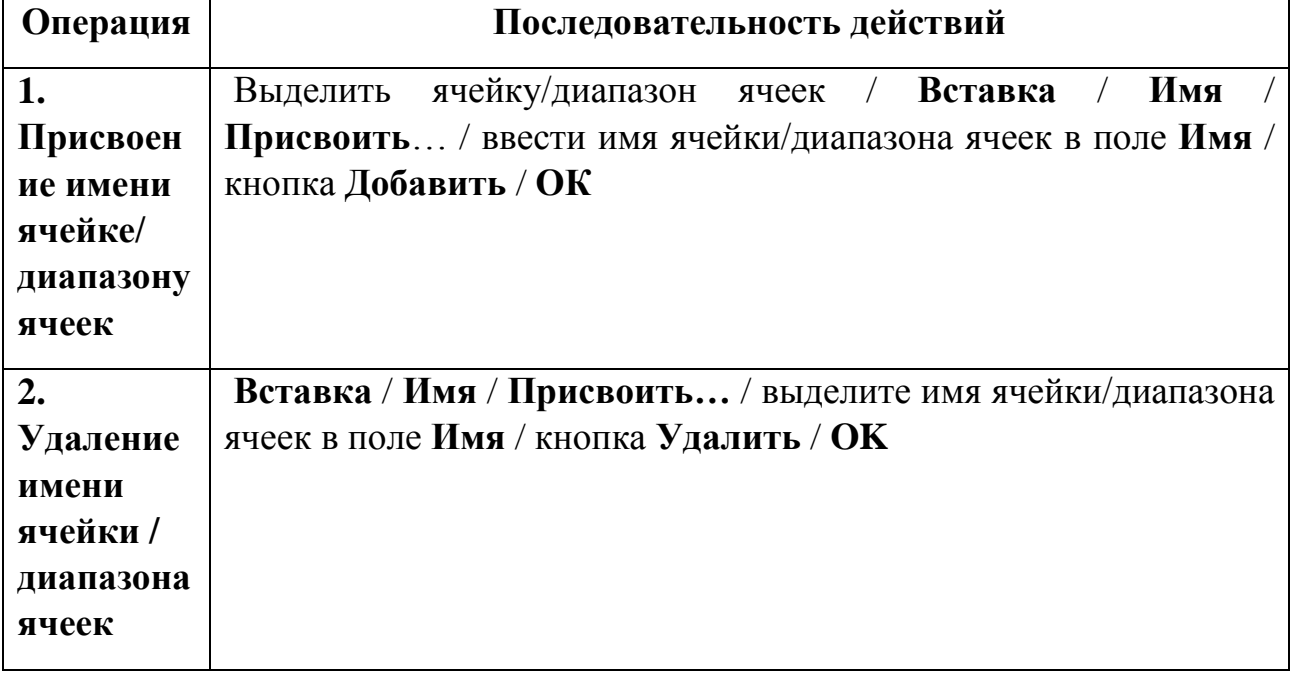

#### **Ввод, редактирование и удаление формул и функций**

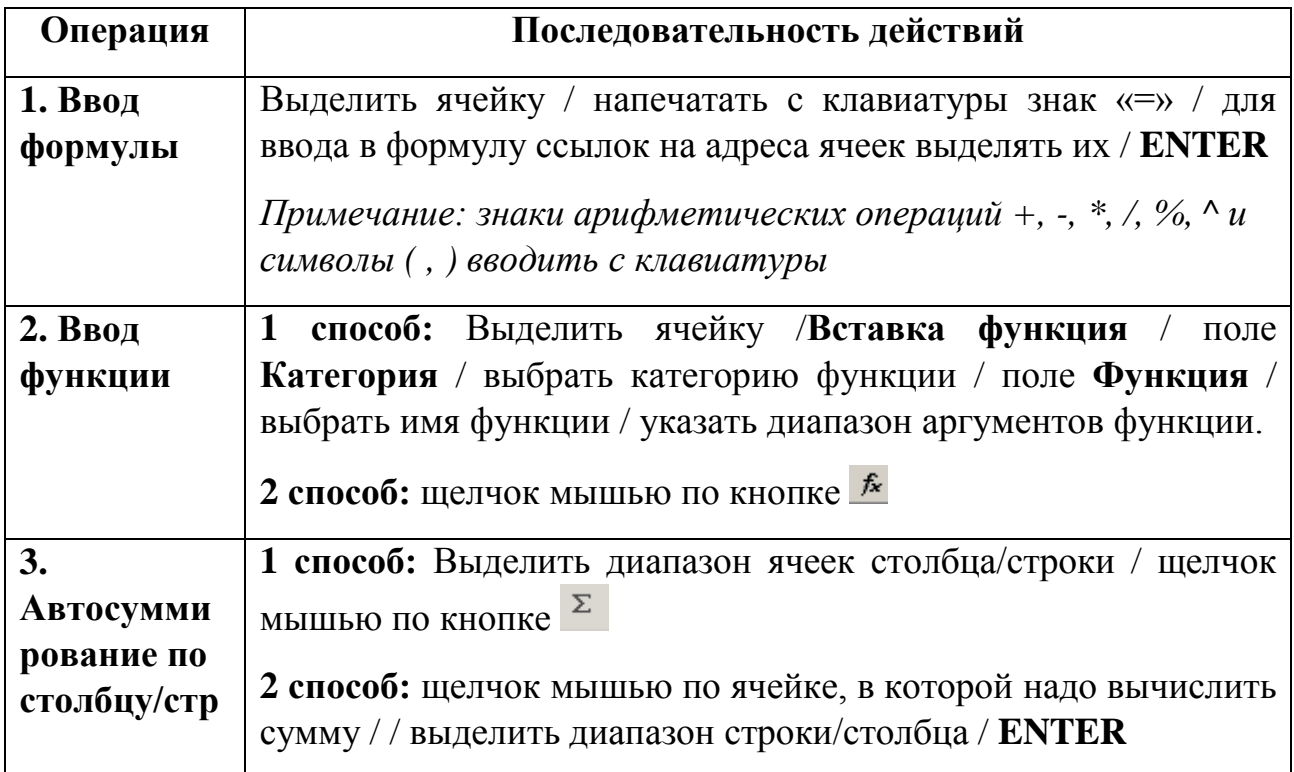

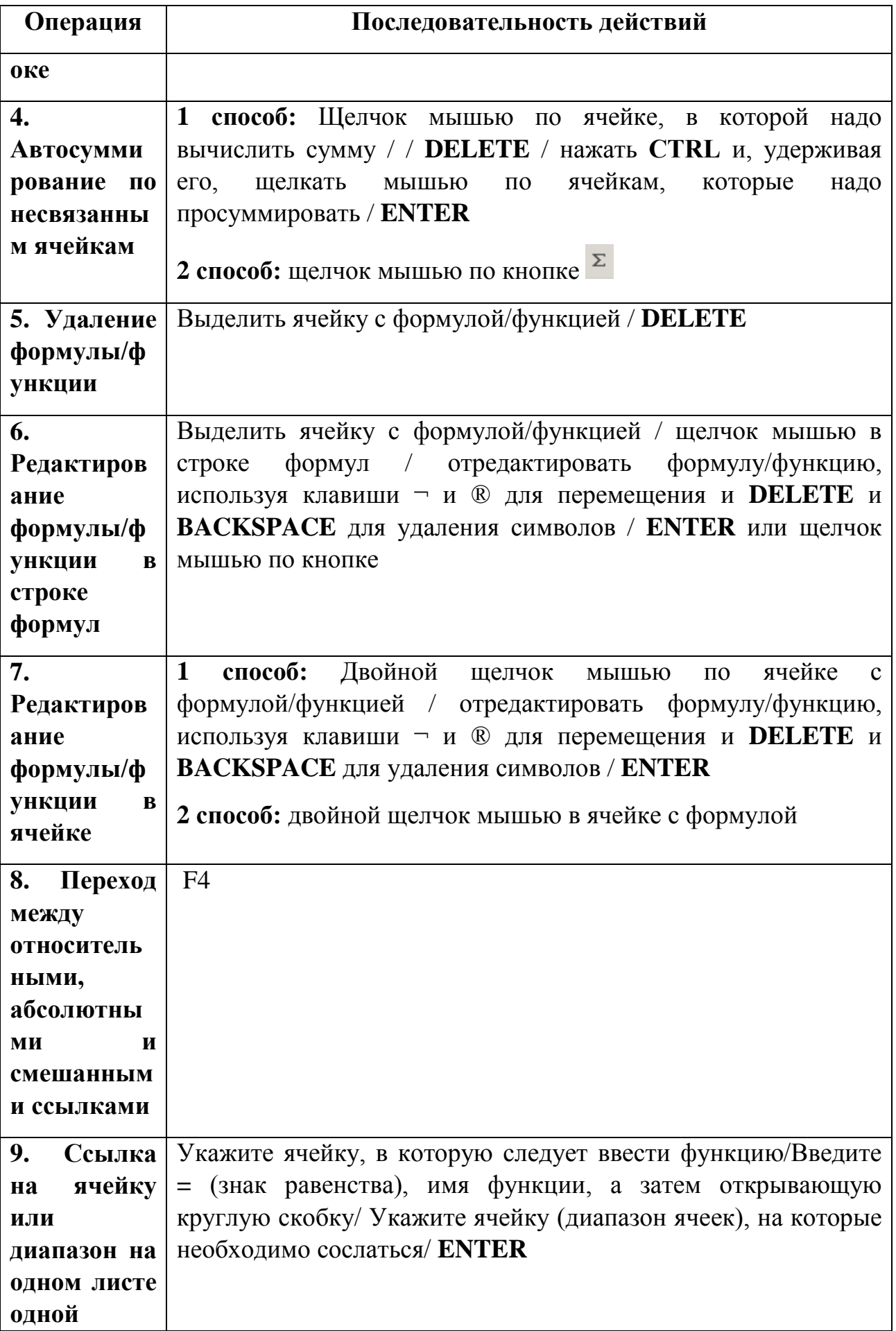

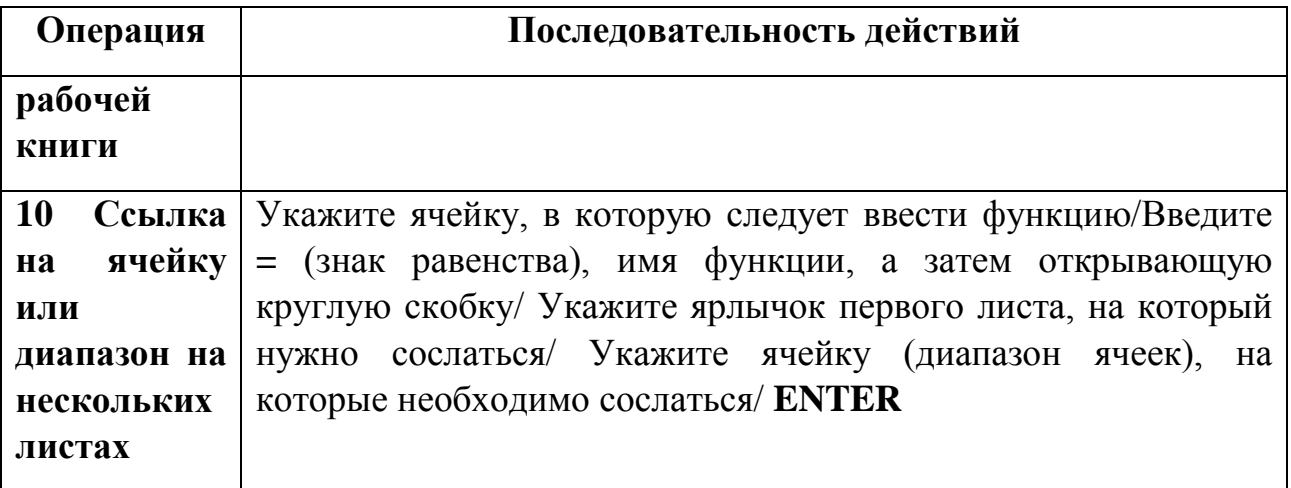

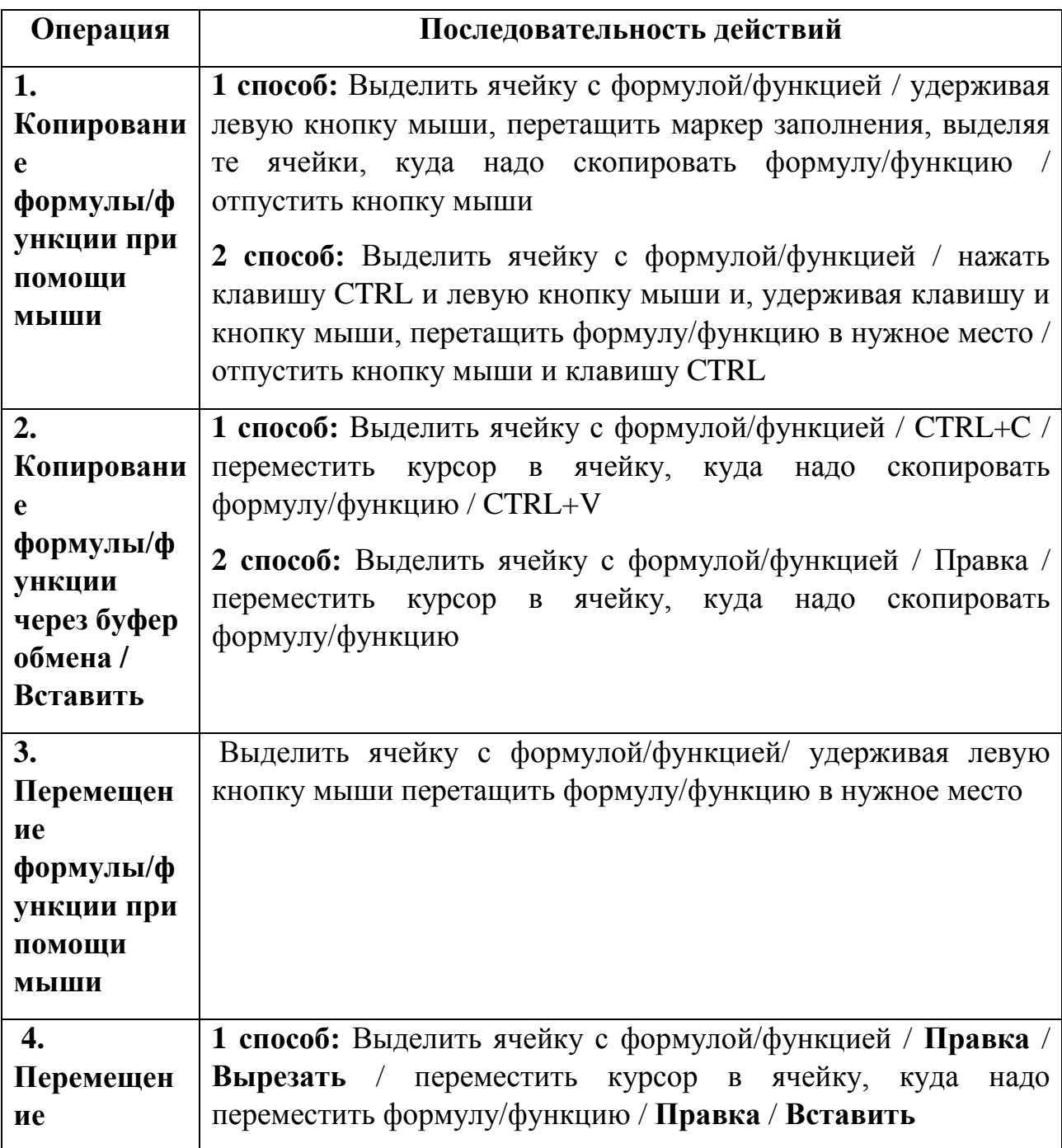

# Копирование и перемещение формул и функций

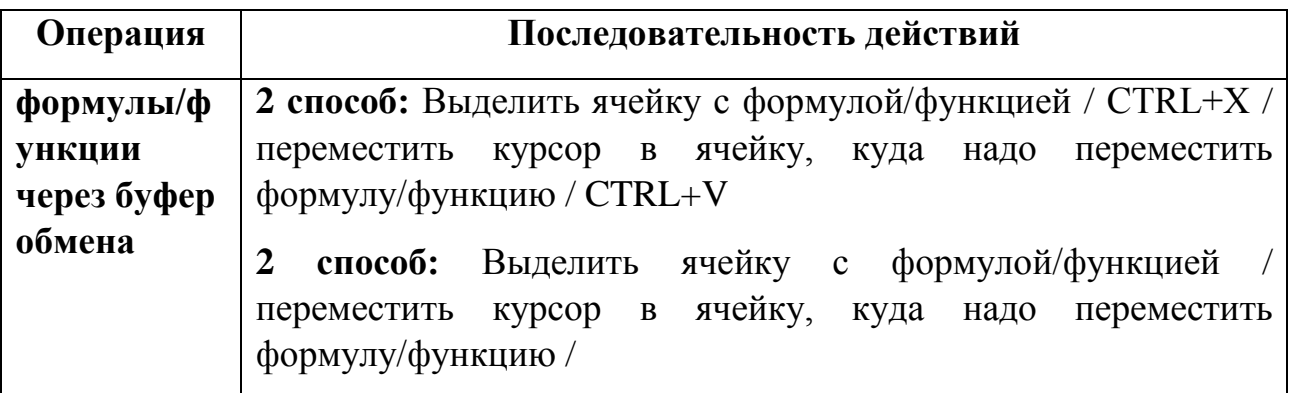

### **Деловая графика в среде Excel**

Диаграммы позволяют отобразить соотношение значений табличных данных, увидеть динамику их изменения, просмотреть прогнозирующую кривую для статистических данных. Excel предоставляет разнообразные возможности для создания и редактирования диаграмм. Пользователь может выбрать любые из 14 стандартных и 20 нестандартных типов диаграмм. Каждый тип стандартных диаграмм включает в себя несколько видов, часть которых представляют собой объемные диаграммы.

Основные типы диаграмм в Excel

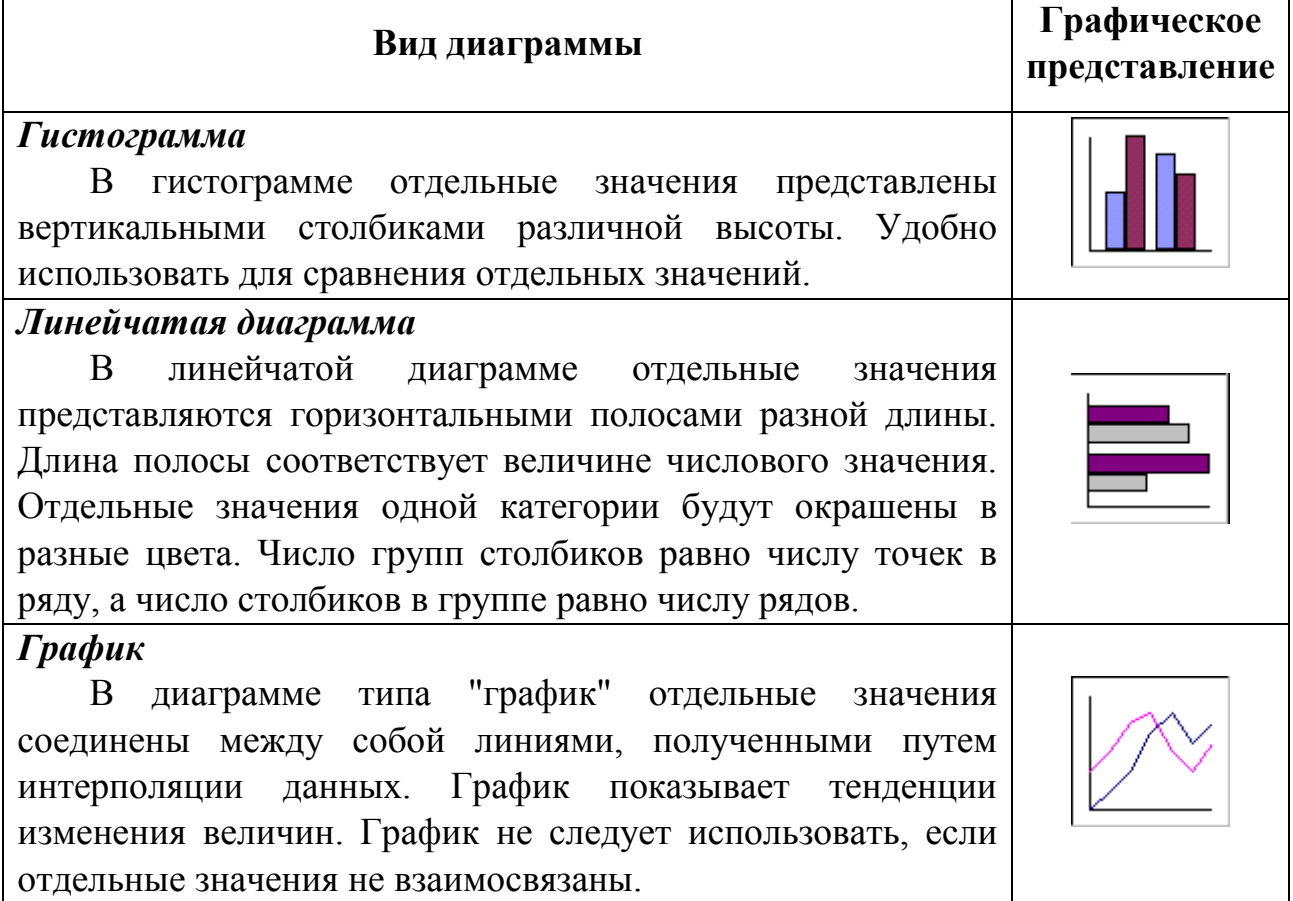

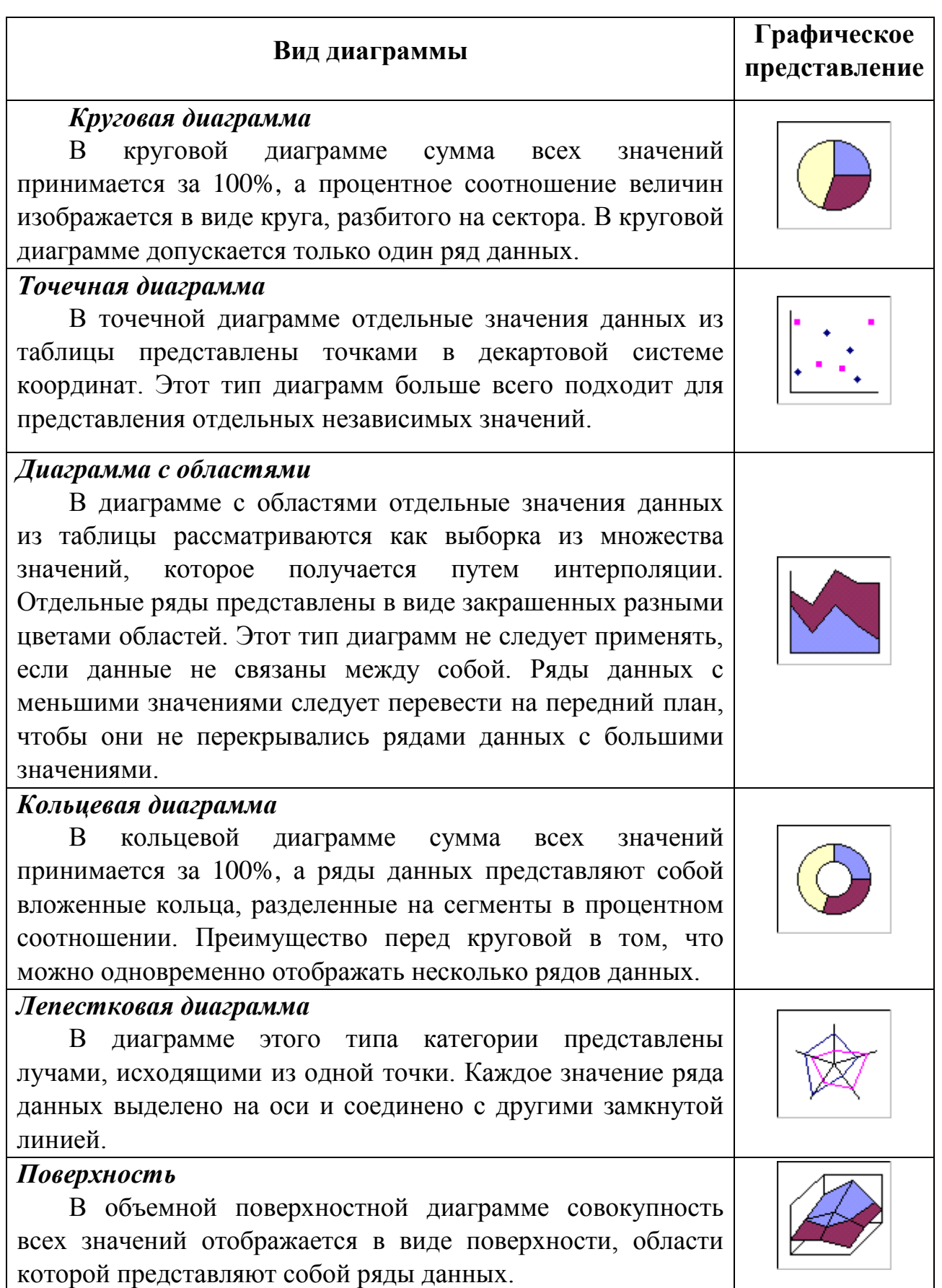

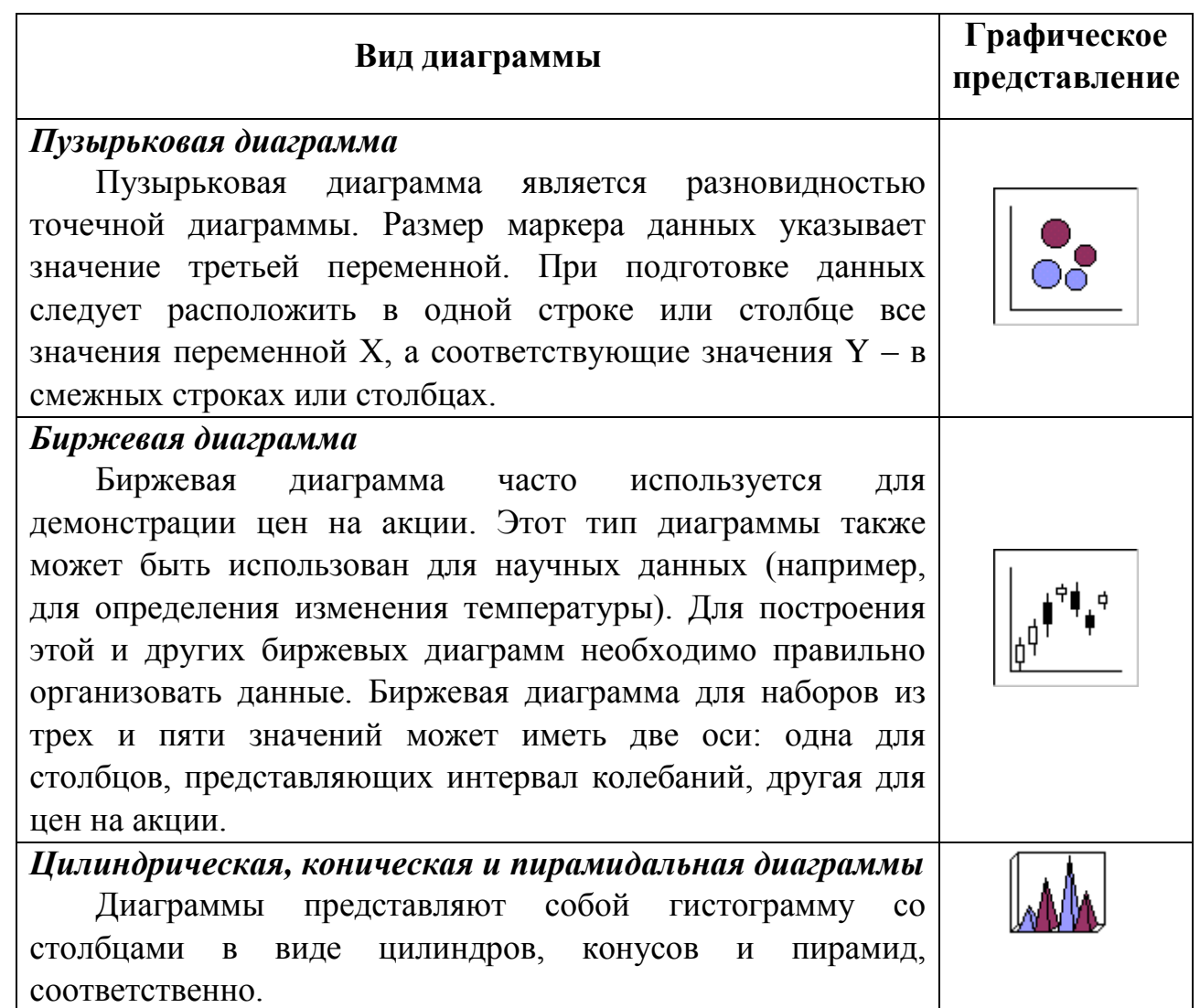

Диаграмма может располагаться на отдельном листе, который называется листом диаграмм, или внутри рабочего листа.

Диаграмма, находящаяся на рабочем листе, называется "внутренней" диаграммой и является типом графического объекта. Она может быть расположена в любом месте рабочего листа. Диаграмма, созданная на отдельном листе, может быть сохранена в виде отдельного документа. Диаграмму можно перемещать с листа диаграмм в рабочую область другого листа или, наоборот, из рабочего листа на отдельный лист.

Диаграмма может содержать следующие элементы:

*Область диаграммы* – вся диаграмма, вместе со всеми ее элементами.

 *Область построения* – в двумерной диаграмме областью построения называется область, ограниченная осями и содержащая все ряды диаграммы. В трехмерной диаграмме это область, ограниченная осями и включающая ряды данных, названия категорий, подписи делений и названия осей.

 *Легенда* – подпись, определяющая закраску или цвета точек данных или категорий диаграммы.

 *Название диаграммы* – описательный текст, автоматически связанный с осью или расположенный по центру диаграммы.

 *Ряд данных* – группа связанных точек данных диаграммы, отображающая значение строк или столбцов листа. Каждый ряд данных отображается посвоему. На диаграмме может быть отображен один или несколько рядов данных. На круговой диаграмме отображается только один ряд данных.

 *Подпись значения* – подпись, предоставляющая дополнительные сведения о точке данных, отображающей какое-либо значение ячейки. Подписями данных могут быть снабжены как отдельные точки данных, так и весь ряд целиком. В зависимости от типа диаграммы подписи данных могут отображать значения, названия рядов и категорий, доли или их комбинации.

 *Маркер данных* – столбик, закрашенная область, точка, сегмент или другой геометрический объект диаграммы, обозначающий точку данных или значение ячейки. Связанные точки на диаграмме образованы рядом данных.

 *Ось* – линия, часто ограничивающая с одной стороны область построения и используемая как основа измерений для построения данных на диаграмме. В большинстве диаграмм точки данных отображаются по оси (y), которая обычно является вертикальной осью, а категории отображаются по оси (x), как правило, горизонтальной.

 *Деления и подписи делений* – деления, или короткие вертикальные отрезки, пересекающиеся с осью, подобно делениям на линейке, позволяют отмерить одинаковые расстояния на линейке. Подписи делений обозначают меру длины, отложенную по оси, а также могут обозначать категории, значения или ряды значений диаграммы.

 *Линии сетки* – линии, которые, будучи добавлены к диаграмме, облегчают просмотр и анализ данных. Линии сетки отображаются параллельно осям от делений диаграммы.

 *Таблица данных диаграммы* – содержащая отображаемые на диаграмме данные таблица. Каждая строка таблицы данных содержит ряд данных. Таблица данных обычно связана с осью категорий и заменяет подписи оси категорий.

 *Линия тренда* – графическое представление тренда или направления изменения данных в ряде данных. Линии тренда используются при прогнозировании, например, при регрессионном анализе. Линии тренда могут быть построены на всех двумерных диаграммах без накопления (гистограмме, линейчатой диаграмме, графике, биржевой диаграмме, точечной диаграмме, а также пузырьковых диаграммах).

 *Планки погрешностей* – графические линии, отображающие потенциальную ошибку (или степень недостоверности) каждой точки данных ряда данных. Планки погрешностей могут отображаться для всех плоских диаграмм (гистограммы, линейчатой диаграммы, точечной диаграммы и пузырьковых диаграмм). На точечных диаграммах могут также отображаться линии погрешности по оси X. Линии погрешности могут быть выделены и форматированы как группа.

 *Стенки и основание* – плоскости, на фоне которых отображаются многие трехмерные диаграммы. Они придают трехмерным диаграммам впечатление объема и ограничивают область построения диаграммы. Обычно область построения ограничивают две стенки и одно основание.

Примечание: Имя элемента диаграммы будет выводиться в подсказке в случае, если установлен флажок Показывать имена (меню Сервис, команда Параметры, вкладка Диаграмма).

| Операция                           | Последовательность действий                                                                                                    |
|------------------------------------|----------------------------------------------------------------------------------------------------|
| 1. Создание                        | 1 способ: и выполнить команду Вставка /Диаграмма                                                                                                    |
| диаграммы<br>при помощи<br>Мастера | 2 способ: Выделить таблицу или ее фрагмент с данными/<br>кнопка <sup>11</sup> .                                                                                                    |
| диаграмм                           | 3 способ: Выделить таблицу или ее фрагмент с данными и<br>нажать клавишу F11.                                                                                                    |
|                                    | Мастер диаграмм состоит из четырех шагов:                                                                                                    |
|                                    | $\underline{\text{IIIar 1}}$                                                                                                    |
|                                    | вкладке Стандартные выбрать Тип<br>Вид<br>$\boldsymbol{\mathrm{M}}$<br>$\bullet$ Ha<br>диаграммы или на вкладке Нестандартные выбрать Тип<br>диаграммы<br>• кнопка Далее><br><u>Шаг 2</u>                                     |
|                                    | • на вкладке Диапазон данных переключатели строках,<br>столбцах<br>• на вкладке Ряд поля Имя, Значения, Подписи оси Х<br>• кнопка Далее><br>Шаг $3$                                                                           |
|                                    | • на вкладках Заголовки, Оси, Линии сетки, Легенда,<br>Подписи данных, Таблица данных выбрать необходимые<br>опции для форматирования заголовков, осей, легенды,<br>подписей данных и т.д.<br>• кнопка Далее><br><u>Шаг 4</u> |
|                                    | • в разделе Поместить диаграмму определить место<br>переключатели<br>отдельном,<br>размещения<br>диаграммы:<br>имеющемся<br>• кнопка Готово                                                                                   |
| 2. Выделение                       | Щелчок мыши по элементу диаграммы                                                                                                    |
| элемента                           |                                                                                                    |
| диаграммы                          |                                                                                                    |
| 3. Изменение                       | Выделить область диаграммы / задержать указатель мыши                                                                                                    |

Создание, редактирование и форматирование диаграмм

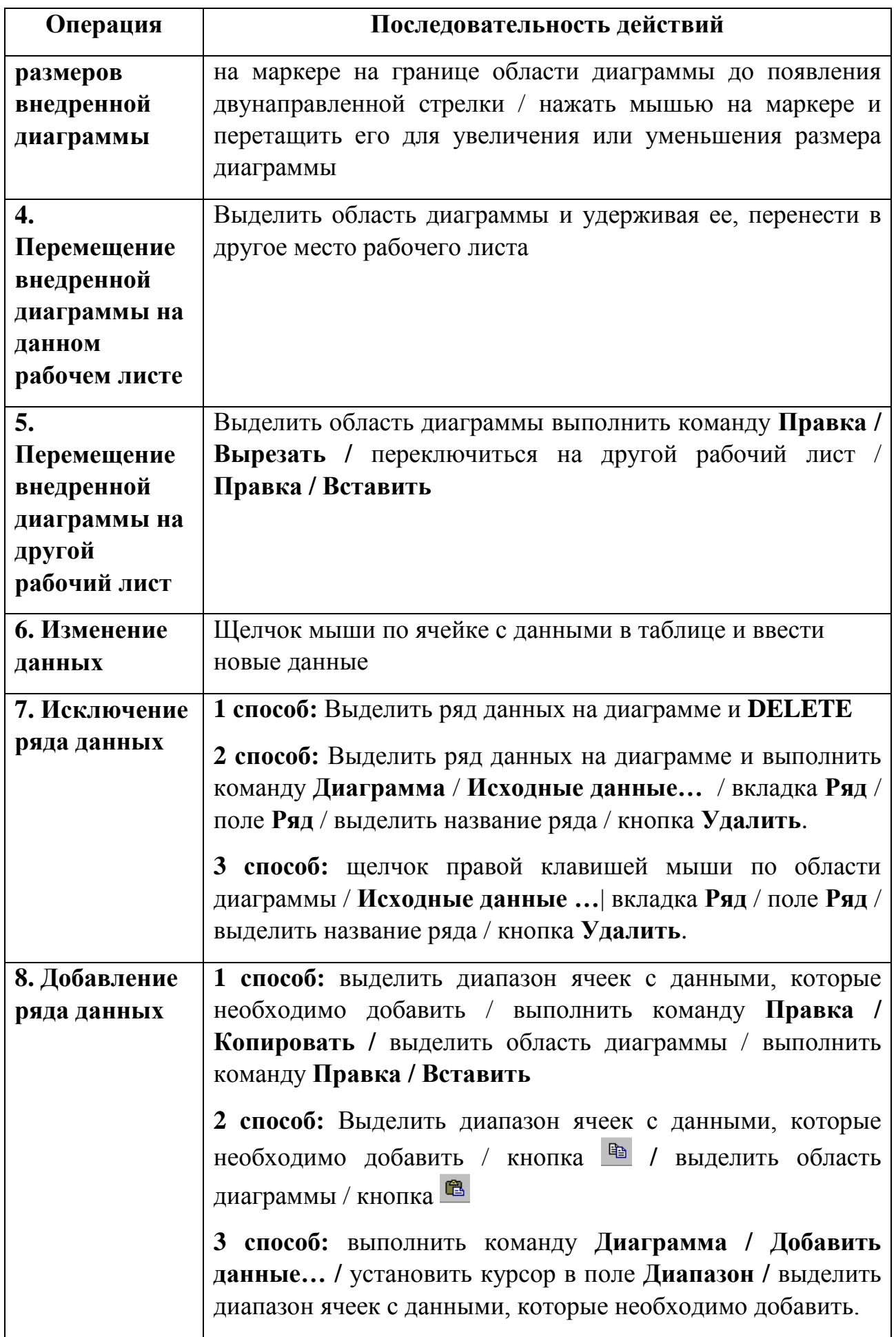

 $\overline{\phantom{a}}$ 

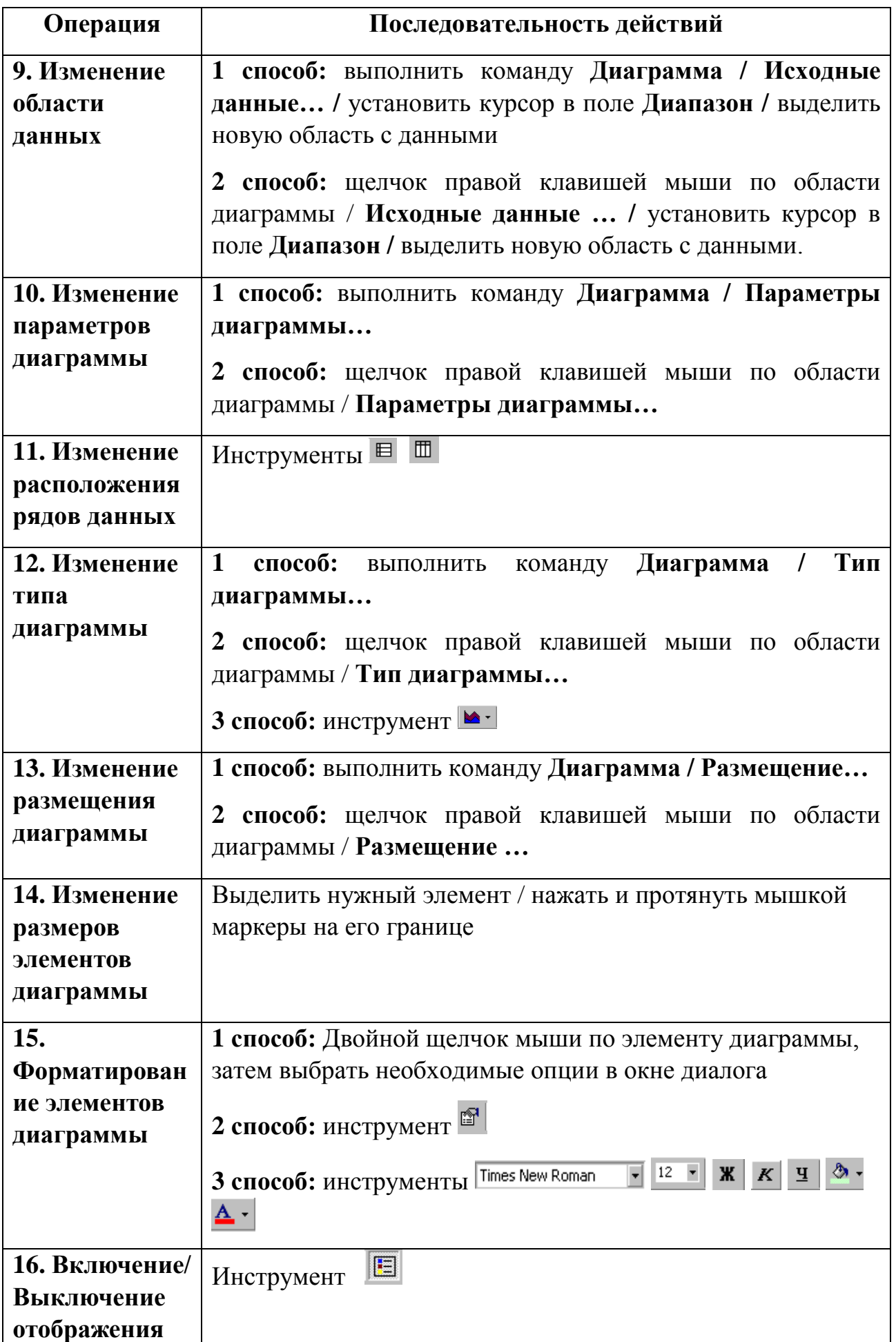

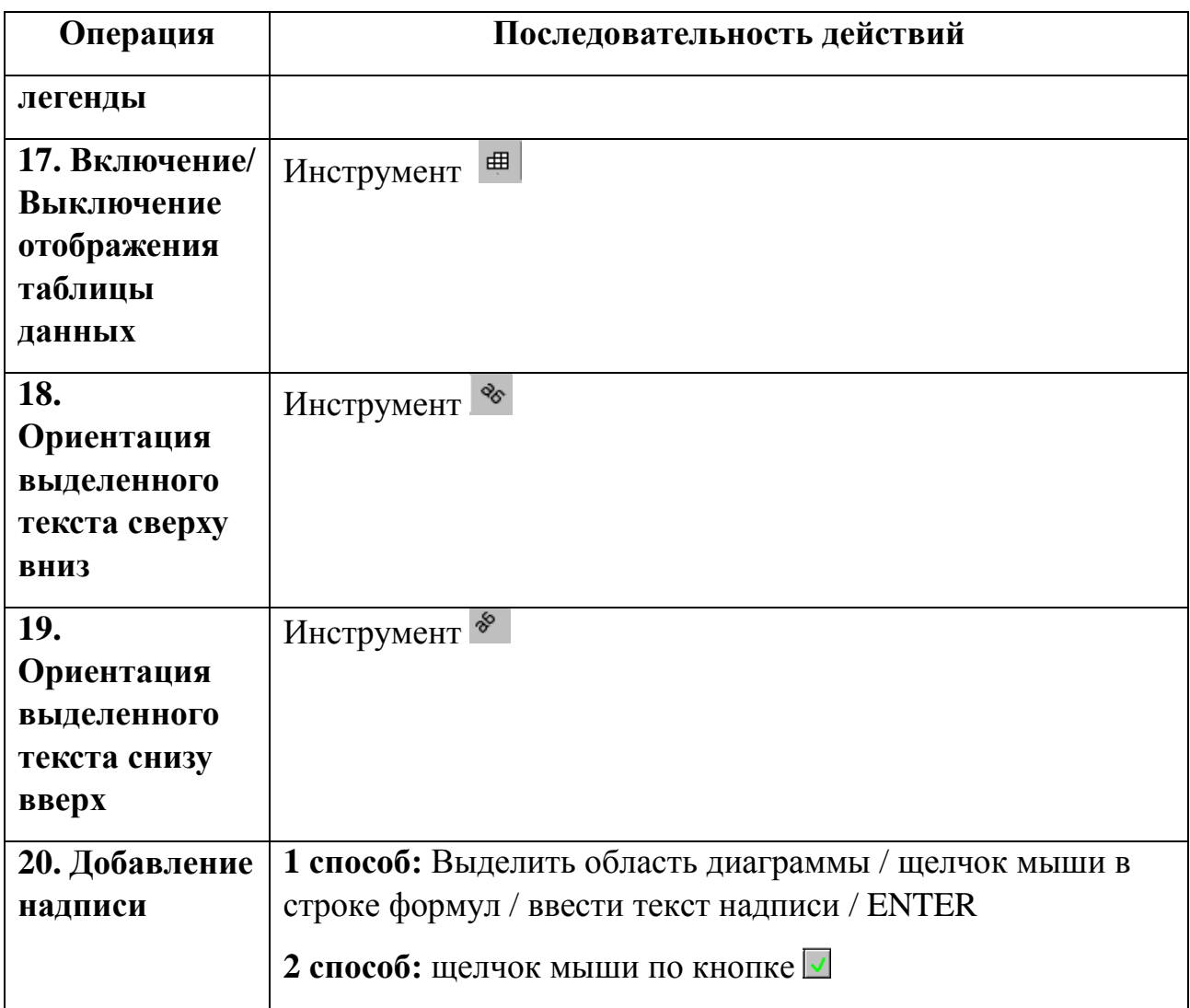

# **Возможности печати**

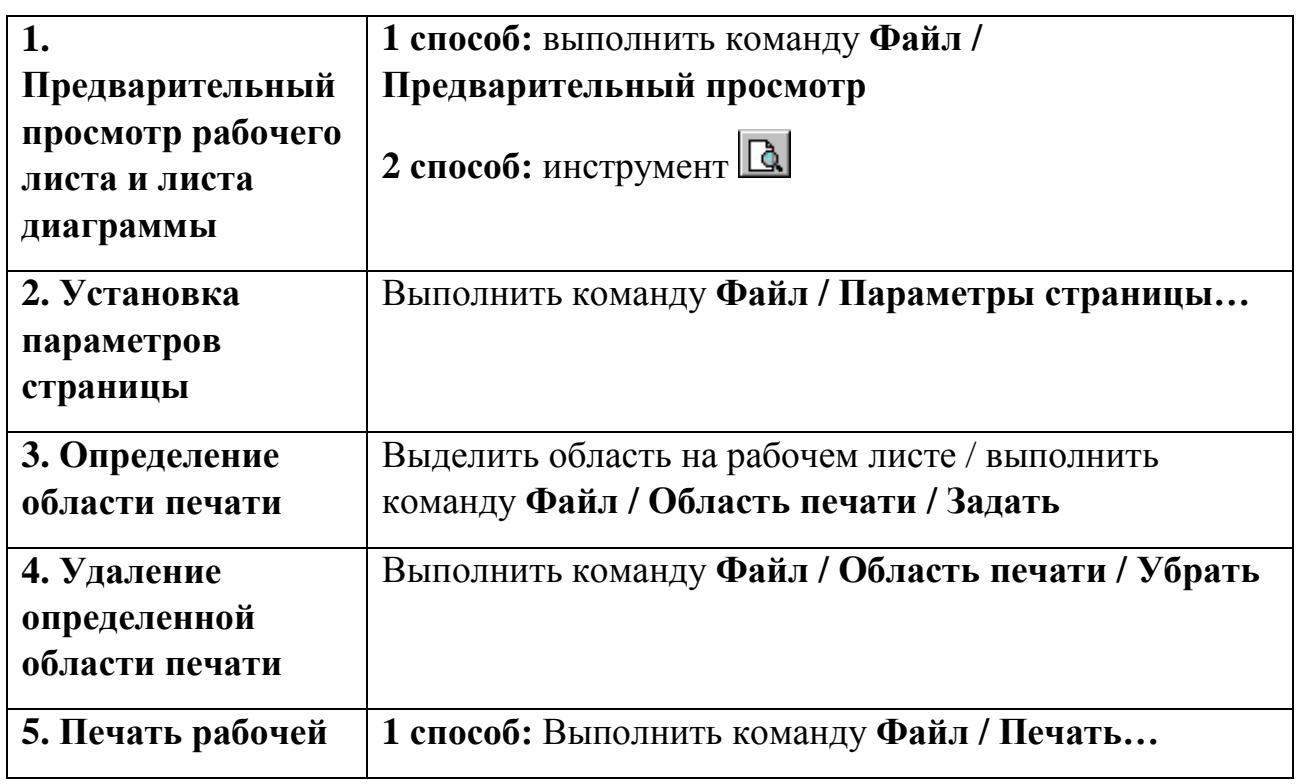

#### Тема 5. Технология создания динамических презентаций

Современные средства для разработки Система презенташий. динамических презентаций Microsoft PowerPoint.

Планирование и разработка презентаций. Создание, редактирование и оформление динамических презентаций. Управление показом презентации.

Задачи и области применения компьютерной графики. Информашонные модели изображений и объемных объектов (пиксельная, векторная, сетчатая). Приемы компьютерной графической техники.

#### 1. Запуск программы PowerPoint и создание слайдов

Откройте программу PowerPoint- при этом будет создана новая презентация, содержащая один «Титульный слайд». Создайте еще четыре слайда с макетом «Только заголовок», выбирая этот макет из списка кнопки СОЗДАТЬ СЛАЙД (ГЛАВНАЯ→СЛАЙДЫ),

# 2. Редактирование слайдов (ввод информации и ее изменение)

Открывая поочередно созданные слайды в Обычном режиме, добавьте на слайды информацию согласно прилагаемым далее образцам, при этом:

- тексты заголовков вводить в область «Заголовок слайда», а текст внизу слайда №1 в область «Подзаголовок слайда»;
- на слайд №1 вставить рисунок (ВСТАВКА ЖЛИП, выбрать картинку из Microsoft Office. категория «Технологии». коллекции раздел «Выч. техника») между заголовком и подзаголовком, раздвинув их мышью;
- тексты в слайдах  $N_2$  2 и  $N_2$  4 копировать с помощью Контекстного меню через буфер обмена из справки программы WinRaR (при необходимости текст форматировать, например, изменить его шрифтовое оформление);
- текст в слайде  $N_2$  4 поместить в фигуру «Горизонтальный свиток», выбрав ее из списка ФИГУРЫ→ЗВЕЗДЫ И ЛЕНТЫ(ВСТАВКА→ИЛЛЮСТРАЦИИ);
- чтобы использовать в слайдах № 3 и № 5 фрагмент копии экрана, надо открыть нужное окно программы WinRaR, с помощью комбинации клавиш <Alt>+<PrtSc> скопировать его в буфер обмена, а затем вставить в соответствующий слайд (или воспользоваться стандартной программой «Ножницы»);
- для указания элементов на слайдах  $N_2$  3 и  $N_2$  5 использовать фигурную ФИГУРЫ-ЭОСНОВНЫЕ скобку стрелки **ИЗ** списка  $\mathbf{M}$ различные ФИГУРЫ/ФИГУРНЫЕ СТРЕЛКИ (ВСТАВКА >ИЛЛЮСТРАЦИИ);
- подписи к стрелкам на слайде №3 оформить как надписи, нажав кнопку «НАДПИСЬ» (ВСТАВКА-ТЕКСТ).

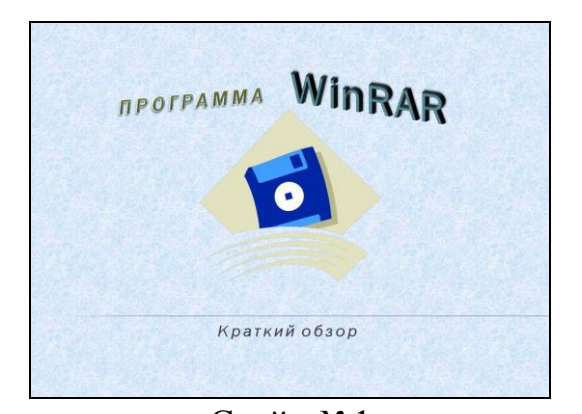

### **HTO TAKOE WINRAR?**

WinRAR is Windows version of the RAR archiver - a powerful tool which allows you to create, manage and control archive files. There are several versions of RAR, for a number of operating environments: Windows Linux FreeBSD DOS 0S/2 MacOSX There are two versions of RAR for Windows: Version with graphical user interface - WinRAR.exe; Command line console (text mode) version - Rar.exe.

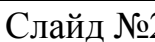

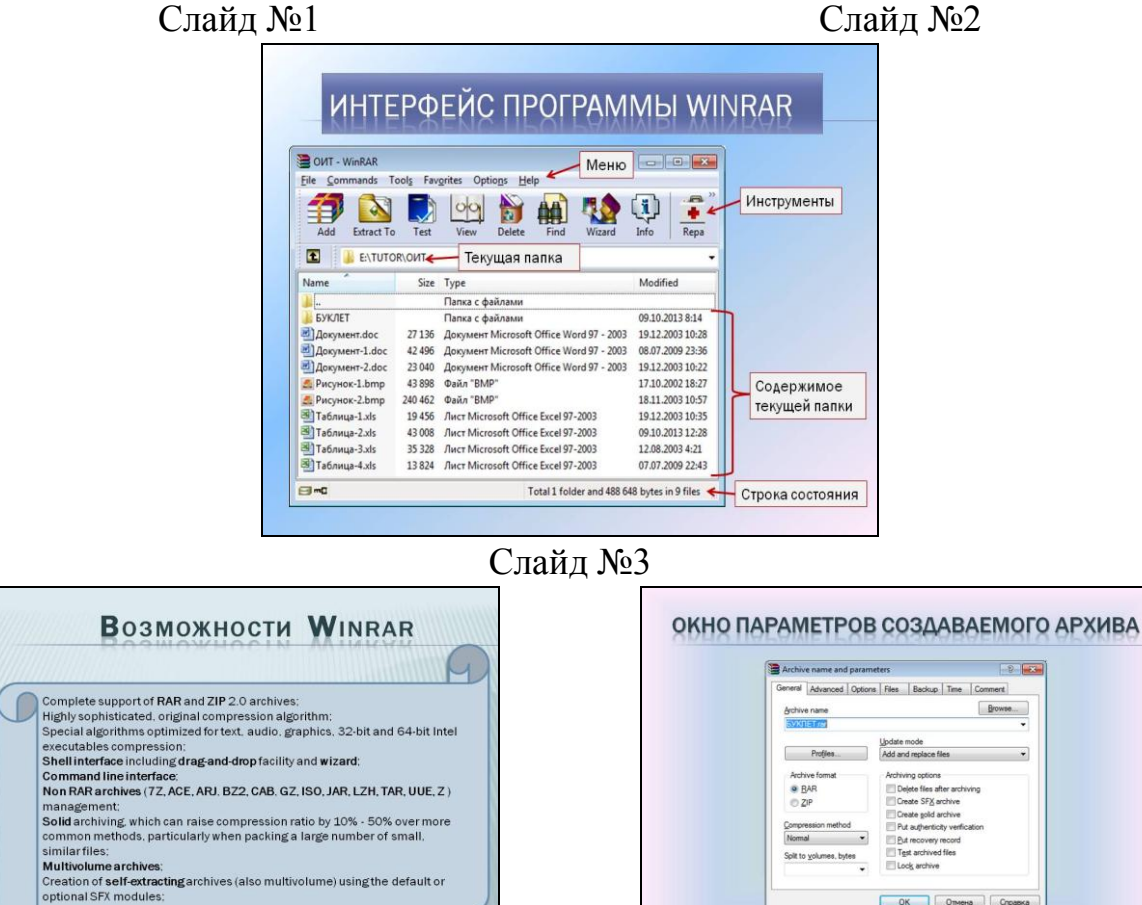

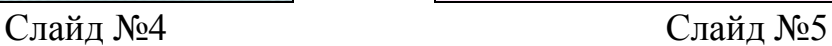

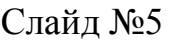

OK Omena Cre

# *3. Форматирование слайдов (изменение оформления)*

Выберите для оформления презентации тему «Трек» (Дизайн->ТЕМЫ). Измените оформление темы (цвета и стиль фона), используя соответствующие команды (кнопки).

Для слайдов №1, № 3 и № 5 измените оформление. Для этого откройте каждый слайд и в списке Стили фона(Дизайн $\rightarrow$ Фон) выберите команду ФОРМАТ ФОНА. Оформите фон слайдов следующим образом:

- слайд № 1 текстура «Белый мрамор»;
- слайд № 3– градиентная заливка, используя заготовку «Рассвет», по диагонали, с прозрачностью 100%;
- слайд № 5 –произвольная градиентная заливка.

Заголовок слайда №1 оформить фигурным текстом с помощью средства WordArt  $(BCTABKA \rightarrow WORDART)$  и произвести его форматирование  $(\Phi$ ОРМАТ $\rightarrow$ СТИЛИ...).

К заголовкам остальных слайдов примените различное шрифтовое оформление, используйте тень. Для заголовка слайда № 2 примените ЭКСПРЕСС-СТИЛЬ (ГЛАВНАЯ>РИСОВАНИЕ), выбрав его из списка.

Для фигуры «Горизонтальный свиток» (на слайде №4) выберите оформление из списков ЗАЛИВКА ФИГУРЫ, КОНТУР фигуры и ЭФФЕКТЫ ДЛЯ ФИГУР (ГЛАВНАЯ→РИСОВАНИЕ).

# *4. Настройка презентации (порядок, время и эффекты появления слайдов и их элементов)*

Нажмите кнопку НАСТРОЙКА ДЕМОНСТРАЦИИ (ПОКАЗ СЛАЙДОВ $\rightarrow$ НАСТРОЙКА) и в открывшемся окне проверьте следующие установки: показ слайдов – *управляемый докладчиком (полный экран)*; показ всех слайдов презентации – переключатель *«все»*; смена слайдов – *вручную*.

Для каждого слайда установить: смену слайда – *«По щелчку»,* скорость перехода – *медленно* и задать различные эффекты перехода, выбрав их из соответствующего списка (АНИМАЦИЯ $\rightarrow$ ПЕРЕХОД К ЭТОМУ СЛАЙДУ).

Включить панель настройки анимации, нажав кнопку НАСТРОЙКА АНИМАЦИИ в меню АНИМАЦИЯ-АНИМАЦИЯ. Для каждого слайда произвести настройку анимации всех объектов на слайде. Для этого, поочередно выделяя каждый объект слайда, в окне «Настройка анимации» выбрать эффект входа (кнопка ДОБАВИТЬ ЭФФЕКТ) с параметрами: начало – *по щелчку*; скорость – *медленно*.

Первым на слайде должен появляться заголовок, затем остальные объекты. Для слайда №2 после заголовка должен появиться рисунок окна, а затем стрелки с поясняющими надписями. Для эффектов типа «вылет» необходимо предусмотреть оптимальное направление, например, стрелка должна вылетать справа, а заголовок не должен вылетать снизу и т.п.

Просматривать выбранную настройку для объектов слайда можно с помощью кнопки «Просмотр».

#### *5. Просмотр и сохранение презентации*

Просмотрите созданную презентацию, нажав кнопку С НАЧАЛА (ПОКАЗ СЛАЙДОВ > НАЧАТЬ ПОКАЗ СЛАЙДОВ).

#### **Тема 6. Технологии баз данных**

*Введение в базы данных. Системы управления базами данных. Проектирование баз данных. Структура базы данных. Импорт, экспорт и связывание данных.*

*Создание базы данных в СУБД Microsoft Access. Создание таблиц и определение свойств полей. Добавление и удаление полей. Определение связей между таблицами. Манипулирование данными.*

*Создание запросов на выборку информации из базы данных.*

*Создание, редактирование и форматирование отчетов.*

*Форма как средство представления информации базы данных. Создание форм и работа с ними. Использование макросов.*

**База данных** (database) – поименованная и организованная (структурированная) совокупность взаимосвязанных данных, которые отражают состояние объектов конкретной предметной области.

**Предметная область** (application domain) – часть реальной среды, которая описывается и отражается в базе данных.

В широком смысле база данных есть любая упорядоченная совокупность данных.

**Пользователь** базы данных (user) – это физическое или юридическое лицо, которое пользуется услугами компьютерной системы для получения информации или решения соответствующих задач. Существуют различные категории пользователей: аналитик, системный программист, прикладной программист, администратор системы, оператор компьютера, конечный пользователь. Пользователями базы данных могут быть прикладные программы и программные комплексы. Доступ пользователя к базе данных обеспечивается СУБД.

# **Требования к базе данных:**

адекватность отображения предметной области;

полнота данных;

динамичность информационной модели;

актуальность информации в данный момент времени.

Возможность взаимодействия с пользователями различных категорий и в разных режимах.

Обеспечение секретности данных, надежности, целостности, защита от случайного и целенаправленного разрушения базы данных.

Обеспечение взаимной независимости программ и данных.

Технологичность обработки данных.

Совместимость компонентов базы данных.

Простота изменения логической и физической структуры базы данных.

Способность к расширению и модификации.

# **Свойства базы данных:**

Многоразовое использование: одни и те же данные могут использоваться многими пользователями.

Простота обновления – возможность внесения изменений в базу с минимальными затратами.

Быстрый поиск и получение необходимой информации по запросу.

Уменьшение избыточности – новые задачи должны получать данные из существующей базы, а не путем их повторного ввода.

Защита от несанкционированного доступа к данным.

Максимальная независимость от прикладных программ: изменения в структуре базы данных не должны, по возможности, приводить к перезаписи пакета программ.

Защита от уничтожения и искажения информации (некомпетентного пользователя, злоумышленных действий, сбоев и конфликтных ситуаций). Целостность баз данных - соответствие хранимой совокупности данных (информационной модели) объектам реального мира и их взаимосвязь в каждый момент времени. Любое значимое изменение объекта предметной области должно отражаться в базе данных и при этом должна сохраняться однозначная интерпретация информационной модели.

# Модели данных. Типы моделей

Для эффективной организации данных применяются информационные модели. **Модель данных** (data model) – это система взаимосвязанных типов объектов, операторов и правил обеспечения целостности, создающая абстрактную структуру, которую поддерживает система управления базой данных. База данных в соответствии с моделью данных содержит информацию о реальной действительности.

Модель должна быть адекватной объекту управления и достаточно гибкой, чтобы правильно представлять многие связи реальных объектов. Этим требованиям отвечает стандартная трехуровневая структура данных отдельных приложений базы данных.

Внешний уровень определяет точку зрения на базу. Каждое приложение видит и обрабатывает только те данные, которые необходимы этому приложению.

Концептуальный уровень - центральное управляющее звено. Здесь база

данных представлена в наиболее общем виде, обедняющем данные,

используемые всеми приложениями. Фактически это обобщенная модель

предметной области (объектов реального мира). Отражает только

существенные особенности объектов реального мира.

Внутренний уровень (физический) - собственно данные расположенные на внешних носителях информации.

Выделяют три типа моделей данных: иерархическая, сетевая и реляционная.

# Иерархическая модель.

Иерархическая модель является наиболее простой среди всех моделей. Исторически она появилась первой: СУБД IMS фирмы IBM. Иерархическая модель представляет собой базу данных типа дерево, данные в такой базе расположены на разных иерархических уровнях и называются *сегментами.* Более высоко расположенные в иерархической структуре сегменты называются *сегменты- предки,* более низко расположенные – *сегменты потомки.* Потомок может иметь только одного предка. Самый высокий сегмент называется *корневым.*

Сегменты предки и сегменты потомки соединены между собой логическим соотношением 1: М (один ко многим) или 1:1 (один к одному). Доступ к определенному экземпляру сегмента возможен только по принципу "сверху вниз".

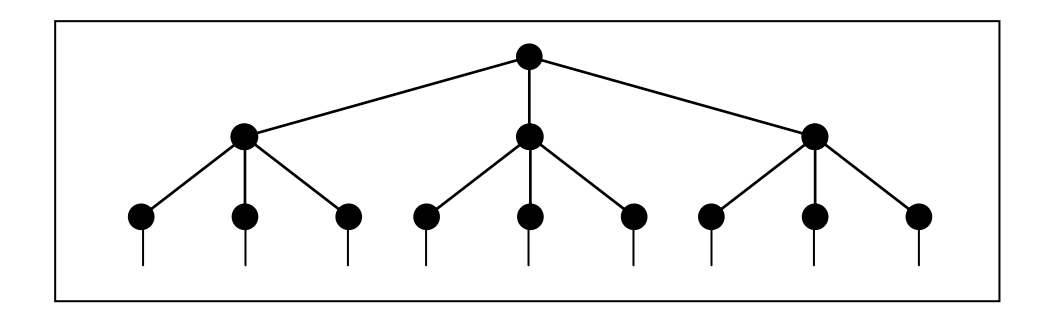

# **Сетевая модель**

Сетевая модель является дальнейшим развитием иерархической модели. В отличие от иерархической модели в сетевой модели потомок может иметь любое количество предков. Сетевая модель реализует отношения типа М: N, т.е. – «многие ко многим». Сегменты, которые называются в сетевой модели *набор записей,* связываются между собой не только по принципу "сверху вниз", но и "по горизонтали" с помощью других наборов, которые выступают в этом случае, как *наборы связей*. Сетевая модели является самой быстродействующей, поскольку каждый набор, кроме самих данных, содержит прямые адреса своих ближайших соседей - наборов, как предков, так и потомков. К недостаткам сетевой модели относится ее избыточность и громоздкость в управлении. Пример: СУБД DBVista,

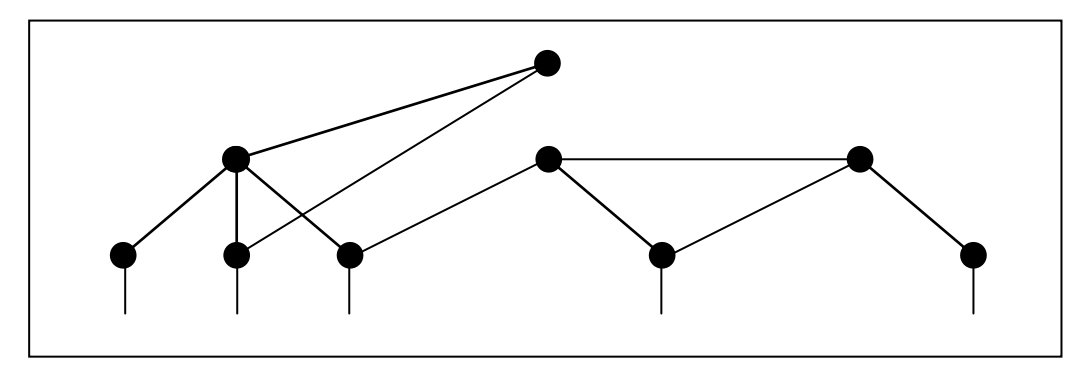

Предметную область в реляционных моделях данных представляют в виде соответствующего числа таблиц. Таким образом, базу данных можно рассматривать как набор таблиц. Таблицы находятся между собой в соответствующих отношениях (связях).

Преимущества реляционных моделей баз данных:

простота представления данных (таблица);

минимальный избыток данных, что достигается путем нормализации таблиц; независимость приложений пользователя от данных (при включении или удалении таблиц);

возможность изменения состава атрибутных отношений;

отсутствие необходимости описывать схемы данных (в иерархических и сетевых моделях - надо).

Недостатки реляционных моделей: нормализация таблиц приводит к значительной фрагментации данных, а при решении задач, как правило, их необходимо объединять.

# Понятия СУБД, их функциональные возможности.

 $\boldsymbol{C} \boldsymbol{V} \boldsymbol{E} \boldsymbol{Z}$  – это управляющие программы, которые обеспечивают все манипуляции с базами данных: создание базы, ее ведение, ее использование многими пользователями и др., т.е. реализуют сложный комплекс функций по централизованному управлению базой данных и обслуживают интересы пользователей.

Понятия "база данных" и "система управления базой данных" образуют понятие "банк данных" (date bank) - система специальным образом организованных данных (баз данных), программных, технических, языковых, организационно-методических средств, предназначенных для обеспечения централизованного накопления и коллективного многоцелевого использования. Функциональные возможности современных СУБД:

- интегрирование данных, которые не дублируются, в единой базе данных и их многоцелевое использование;
- набор средств управления данными и обеспечение их целостности и непротиворечивости;
- однократность ввода информации;
- развитый благоприятный интерфейс для пользователя, который позволяет ВВОДИТЬ модифицировать информацию, ВЫПОЛНЯТЬ  $\mathbf{M}$ поиск  $\overline{M}$ представлять информацию в текстовом и графическом виде;
- средства программирования высокого уровня, что позволяет создавать собственные приложения;
- защиту данных от сбоев и несанкционированного доступа;
- выборку информации, которой интересуется пользователь;
- распечатку информации в нужном виде (вся таблица, выбранные записи и  $T(RIO\Pi)$ ;
- отображение данных таблиц в графическом виде.

СУБД развивались одновременно и при взаимном влиянии с компьютерами, программным обеспечением, средствами связи. Исторически сложились две концепции технологии обработки данных: централизованная (или настольная) и распределенная БД.

*Централизованная база данных* (centralized database) *разрабатывается и функционирует на принципах централизации в одном месте*. База данных находиться на одном компьютере, в виде одного информационного массива. В этом случае говорят о централизованном или монопольном владении данными. Такая база данных доступна только одному пользователю. Применяется в локальных сетях персональных компьютеров.

*Распределенная база данных* (distributed database) *представляет собой совокупность бах данных, которые физически распределены (разнесены) по взаимосвязанным ресурсам вычислительной сети и доступны для совместного применения в разных местах.* Распределенная база данных разъединена только физически, а не логически. Вся база данных потенциально доступна с любого конечного абонента (пользователя). На логичном уровне (модели) распределенная база данных описывается как целая информационная совокупность (логическая интеграция).

По способу доступа к информации базы данных делятся на базы данных с *локальным доступом* и *отдельным (сетевым) доступом.*

Системы централизованных баз данных с отдаленным доступом организуются по двум концепциям (архитектурам): "файл-сервер" и "клиент-сервер".

**Концепция "файл-сервер":** файлы базы данных с файл-сервера передаются для обработки на рабочих станциях.

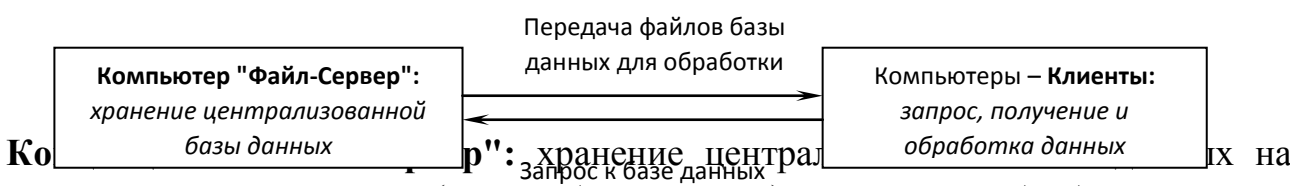

центральном компьютере (сервер базы данных) и основная обработка данных. По запросу клиента (рабочей станции) на сервере отыскиваются и выбираются нужные данные, и транспортируется по сети от сервера до рабочей станции (рис. 2). Основной объем обработки данных выполняется центральной машиной.

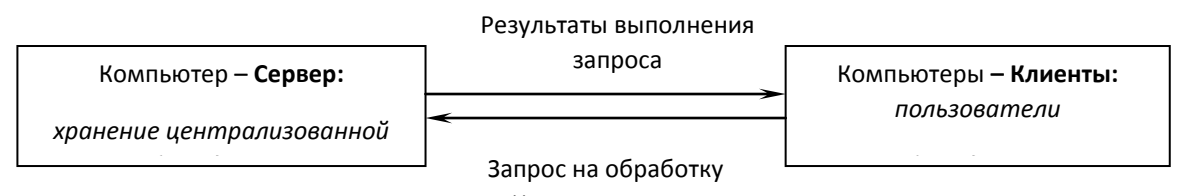

В процессе научных исследований, посвященных тому, как именно должна быть устроена СУБД, предлагались различные способы реализации. Самым жизнеспособным из них оказалась трехуровневая система организации БД.

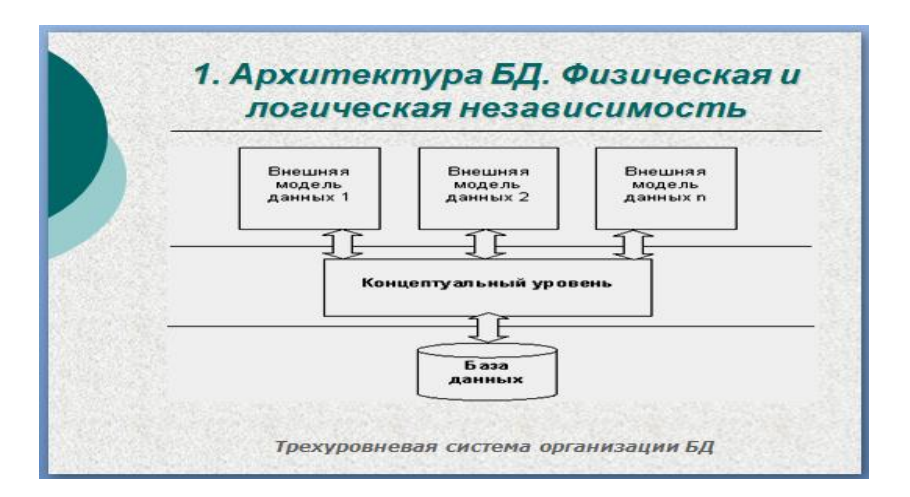

1. Уровень внешних моделей - самый верхний уровень, где каждая модель имеет свое «видение» данных. Этот уровень определяет точку зрения на БД отдельных приложений. Каждое приложение видит и обрабатывает только те данные, которые необходимы именно этому приложению. Например, при работе с БД по студентам, бухгалтерию не интересует успеваемость студентов, а только вопросы, связанные со своевременной оплатой.

2. Концептуальный уровень - центральное управляющее звено, здесь база данных представлена в наиболее общем виде, который объединяет данные, используемые всеми приложениями, работающими с данной базой данных. концептуальный уровень отражает обобщенную Фактически модель предметной области (объектов реального мира), для которой создавалась база данных. Как любая модель, концептуальная модель отражает только существенные, с точки зрения обработки, особенности объектов реального мира.

3. Физический уровень - собственно данные, расположенные в файлах или в страничных структурах, расположенных на внешних носителях информации.

Эта архитектура позволяет обеспечить логическую (между уровнями 1 и 2) и физическую (между уровнями 2 и 3) независимость при работе с данными. Логическая независимость предполагает возможность изменения одного приложения без корректировки других приложений, работающих с этой же базой данных. Физическая независимость предполагает возможность переноса хранимой информации с одних носителей на другие при сохранении работоспособности всех приложений, работающих с данной базой данных. Это именно то, чего не хватало при использовании файловых систем.

Выделение концептуального уровня позволило разработать аппарат централизованного управления базой данных.

Наибольший интерес вызывают модели данных, используемые на концептуальном уровне. По отношению к ним внешние модели называются подсхемами и используют те же абстрактные категории, что и концептуальные модели данных.

57

Кроме трех рассмотренных уровней при проектировании БД существует еще один уровень, предшествующий им. Модель этого уровня должна выражать информацию о предметной области в независимом от используемой СУБД виде. Эти модели называются инфологическими, или семантическими.

Естественно, что проект базы данных надо начинать с анализа предметной области и выявления требований к ней отдельных пользователей (сотрудников организации, для которых создается база данных).

Инфологическая модель не должна изменяться до тех пор, пока какие-то изменения в реальном мире не потребуют изменения в ней некоторого определения, чтобы эта модель продолжала отражать предметную область.

инфологического моделирования обеспечение Пель наиболее естественных для человека способов сбора и представления той информации, которую предполагается хранить в создаваемой базе данных. Инфологическую модель данных пытаются строить по аналогии с естественным языком (последний не может быть использован в чистом виде из-за сложности компьютерной обработки текстов и неоднозначности любого естественного языка).

Остальные модели являются компьютерно-ориентированными.

Итак, инфологические модели данных используются на ранних стадиях проектирования для описания структур данных в процессе разработки приложения, к каждому уровню. Физическая модель данных оперирует категориями, касающимися организации внешней памяти и структур хранения, используемых в данной операционной среде. В настоящий момент в качестве физических моделей используются различные методы размещения данных, основанные на файловых структурах: это организация файлов прямого и последовательного доступа, индексных файлов и инвертированных файлов. файлов, использующих различные методы хэширования, взаимосвязанных файлов. Кроме того, современные СУБД широко используют страничную организацию данных.

Физические модели данных, основанные на страничной организации, являются наиболее перспективными.

Типичные этапы физического проектирования:

разработка и описание структур таблиц данных;

разработка схемы данных и задание системы взаимосвязей между таблицами;

разработка системы запросов к таблицам базы данных;

разработка экранных форм ввода/вывода данных;

разработка системы отчетов по данным;

программных расширений для базы разработка данных, решающих специфические задачи обработки, содержащейся в ней информации, с помощью макросов и модулей;

разработка системы защиты данных, прав и ограничений по доступу.

# Общая характеристика СУБД Access:

- $\triangleright$  самая популярная СУБД общего назначения.
- $\triangleright$  работает под управлением MS Windows.
- $\triangleright$  может использовать все возможности DDE (Dynamic Data Exchange, динамический обмен данными).
- $\triangleright$  поддерживает механизм связывания и внедрения объектов, являющийся частью современной технологии OLE (Object Linking and Embedding, связь и внедрение объектов).

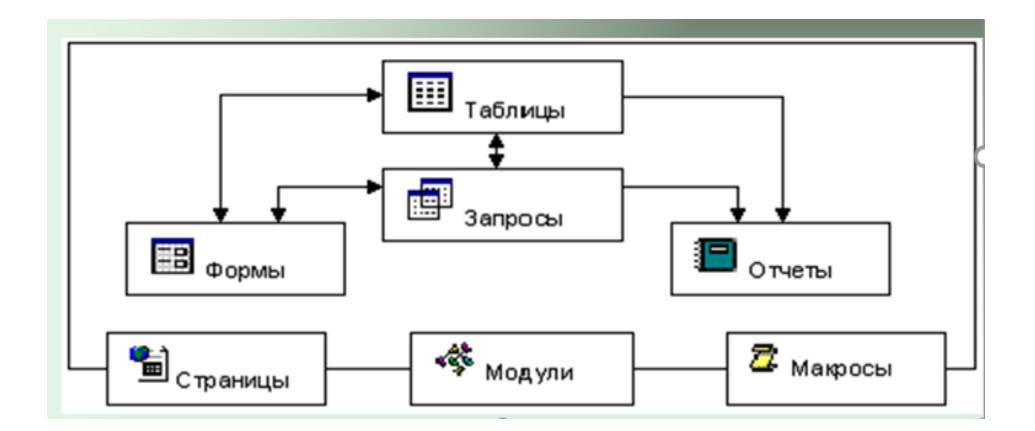

- $\triangleright$  Запрос объект, который позволяет пользователю получить данные из одной или нескольких таблии.
- $\triangleright$  Форма  $\equiv$  . объект. предназначенный  $\partial$ ля просмотра, ввода  $\boldsymbol{u}$ редактирования записей базы данных (БД).
- $\triangleright$  **Отчет** объект, предназначенный для создания документа, который впоследствии может быть распечатан либо включен в документ другого приложения.
- $\triangleright$  Страницы это объект, представляющий собой специальный тип Webстраниц, предназначенный для просмотра и работы через Интернет или интрасеть с данными, храняшимися в базах данных Microsoft Access или базах данных Microsoft SQL Server.
- $\triangleright$  Макрос это объект, представляющий собой последовательность макрокоманд для автоматизации наиболее часто выполняемых действий при работе с базой.

Модуль - это объект, автоматизирующий комплексные операции и предоставляющий программисту более полный контроль, чем макрос; модули это процедуры, написанные на языке программирования Visual Basic for Applications.

- ► Режим конструктора создаются и модифицируются объекты базы ланных.
- **Режим запуска -** можно выполнять некоторые операции, не открывая базу данных.

Режим выполнения - отображаются окна объектов базы данных.

**Выход из Access** 

- ► команда Выход из меню Файл.
- $\triangleright$  команда Закрыть из системного меню окна программы Access.
- $\triangleright$  комбинация клавиш Alt+F4.

# СОЗДАНИЕ БД В СУБД MS ACCESS. ПРОЕКТИРОВАНИЕ ТАБЛИЦ И РАБОТА С НИМИ

### Установка свойств поля в режиме конструктора:

- 1. Выделить поле, для которого следует изменить свойства.
- 2. Выбрать свойство на вкладке Общие, которое следует изменить.
- 3. Ввести значения для данного свойства или выбрать  $e_{\Gamma}$ И3 раскрывающегося списка (если он есть).
- 4. Вызвать вкладку Подстановка и установите там свойства, если это необходимо.

### Свойства полей, представленные на вкладке Обшие:

- 1. Размер поля
- 2. Формат поля
- 3. Число десятичных знаков
- 4. Маска ввода
- 5. Подпись
- 6. Значение по умолчанию
- 7. Условие на значения
- 8. Сообщение об ошибке
- 9. Обязательное поле
- 10. Пустые строки

#### 11. Индексированное поле

# **Репликация**

Каждая копия базы данных называется репликой, и каждая реплика содержит общий набор таблиц, запросов, отчетов, форм, макросов и модулей.

### Поля типа «Счетчик» и репликация базы данных

Если база данных будет реплицироваться, то необходимо определить подходящий размер для поля типа «Счетчик», используемого в качестве первичного ключа таблицы.

При использовании поля типа «Счетчик» в качестве первичного ключа таблицы в реплицируемой базе данных следует установить для его свойства Размер поля (FieldSize) либо значение Длинное целое, либо Код репликации.

#### Установка первичного ключа

Ключевое поле - поле, каждое значение которого однозначно определяет соответствующую запись.

Преимущества создания первичного ключа:

Скорость;

Отсутствие повторов;

Связи.

- *первичный ключ идентифицирует запись;*
- *вторичный ключ играет роль поисковых или групповых признаков. По значению вторичного ключа можно найти несколько записей.*

#### *Вставка нового поля*

*1. установить курсор на строку, перед которой должна быть введена новая строка;*

*2. нажать кнопку на панели инструментов или выбрать команду Вставка–Строки.*

#### *Удаление поля*

*1.выделить нужную строку (строки);*

*2.нажать кнопку на панели инструментов либо выбрать команду Правка– Удалить строки.*

#### *Заполнение таблицы*

*При заполнении таблицы для перехода к следующему полю нужно использовать клавишу Tab, а к предыдущему – Shift + Tab.*

#### *Общие сведения о связях в базе данных*

*Access позволяет строить реляционные базы данных, отдельные таблицы, которые могут быть связаны между собой. Как правило, связывают ключевое поле одной таблицы с соответствующим полем другой таблицы, которое называется полем внешнего ключа.*

- При отношении **«один–к–одному»** запись в таблице **A** может иметь не более одной связанной записи в таблице **B** и наоборот.
- В cвязи с отношением **«один–ко–многим»** каждой записи в таблице **A** могут соответствовать несколько записей в таблице **B**, а запись в таблице **B** не может иметь более одной соответствующей ей записи в таблице **А.**
- При отношении **«многие–ко–многим»** одной записи в таблице **A** могут соответствовать несколько записей в таблице **B,** а одной записи в таблице **B** несколько записей в таблице **A.**

#### *Определение связей между таблицами*

*1.* Закройте все открытые таблицы. Создавать или изменять связи между открытыми таблицами нельзя.

*2.* Переключитесь в окно базы данных.

*3.* Воспользуйтесь командой **Сервис схема данных…** или нажмите кнопку **Схема данных** на панели инструментов.

*4*. Если в базе данных не определено никаких связей, то на экран автоматически будет выведено окно **Добавление таблицы**. Если необходимо добавить таблицы до определения связей, а диалогового окна Добавление таблицы на экране нет, нажмите кнопку **Добавить таблицу** на панели инструментов. Если же таблицы, которые необходимо связать, отображены на экране, перейдите к шагу 6.

*5.*Дважды щелкните имена таблиц, для которых требуется определить связи. Затем закройте диалоговое окно Добавление таблицы.

6. Для связывания полей выберите поле в одной таблице и перетащите его на соответствующее поле во второй таблице.

### Общие сведения о запросах

Запросы предназначены для просмотра, анализа и изменения данных из одной или нескольких таблиц, удовлетворяющих заданным критериям.

Результатом выполнения запроса является набор записей, собранных в таблице, который называется RecordSet (динамический, временный набор данных).

По способу формирования запросы делятся на два вида:

- 1. **запросы по образцу** (**QBE**-запросы, Query By Example);
- 2. структурированные (SQL-запросы).

SQL - Structured Query Language (язык структурированных запросов).

Формирование запроса по образцу:

в окне базы данных в списке Объекты выбрать объект Запросы и указать способ создания запроса: Создание запроса в режиме конструктора или Создание запроса с помощью мастера, или нажать кнопку Создать, вследствие чего появится диалоговое окно Новый запрос

### Мастер простого запроса на выборку

Мастер простого запроса на выборку создает запросы для получения данных из полей, выбранных в одной или нескольких таблицах, или запросах.

Создание запроса в режиме Конструктора

#### Запросы на выборку

После выбора способа создания Конструктор появляется пустое окно Конструктора запроса и диалоговое окно Добавление таблицы.

Этапы разработки запроса:

добавление полей в запрос: установка критериев отбора записей; сортировка записей.

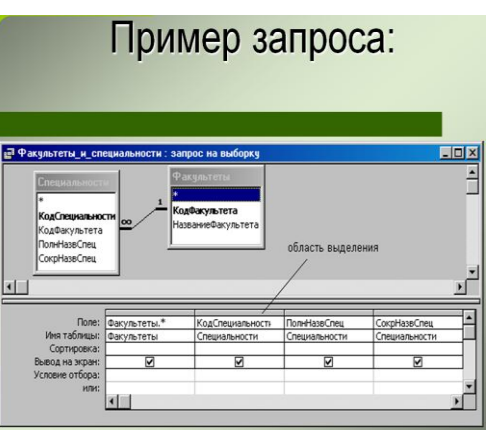

# Создание вычисляемого поля

Вычисляемые поля - временные поля, создаваемые в динамических таблицах при запуске запроса.

*Для создания вычисляемого поля следует перейти в пустой столбец бланка запроса, в строке Поле: ввести новое имя и обязательно поставить символ двоеточие (:), после двоеточия ввести выражение.*

# *Пример:*

# **Средний Балл: ([ОИиВТ]+[ВМ]+[Философия]+[СовременТехн])/4** *Создание итоговых запросов*

*Запрос* можно использовать для подведения итогов и выполнения расчетов, обобщая при этом данные исходных таблиц.

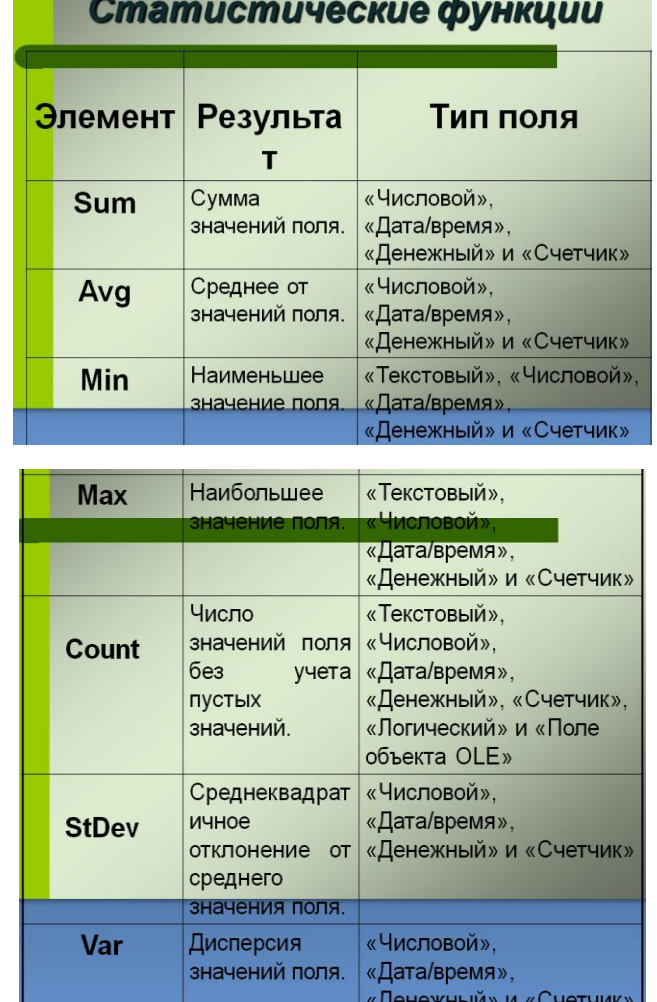

# *Запросы действия:*

*1.* запросы на добавление;

*2.* запросы на удаление;

*3.* запросы на обновление;

*4.* запросы на создание таблицы.

#### **Запрос на удаление**

*Этот запрос предназначен для удаления из таблицы группы записей, удовлетворяющих критериям отбора.*

#### *Порядок создания этих запросов:*

 создать запрос на выборку и выполнить (для проверки правильности создания);

- вернуться в режим конструктора;
- выполнить команду *Запрос – Удаление;*
- выполнить запрос.

### **Запрос на обновление**

Он используется для изменения группы записей, удовлетворяющих критериям отбора.

### **Создание запроса:**

- создать запрос на выборку и выполнить его;
- вернуться в режим Конструктора и выполнить команду *Запрос – Обновление.*
- выполнить запрос.

### **Запрос на создание таблицы**

- создать запрос на выборку и выполнить его;
- вернуться в **Конструктор** и выполнить команду *Запрос – Создание таблицы***…**;
- выполнить запрос.

# **Параметрические запросы**

Параметрические запросы представляют собой варианты базового запроса и незначительно отличаются друг от друга.

Порядок создания этих запросов:

1*.* создается запрос на выборку;

2. активизируется ячейка строки *Условие отбора***:** и выполняется команда *Запрос – Параметры…;*

3. в диалоге *Параметры запроса* указывается текст, который будет запрашивать значение параметра при исполнении запроса и выбирается тип данных указанного поля.

#### **Перекрестные запросы**

Перекрестные запросы позволяют компактно отображать отобранные данные и объединять однородную информацию.

Перекрестный запрос создается с помощью мастера или самостоятельно в режиме конструктора запроса.

# **Создание перекрестного запроса в режиме Конструктора**

1. В окне базы данных в списке *Объекты* выберите *Запросы* и на панели инструментов окна базы данных нажмите кнопку *Создать.*

2. В диалоговом окне *Новый запрос* выберите *Конструктор.*

3. В диалоговом окне *Добавление таблицы* выберите вкладку, содержащую объекты, данные из которых будут использованы в запросе.

4. Дважды щелкните объекты, которые нужно добавить в запрос, а затем нажмите кнопку *Закрыть.*

5. Добавьте поля в строку **Поле** в бланке запроса и задайте условия отбора.

6. На панели инструментов нажмите кнопку **Тип запроса** и выберите **Перекрестный**.

7. Для поля или полей, значения которых должны быть представлены в виде заголовков строк, щелкните ячейку строки **Перекрестная таблица** и выберите значение **Заголовки строк**. Для таких полей нужно оставить в строке **Групповая операция** значение **Группировка**.

8. Для поля, значения которого должны быть представлены в виде заголовков столбцов, щелкните ячейку строки **Перекрестная таблица** и выберите значение **Заголовки столбцов**.

# **Создание перекрестных Запросов с помощью Мастера**

- 1. В окне базы данных в списке **Объекты** выберите **Запросы** и на панели инструментов окна базы данных нажмите кнопку **Создать**.
- 2. В диалоговом окне **Новый запрос** выберите **Перекрестный запрос**.
- 3. Следуйте инструкциям в диалоговых окнах мастера. В последнем диалоговом окне можно либо запустить запрос, либо открыть его в режиме конструктора.

# *Назначение форм*

*Формы* – настраиваемые диалоговые окна, сохраняемые в базе данных в виде объектов специального типа. Формы содержат элементы управления, с помощью которых осуществляется доступ к данным в таблицах.

# *Элементами управления являются:*

- текстовые поля для ввода и редактирования данных;
- кнопки;
- флажки;
- переключатели;
- $\triangleright$  списки:
- рамки объектов для отображения графики и объектов OLE и др.

# *Формы позволяют:*

- выполнять проверку корректности данных при вводе;
- проводить вычисления;

 обеспечивать доступ к данным в связанных таблицах с помощью подчиненных форм.

# *Формы обеспечивают:*

 возможность ввода данных без необходимости знать, как устроена таблица;

 возможность ввода данных в разные таблицы с одного места и, наоборот, в одну таблицу с разных рабочих мест.

# *Способы создания форм:*

- автоматическое создание форм на основе таблицы или запроса;
- создание форм с помощью Мастера;
- создание формы вручную в режиме Конструктора.

# *Автоматическое создание форм на основе таблицы или запроса* **Виды автоматически создаваемых форм:**

- в столбец,
- ленточные,

табличные,

- сводная таблица,
- сводная диаграмма.

**Подчиненной формой** называют форму, вставленную в другую форму. Первичная форма называется **[главной](mk:@MSITStore:C:/Program%20Files/Microsoft%20Office/Office10/1049/acmain10.chm::/html/acconWhatIsSubformS.htm) формой**, а форма внутри формы называется подчиненной формой.

Для синхронизации записей между двумя формами можно создать кнопку, которая открывает вторую форму и синхронизирует ее с первой.

Новая форма в режиме Конструктора форм содержит только область данных, но с помощью команд **меню Вид** можно добавить и другие разделы:

- Заголовок/примечание формы
- Колонтитулы

### *Любая форма может включать следующие разделы:*

- Раздел Заголовок формы определяет верхнюю часть формы.
- Раздел Верхний колонтитул определяет верхний колонтитул страницы при печати формы.
- Раздел Область данных определяет основную часть формы, содержащую данные, полученные из источника.
- Раздел Нижний колонтитул определяет нижний колонтитул страницы при печати формы.
- Раздел Примечание формы определяет нижнюю часть формы.

Объекты, которые размещаются на форме, называют элементами управления.

#### *Элементы управления:*

- поля БД, отображающие данные,
- текстовые надписи,
- вставленные рисунки,
- списки и поля со списками,
- кнопки,
- флажки,
- переключатели,
- набор вкладок.

#### *Создание новых элементов управления*

- В формах имеются три категории элементов управления:
- связанные элементы привязаны к полю в таблице или запросе;
- свободные элементы не связаны с каким-либо полем в таблице или запросе;
- вычисляемые элементы являются свободными, но используют данные из полей для выполнения расчетов.

#### **Проектирование отчетов в MS Access**

Отчеты позволяют выбрать из базы данных требуемую пользователем информацию и оформить ее в виде документов, которые можно просмотреть и напечатать.

Access предлагает несколько способов создания отчетов. Наиболее простым из них является использование средств автоматического создания отчета. Автоматически создаваемый на основе таблицы или запроса отчет называется автоотчетом. Access позволяет автоматически создавать отчеты двух форматов:

- $\blacksquare$  в столбен
- ленточный.

Самый быстрый способ создания отчета – Мастер Автоотчета.

### **Создание отчета с помощью Конструктора**

При работе с Конструктором отчетов необходимо знать и уметь:

- *Добавлять поля.*
- *Выделять сразу несколько элементов, удерживая нажатой клавишу Shift или указывая мышью на линейки.*
- *Удалять элементы управления, выделяя их и нажимая Delete.*
- *Перемещать элементы управления, перетаскивая их мышью, имеющей курсов в виде ладони (поле и подпись) или пальца.*
- *Выравнивать и изменять размеры элементов управления при помощи команд меню Формат.*
- *Добавлять линии, удерживая нажатой клавишу Shift для создания прямых линий.*
- *Получать доступ к окну свойств выделенного элемента, используя команду Свойства из меню Вид или контекстного меню.*
- *Создавать вычисляемые поля в текстовом поле, набирая =формула.*
- *Изменять внешний вид элементов при помощи панели инструментов форматирования и менять формат чисел при помощи свойств Формат поля и Число десятичных знаков.*
- *Уметь скрывать участок отчета (например, для того чтобы превратить детальный отчет в итоговый), изменяя свойство Вывод на экран на Нет.*
- *Использовать инструмент Разрыв страницы и уметь работать со свойствами Конец страницы и Не разрывать.*
- *Если текст в строках достаточно больших размеров, менять свойство Расширение на Да (тогда текст может помещаться на нескольких строках).*

# **Печать отчетов**

- *Откроем отчет в любом режиме.*
- *Из меню Файл выберем команду Печать…. Access откроет диалоговое окно Печать.*
- *Выберем необходимую опцию: все – распечатка полного отчета страницы с… по – распечатка выбранного диапазона страниц.*
	- *Для установки числа копий введем номер в поле число копий.*
	- *После установки всех необходимых опций нажимаем OK.*

Если принтер недоступен, можно переслать в файл, установив флажок печать в файл, и распечатать его позднее.

# Администрирование баз данных

Пользователи - отдельные лица или организации (фирмы), пользующиеся услугами баз данных.

Администратор БД - лицо или группа лиц, ответственных за проектирование, состояние, развитие и целевое использование БД пользователями.

Основными функциями администратора БД являются:

- > сбор данных об объектах предметной области и связях между ними;
- > проектирование баз данных;
- > размещение данных в БД, редактирование и удаление данных,
- > контроль новизны, полноты, достоверности и не противоречивости ланных:
- поддержание целостности БД в пределах заданных ограничений;
- > поддержание работоспособности БД;
- $\triangleright$  согласование требований пользователей  $\mathbf{M}$ разработчиков программного обеспечения БД. (Разработчики прикладных программ - специалисты, использующие программные средства СУБД для разработки прикладных программ. При эксплуатации небольших баз данных на персональном компьютере функции администратора БД и разработчика обычно выполняет одно и то же лицо);
- > обеспечение необходимого уровня защиты БД в зависимости от степени конфиденциальности информации.

# Методы защиты БД

Защита БД - совокупность методов, аппаратных и программных средств, используемых для предотвращения несанкционированного доступа к БД, записи, чтения или модификации данных в БД.

- $\triangleright$  Защита паролем.
- > Шифрование данных.
- > Разграничение прав доступа.

В самом общем виде требования по разграничению прав доступа формулируются так:

- 1. Данные в любой таблице должны быть доступны не всем пользователям, а лишь некоторым из них.
- 2. Только некоторым пользователям должно быть разрешено обновлять данные в таблицах, в то время как для других допускается лишь выбор ланных из этих же таблиц.
- 3. Для некоторых таблиц необходимо обеспечить выборочный доступ к ее столбцам (полям).
- 4. Некоторым пользователям должен быть запрещен непосредственный (через запросы) доступ к таблицам, но разрешен доступ к этим же таблицам в диалоге с прикладной программой.

# Восстановление базы данных.

Использование резервных копий БД. Ведение протокола состояния БД (журнала транзакций) и восстановление через откат-накат.

Классификация данных по уровням безопасности.

Так как данные расклассифицированы по уровням безопасности метками, конкретный пользователь получает ограниченный доступ к данным. Он может оперировать только с данными, расположенными на том уровне секретности, который соответствует его статусу. При этом он не является владельцем данных.

Любой пользователь может потребовать в своем запросе отобразить любую таблицу из БД, однако увидит он только те строки, у которых метки безопасности не превышают уровень его компетенции.

По оценкам экспертов, концепция многоуровневой безопасности в ближайшие годы будет использована в большинстве коммерческих СУБД.

В контрольных точках записываются копии полного состояния БД. ПРОТОКОЛ – история всех изменений, внесенных в БД, а также состояние каждой ТРАНЗАКЦИИ.

### Задачи администратора БД по оптимизации работы базы данных:

- анализ и обработка сообщений о проблемах. Создается системы сообщений о проблемах и информирования АБД об ошибках. На каждое сообщение должен быть дан официальный ответ;

- мониторинг оборудования и программного обеспечения. Систематическая проверка состояния всего оборудования и программного обеспечения;

- тестирование. Проверка рабочих характеристик всех процедур, программного обеспечения и оборудования. Контроль структуры БД:

- защита. Классификация групп пользователей по их доступу и действиям с БД. Ведение автоматизированного журнала доступа пользователей к БД (место, время и т.д.);

- резервные копии и восстановление для гарантированного восстановления БД. Разработка плана действий в чрезвычайных обстоятельствах;

- оценка рабочих характеристик. Сбор статистики об объеме транзакций, времени отклика, частоте повторения сбоев, коэффициенте использования БД. Анализ протоколов аварийных окончаний;

- контроль целостности. Разработка плана проверки целостности данных, хранящихся в БД.

#### Тема 7. Сетевые информационные технологии

Программное обеспечение работы в компьютерной сети: сетевая операционная система, протокол, сетевые утилиты, прикладное сетевое программное обеспечение и т.д.

*Локальные и глобальные компьютерные сети. Адресация компьютера в сети. Условия доступа. Защита информации.*

*Поиск информации в Интернет. Информационно-поисковые системы и тематические каталоги. Поиск веб-страниц. Поиск по ключевым словам. Представление результатов поиска. Поиск файлов.*

*Специализированные источники информации в Интернет: тематические ресурсы, базы данных и лингвистические информационные ресурсы.*

Использование компьютеров становится значительно эффективнее, если пользователи имеют возможность обмениваться информацией (данными, программами, алгоритмами, профессионально важными сведениями и пр.). Передача информации с помощью внешних носителей лишь отчасти решает эту проблему, а подлинным решением является объединением компьютеров в сети.

К аппаратным средствам работы в сетях относятся:

- линии связи (кабели, радиосвязь, спутниковая связь);
- сетевые карты;
- модемы;
- серверы (компьютеры, выделенные для управления сетевыми ресурсами).

Программные средства:

- операционная система, поддерживающая режимы работы в сети;
- коммуникационные программы, поддерживающие сетевые протоколы.

К сетевым услугам относятся электронные доски объявлений (Bulletin Board System – BBS), электронная почта (e-mail), телеконференции или группы новостей (News Group), обмен файлами между компьютерами (FTR), параллельные беседы в Интернете (Internet Relay Chat – IRC), поисковые системы «Всемирной паутины».

*Электронная почта* является исторически первой информационной услугой компьютерных сетей и не требует обязательного наличия высокоскоростных и качественных линий связи

Принципы ее функционирования аналогичны работе обычной почты. Однако электронная почта имеет несколько преимуществ:

- высокую скорость пересылки сообщений;
- возможность пересылки не только текстовых сообщений, но и «прикрепленных» файлов, содержащих графику, звук и прочее;
- одновременно рассылку писем нескольким абонентам.

Любой пользователь Интернета может получить свой почтовый ящик на одном из почтовых серверов Интернета, в котором будут накапливаться передаваемые и получаемые электронные письма.

Текст электронного письма можно набирать в редакторе, входящем в состав программного обеспечения компьютера, или непосредственно в редакторе почтовой программы (например, Outlook Express). В первом случае текст послания может быть отправлен как «прикрепленный файл». Для отправки электронного письма отправитель должен подключиться к сети и передать на свой почтовый сервер сообщение. Почтовый сервер сразу отправляет письмо через систему свободных в данное время почтовых серверов сети на почтовый сервер получателя, с которого письмо попадет в его почтовый ящик. Адресат получит письмо лишь после того, как соединится с сервером и «заберет» почту из своего почтового ящика.

*Электронная доска объявлений (BBS).* Электронная доска объявлений – прикладная программа, установленная на главной машине, оборудованной модемами. Иногда BBS называют сам компьютер, на котором установлена указанная программа.

Пользователи подключаются к этой машине и регистрируются на ней. Каждый пользователь сети имеет уникальное имя-адрес. На диске BBS-ЭВМ выделена область, доступная всем пользователям, - каждый может обратиться к этой области и записать туда свою информацию либо скопировать информацию оттуда на свой компьютер.

Кроме того, дисковое пространство машины BBS разбито на отдельные зоны, называемые почтовыми ящиками. Каждый почтовый ящик закреплен за отдельным пользователем – другие пользователи доступа к нему не имеют. Тем самым, реализуется и такая услуга, как электронная почта.

Связь между узлами сети осуществляется с помощью специальной программы-почтальона, которая отвечает на внешний вызов и выясняет, кто обращается – человек или другая BBS-ЭВМ. В первом случае запускается программа- BBS, которая принимает сообщение и помещает его либо в общую часть дисковой памяти, либо в чей-то почтовый ящик. Во втором случае принимается передаваемая почта или файлы и выявляется, нет ли почты в обратном направлении; если есть, то она передается.

Пользователь, обратившись в любой момент времени к общей части дисковой памяти, либо к своему почтовому ящику, может ознакомиться с объявлениями, либо с адресованной ему корреспонденцией.

Большинство станций BBS объединены в сеть FidoNet – международную некоммерческую сеть пользователей компьютеров разных стран.

*Телеконференции или группы новостей (Newsgroupe)*. В Интернете существует много различных конференций, каждая из которых посвящена обсуждению какой-либо проблемы. Каждой конференции выделяется свой почтовый ящик на серверах Интернета, поддерживающих работу телеконференций. Участники конференции могут посылать свои сообщения на любой из этих серверов, а так как серверы периодически обмениваются содержимым почтовых ящиков, материалы конференций в полном объеме доступны на любом таком сервере.

Принцип работы в телеконференциях похож на принцип работы с электронными досками объявлений. Абонент сети может «подписаться» на интересующие его группы новостей. После этого он получает возможность отправлять свои сообщения по тематике данной телеконференции и автоматически получать все новые сообщения по этой теме, отправленные другими пользователями сети.

Чтобы стать участником конференции, необходимо зарегистрироваться. При регистрации каждый участник конференции получает уникальное имя (NIC) и пароль для «входа» на конференцию.

Большинство конференций регулируется специальной редакционной коллегией, которая называется модератором. В обязанности модератора входит просмотр посланий и вынесение решения – публиковать данные послания (рассылать их участникам группы) или нет.

*Протокол обмена файлами (FTR).* С помощью FTP-технологий осуществляется обмен файлами между компьютерами. На множестве FTPсерверов можно найти полезные утилиты, демонстрационные версии программ, мультимедийные ролики, картинки и т. п. Доступ к большинству FTP-серверов свободный, в качестве входного пароля пользователю достаточно набрать адрес своей электронной почты.

*Параллельные беседы в Интернете, или Internet Relay Chat (IRC)* или просто Chat – целый мир виртуального общения.

Технически эти беседы организованы как система связанных между собой IRC-серверов, разбросанных по всему миру. В сети Интернет, по оценкам специалистов, одновременно ведут беседы несколько тысяч человек, присоединившиеся к нескольким сотням «разговорных каналов».

IRC можно представить себе как огромное здание со множеством комнат (они называются каналами), в каждой из которых собираются люди и ведут беседы. Пользователь запускает у себя программу IRC-клиент, подключается к одному из серверов и может общаться с другими людьми, а также подключившимися к этому каналу. Он получает на экран своего компьютера тексты реплик от всех участников «кибер-беседы» и может тут же ввести свой текст, который займет свое место в последовательности реплик данной беседы. Кроме текстов таким же образом в «разговор» могут встраиваться картинки, аудио- и видео-клипы и т. п. Каналы, как и комнаты, могут быть открыты для всех желающих, но бывают и закрытые каналы, на которые можно попасть, имея ключ или по специальному приглашению.

Каждый общающийся в Chat имеет псевдоним, по которому к нему могут обратиться или ответить на его вопрос. Chat предоставляет возможность параллельного общения сразу на нескольких каналах.

*Всемирная паутина (World Wide Web – WWW).* На сегодняшний день это наиболее интересный информационный ресурс – гипертекстовая система навигации в Интернете.

Система навигации – это совокупность программ, позволяющих пользователю ориентироваться во всем многообразии информации,

72
размещенной в сети, и находить необходимые ему фактические данные, полезные программы.

Гипертекст – система взаимосвязанных текстов.

Иными словами, гипертекст – это текст со вставленными в него словами (командами) разметки, ссылающимися на другие места этого текста, другие документы, картинки и прочее. Во время чтения такого текста (в соответствующей программе, обрабатывающей его и выполняющей соответствующие ссылки или действия) вы видите выделенные в тексте слова. Если щелкнуть мышью на таком слове, то будет выполнено некое действие, связанное с данным выделенным словом, например, на экране появится текст, на который ссылалось это слово, возможно, это другой участок текста этого же документа, но может быть, совсем другой документ.

От обычного гипертекста WWW отличается главным образом тем, что позволяет устанавливать ссылки не только на соседний файл, но и на файл, находящийся на компьютере в другом полушарии Земли. По вашему запросу связь будет установлена автоматически. В WWW по ссылкам гипертекста можно не только попасть в совершенно другой текстовый документ, но и войти в какую-нибудь программу, вообще произвести какое-либо действие.

Благодаря своим широким возможностям, красоте и простоте использования программ, обеспечивающих навигацию в сети и работу с информационными ресурсами, «Всемирная паутина» завоевала огромную популярность во всем мире.

Для поиска информации в сети разработаны самые разнообразные поисковые системы: AU, AltaVista, Rambler, Yahoo!, Aport и многие другие.

# **3. ПРАКТИЧЕСКИЙ РАЗДЕЛ**

### *План практических работ*

Операционная система Windows. Сервисные программные средства Технологии обработки текстовой информации Технологии обработки электронных таблиц Технологии создания динамических презентаций Совместная работа приложений Технологии баз данных Сетевые информационные технологии

# **4. РАЗДЕЛ КОНТРОЛЯ ЗНАНИЙ**

*4.1. Задания для самостоятельной работы студентов* **ОИТ**

**Задание №1** Создать папку \Контрольная (Фамилия), а в ней две папки: «Документы» и «Архивы», для которых выбрать произвольные значки (пиктограммы).

# **Задание №2**

2.1. В программе Microsoft Excel создать таблицу по предложенному образцу (вместо слова «формула» вводятся соответствующие формулы расчета) и выполнить ее форматирование: шрифтовое оформление, выравнивание и перенос текста в ячейках, обрамление и т.п.

2.2. На этом же листе (ниже таблицы) согласно создать диаграмму, обозначив на ней все возможные подписи (заголовки, легенду, подписи осей и др.).

2.3. Сделать копию созданной диаграммы (разместив ее рядом с оригиналом) и произвести на ней изменения.

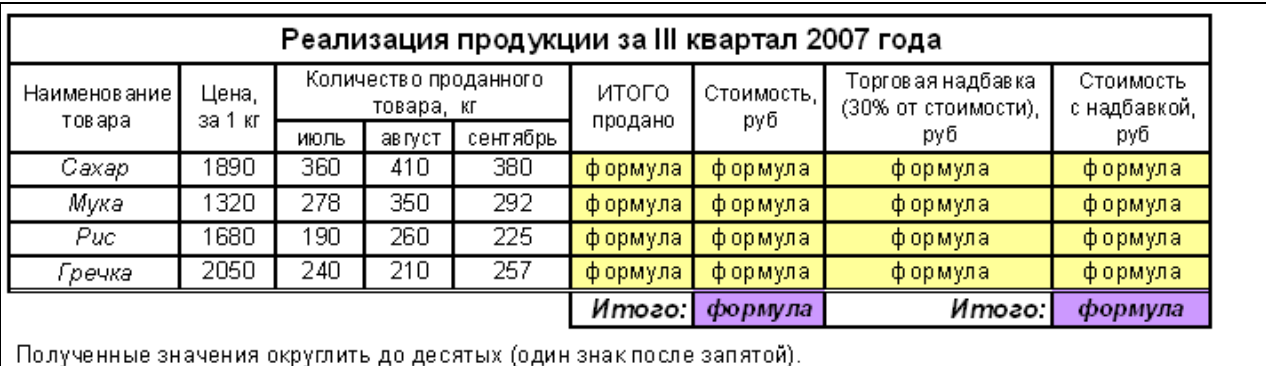

Диаграмма – график с маркерами, помечающими точки данных (по оси X – месяца,

по оси Y- количество проданного товара, кг).

Изменения в копии диаграммы:

изменить линии (толщина, цвет) и маркеры (тип, цвет, фон, тень) на графике для более наглядного восприятия<br>изменить линии (толщина, цвет) и маркеры (тип, цвет, фон, тень) на графике для более наглядного восприятия произвольно изменить формат области диаграммы, области построения и сетки

2.4. Лист с таблицей и диаграммами переименовать, отключить на нем линии сетки и подготовить его к печати, задав следующие параметры:

- ориентация листа «альбомная»;
- таблица и обе диаграммы должны уместиться на одном листе, быть расположены по его центру и иметь максимально допустимый размер (за счет изменения полей; размеров диаграмм и их размещения);
- включить печать линий сетки и заголовков строк и столбцов;
- задать печать текущей даты в левом углу верхнего колонтитула и печать имени файла в центре нижнего колонтитула.

ПРИМЕЧАНИЕ: *текущая дата и имя файла должны быть помещены в колонтитул путем вставки специальных символов.*

Сохранить документ Excel в созданной папке «Документы» под именем Задание №2.

# **Задание №3**

Создать документ Word, задав для него следующие параметры:

- размер бумаги  $A4$ , ориентация «книжная»;
- левое, правое, верхнее и нижнее поля соответственно 2.5, 1.5, 2 и 1.5 см;
- верхний колонтитул, содержащий текущую дату (расположенную слева) и нижний колонтитул, содержащий номер страницы (справа).

Созданный документ должен включать четыре озаглавленных раздела (*названия разделов оформить стилем «Заголовок 1»*), следующего содержания:

**РАЗДЕЛ 1. СОЗДАНИЕ И ОФОРМЛЕНИЕ ТЕКСТОВОГО ДОКУМЕНТА** – должен содержать текст, скопированный из файла E:\Tutor\ОИТ и ВТ-2\Документ.doc, отформатированный следующим образом:

- название текста объект WordArt, с выравниванием «по центру»;
- шрифт текста Courier New, 12, курсив; выравнивание абзацев «по ширине» с использованием переносов;
- интервалы: перед абзацем 6 пт, межстрочный «полуторный»; первая строка – отступ 1 см;
- для второго абзац текста задать обрамление произвольного типа, цвета и ширины.

**РАЗДЕЛ 2. ДОБАВЛЕНИЕ В ДОКУМЕНТЫ WORD ТАБЛИЦ И ДИАГРАММ EXCEL** – должен содержать таблицу, скопированную из файла Задание  $N$ ⊵2.xls, первую диаграмму из этого же файла – в виде внедренного объекта и вторую (измененную) диаграмму – в виде связанного объекта.

**РАЗДЕЛ 3. ИСПОЛЬЗОВАНИЕ В WORD ТАБЛИЦ, ОБЪЕКТОВ WORDART И**

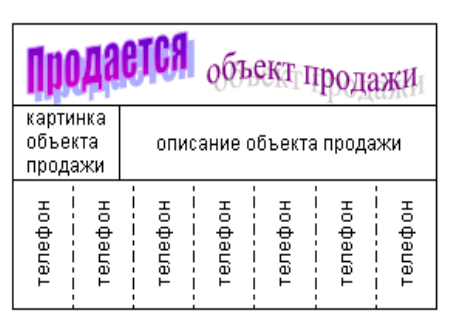

**КАРТИНОК** – должен содержать объявление о продаже какого-либо объекта, которое должно быть оформлено в виде таблицы. Объявление должно содержать объекты WordArt и соответствующую картинку.

Вместо слов «картинка объекта продажи», «объект продажи», «описание объекта продажи»

и «телефон» вставить картинку и текст,

соответствующие тематике объявления.

Например, выбрав в качестве объекта продажи «дом», в объявление вставляется картинка с изображением дома и даются его основные характеристики.

**РАЗДЕЛ 4. СОДЕРЖАНИЕ** – должен содержать оглавление документа, вставленное с помощью соответствующей команды Word.

Сохранить документ Word в созданной папке «Документы» под именем Задание №3.

# **Задание №4**

В программе PowerPoint создать презентацию, состоящую из пяти слайдов следующего содержания:

**СЛАЙД 1** – должен содержать заголовок «Какие объекты можно размещать на слайдах презентации?», оформленный с применением WordArt.

Остальные слайды должны содержать заголовки (перечисление объектов) и примеры объектов:

**СЛАЙД 2** – заголовок «Текстовые фрагменты» и два абзаца, скопированные с первой страницы документа Задание\_№3.doc. Вставленный текст отформатировать: задать интервалы, изменить шрифтовое оформление.

**СЛАЙД 3** – заголовок «Таблицы» и таблицу из документа Задание\_№2.xls

**СЛАЙД 4** – заголовок «Диаграммы» и измененную диаграмму из документа Задание\_№2.xls

**СЛАЙД 5** – заголовок «Картинки, рисунки, автофигуры, формулы и другие объекты» и по одному произвольному примеру таких объектов. *Формулу ввести с использованием средства Microsoft Equation 3.0.*

Для созданных слайдов задать различное фоновое оформление, к заголовкам применить различное шрифтовое оформление или WordArt, а также использовать различные эффекты смены слайдов и эффекты анимации для появления объектов на слайдах.

Сохранить документ PowerPoint в созданной папке «Документы»

#### **Базы Данных**

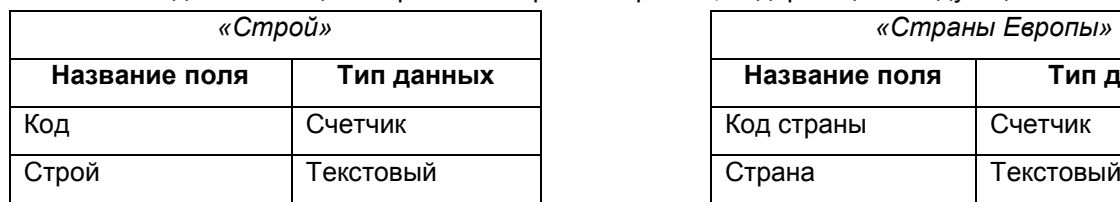

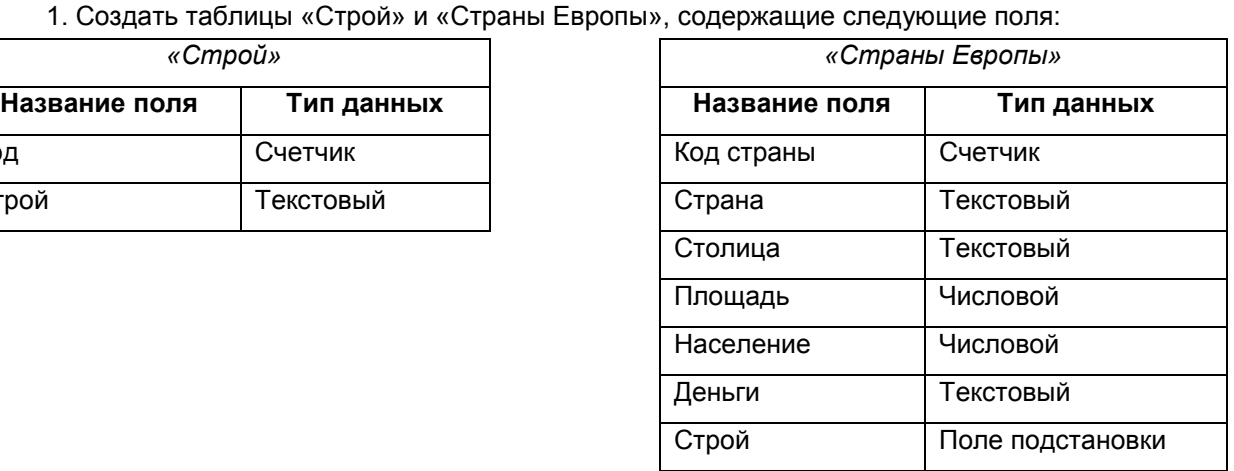

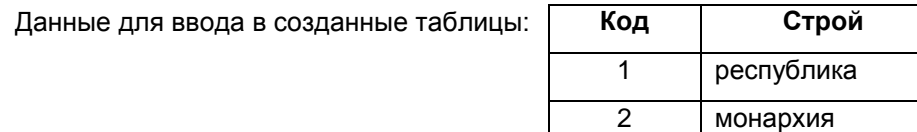

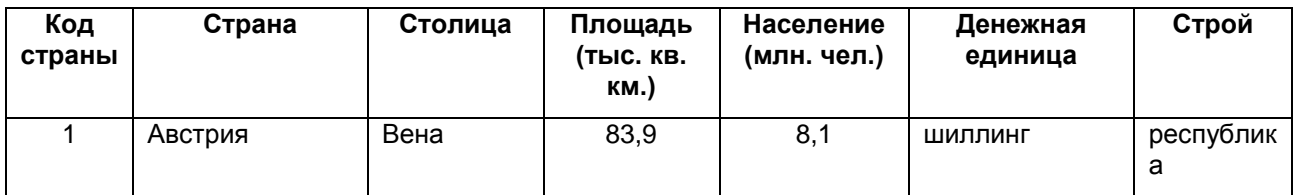

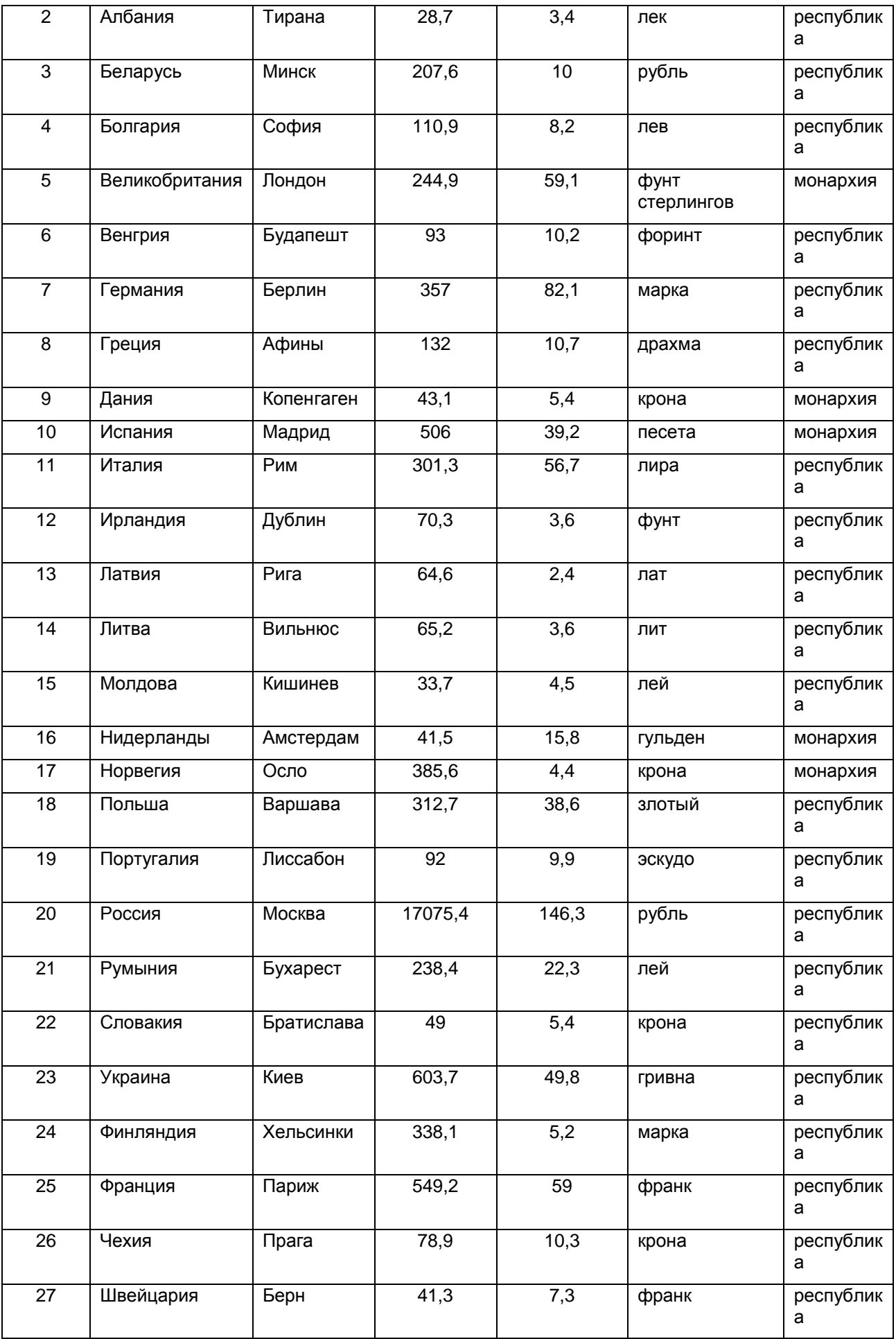

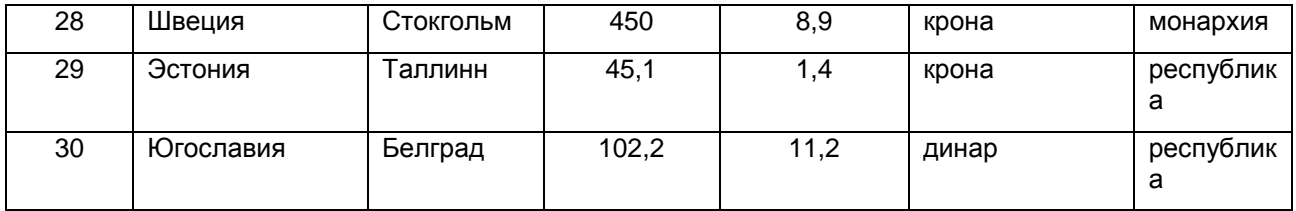

2. Создать запросы по таблице, выводящие:

- страны с денежной единицей «крона» и строем «республика» (поля: «Страна», «Строй», «Деньги»);
- страны с населением более 20 млн. чел. и площадью менее 350 тыс. кв. км. в порядке уменьшения площади (поля: «Страна», «Площадь», «Население»);
- уменьшения площади (поля. «Фтрана», «глощада», «газолопол»,»<br>• страны со столицей, начинающейся на букву «Б» (поля: «Страна», «Столица»);
- количество стран с каждым строем;
- страны, названия которых оканчиваются на букву «а», отсортировав их по названиям столиц;
- страны, название которых состоит из 5 букв (поля: «Страна», «Столица», «Строй»);
- вывод информации о стране, введенной в окне диалога (все поля).

#### *4.2. Примерный перечень вопросов к экзамену*

- 1. Экономическая информация и информационные системы.
- 2. Информационное обеспечение, понятие информационной базы данных (БД).
- 3. Внемашинная организация экономической информации. Документы их виды и структура.
- 4. Внутримашинная организация экономической информации. Средства ведения внутримашинной базы.
- 5. Трехуровневая модель организации БД (внешний, концептуальный и внутренний уровни).
- 6. Иерархическая модель данных: понятие, достоинства и недостатки.
- 7. Сетевая модель данных: понятие, достоинства и недостатки.
- 8. Реляционная модель и ее базовые понятия. Достоинства и недостатки модели.
- 9. Понятия: первичные и внешний ключи. Реляционная целостность.
- 10.Понятие о физическом и логическом уровнях организации данных.
- 11.Функции СУБД, диспетчера файлов и диспетчера дисков в процессе доступа к базе данных.
- 12.Основные требования, предъявляемые к базе данных.
- 13.Этапы жизненного цикла базы данных.
- 14.Этапы проектирования базы данных и их процедуры.
- 15.Характеристики и состав СУБД Ms Access.
- 16.Функциональные возможности Ms Access.
- 17.Основные объекты Ms Access.
- 18.Пользовательский интерфейс Ms Access: система меню, панели инструментов, типы окон.
- 19.Справочная система Ms Access.
- 20.Типы данных, обрабатываемые Ms Access.
- 21.Выражения Ms Access и их элементы. Операторы.
- 22.Инструментальные средства Ms Access для создания базы данных и ее приложений.
- 23.Технология создания базы данных. Основные способы создания таблиц.
- 24.Типы запросов и способы их проектирования. Возможности запросов.
- 25.Способы проектирования форм. Работа с базой данных по форме. Создание главной формы.
- 26.Способы проектирования отчетов. Вычисления, сортировка и группировка в отчетах.
- 27.Рекомендации по дизайну форм, отчетов. Редактирование отчетов.
- 28.Знания. Их виды. Базы знаний. Модели представления знаний.
- 29.Принципы передачи данных по сети.
- 30.Системы удаленной обработки данных. Сущность удаленной обработки.
- 31.Системы совместного использования файлов. Архитектура файл/сервер.

Клиент/серверные системы. Клиенты, серверы. Клиентские приложения.

- 32. Пользователи баз данных. Администратор базы данных и его функции.
- 33. Причины, вызывающие разрушения БД. Методы защиты базы данных.

34. Основные методы восстановление базы данных (резервное копирование, журнал транзакций, откат-накат).

35. Практическая работа с базой данных Microsoft Access:

- Создание и импортирование таблиц.
- Создание форм, создание главной формы. Работа с БД по форме.
- Проектирование запросов. Возможности запросов и их типы.
- Применение критериев выбора, директив, логических операторов, функций и выражений в запросах, создаваемых с помощью КОНСТРУКТОРА.
- Проектирование отчетов, их редактирование и печать. Возможности вычислений, сортировки и группировки в отчетах.
- 36. Информатизация, информационное общество и информационная культура. Роль информатизации в современном обществе. Электронная Беларусь.

38. Информационные технологии (ИТ) и этапы их развития. Компьютерные ИТ и их классификация.

39. Классификация ЭВМ по назначению и функциональным возможностям. Персональные компьютеры (ПК), их характерные особенности и классификация.

40. Основные компоненты и устройства ПК (материнская плата, процессор, внутренняя память и др.), их назначение и основные характеристики.

41. Структурная схема ПК. Подключение основных и дополнительных устройств. Внешняя память ПК. Машинные носители информации и их характеристики.

42. Устройства ввода/вывода и их основные характеристики

43. Программное обеспечение (ПО) и его классификация. Распространение ПО.

44. Системное программное обеспечение, его назначение и состав.

45. Операционные системы (ОС) и их назначение. Семейства операционных систем.

46. ОС Windows, ее общая характеристика. Файловая система Windows. Объекты Windows. Графический интерфейс Windows и его элементы. Настройка ОС Windows

47. Сервисные программы и их назначение. Комплекс служебных программ Windows (программы проверки, дефрагментации диска и др.). Восстановление системы.

48. Компьютерные вирусы и их классификация. Антивирусные средства их классификация.

49. Оболочки операционных систем, их назначение, виды, функциональные возможности. Общая характеристика и функциональные возможности программы Total Commander.

50. Архивация. Программы-архиваторы, их функциональные возможности. Общая характеристика и функциональные возможности программы-архиватора WinRAR.

51. Прикладное программное обеспечение и его классификация. Офисные пакеты и их компоненты.

52. Технологии и системы обработки текстовых документов, их классификация и функциональные возможности.

53. Общая характеристика и функциональные возможности текстового процессора Microsoft Word.

54. Технологии и системы обработки табличной информации. Основные элементы интерфейса электронных таблиц.

55. Общая характеристика и функциональные возможности Microsoft Excel. Графические возможности Excel. Обработка данных.

56. Составной электронный документ. Технологии обмена данными между Windows-приложениями.

57. Технологии и системы обработки графической информации. Компьютерная графика, ее классификация. Графические пакеты.

58. Системы распознавания текстов и их функциональные возможности.

59. Технологии и системы создания динамических презентаций.

Презентация, ее структура. Общая характеристика и функциональные возможности Microsoft PowerPoint.

60. Понятие и история развития компьютерных сетей. Классификация компьютерных сетей. Локальные компьютерные сети.

61. Глобальная сеть Интернет. Система доменных имен Интернет. Структурные компоненты и основные службы Интернет. Электронная почта в сети Интернет.

62. Понятие алгоритма и типы алгоритмических процессов.

Инструментальные средства программирования. Понятие о языках программирования.

63. Основные приемы работы с файлами, папками и ярлыками в Windows: *создание, переименование, копирование, перемещение, удаление, просмотр и изменение свойств*. Работа с группами объектов.

64. Способы запуска программ в Windows. Функциональные возможности и критерии поиска в Windows. Использование стандартных приложений и служебных программ Windows.

65. Настройка пользовательского интерфейса Windows*.*

66. Работа с файлами и папками в программе Total Commander: *создание, копирование, перемещение, переименование, удаление, переход в нужную папку, поиск файлов и папок*.

67. Работа в программе WinRAR: *создание архивов разных типов, добавление файлов в архив, добавление комментария и блокировка архива, удаление файлов из архива, архивация с паролем и др.*

68. Основные приемы работы в приложениях Microsoft Office (Word, Excel и PowerPoint):

- настройка интерфейса окна, добавление и удаление элементов панелей инструментов;
- открытие существующих и создание новых документов;
- поиск и замена информации в документе;
- $\triangleright$  добавление в документ символов и объектов; применение OLEтехнологии; создание рисунков, использование автофигур;
- копирование и перемещение текстовых фрагментов и объектов;
- парольная защита и сохранение документов и др.

69. Ввод данных в Word, настройка и использование автозамены и автотекста, вставка непечатаемых специальных знаков и их просмотр.

Установка переносов в документе Word. Создание списков. Работа в Word с многоколоночным текстом. Создание в Word сносок, ссылок, оглавлений и др.

70. Работа с абзацами в Word: *копирование, перемещение, удаление, шрифтовое оформление, выравнивание, отступы и интервалы, граница и заливка и др.* Работа со стилями. Обрамление страниц.

71. Установка параметров страниц и подготовка документов Word к печати. Создание разделов в документе. Применение зеркальных полей. Нумерация страниц. Создание колонтитулов.

72. Работа с таблицами в Word: добавление и удаление строк и столбцов, объединение и разбиение ячеек, выравнивание и изменение направления текста, изменение ширины столбцов и высоты строк и др.

73. Создание в Word документов с помощью процедуры «Печать слиянием». Использование полей Word. Дополнительные возможности Word (создание электронных форм, web-страниц и др.).

74. Добавление, удаление, копирование, перемещение и переименование листов рабочей книги Excel. Связь между листами и книгами. Закрепление областей на листе.

75. Создание электронных таблиц в Excel. Ввод данных в таблицу и их корректировка, автозаполнение рядов и прогрессий. Работа с формулами. Работа с относительными и абсолютными ссылками.

76. Функции в Excel. Способы ввода функций, работа с мастером функций. Быстрое вычисление суммы, среднего, минимального и максимального значения диапазона ячеек. Использование функций.

77. Выделение различных фрагментов документа Excel. Редактирование содержимого ячейки. Добавление и удаление ячеек, строк и столбцов. Изменение порядка столбцов и транспонирование таблиц. Копирование, перемещение и удаление содержимого ячеек и диапазонов документа Excel. Копирование со связью. Возможности специальной вставки.

78. Форматирование ячеек Excel: формат данных в ячейке, направление текста, шрифтовое оформление, выравнивание, граница и заливка, объединение ячеек и др. Способы округления числовых данных.

79. Графические возможности Excel. Диаграммы, их основные типы. Элементы диаграмм. Редактирование и форматирование элементов диаграмм.

80. Работа с данными в Excel: сортировка, фильтрация, представление данных в виде формы, подсчет итогов, консолидация данных и создание сводных таблиц.

81. Подготовка документов Excel к печати: создание колонтитулов, задание печати заголовков строк и столбцов, линий сетки, последовательности ввода страниц и вида печати. Задание области печати. Установка параметров страницы и размеров полей, разделение документа на страницы.

82. Основные приемы работы с программой PowerPoint. Создание новых слайдов и выбор макета оформления (разметка слайда). Добавление на слайд объектов и их форматирование. Выбор режима просмотра презентации.

83. Оформление слайдов. Использование цветовой схемы и ее редактирование. Настройка скорости и добавление эффектов смены слайдов. Установка звуковых и анимационных эффектов. Подготовка раздаточного материала.

# **5. ВСПОМОГАТЕЛЬНЫЙ РАЗДЕЛ**

#### *5.1. Учебная программа*

# ЧАСТНОЕ УЧРЕЖДЕНИЕ ОБРАЗОВАНИЯ «ИНСТИТУТ СОВРЕМЕННЫХ ЗНАНИЙ ИМЕНИ А.М.ШИРОКОВА»

УТВЕРЖДАЮ Ректор Института современных знаний имени А.М.Широкова А.Л.Капилов

26.06.2023 Регистрационный № УД-02- 48/уч.

# **ИНФОРМАЦИОННЫЕ ТЕХНОЛОГИИ В ПРОФЕССИОНАЛЬНОЙ ДЕЯТЕЛЬНОСТИ**

Учебная программа учреждения высшего образования по учебной дисциплине для специальности 6-05-0231-03 Лингвистическое обеспечение межкультурной коммуникации (английский язык и второй иностранный язык)»

Учебная программа составлена на основе образовательного стандарта высшего образования (ОСВО 6-05-0231-03-2022) по специальности 6-05-0231-03 «Лингвистическое обеспечение межкультурной коммуникации (английский язык и второй иностранный язык)» и учебного плана по специальности

# *СОСТАВИТЕЛЬ:*

Слепцов В.Ф., профессор кафедры дизайна частного учреждения образования «Институт современных знаний имени А.М.Широкова», кандидат технических наук, доцент

# *РЕЦЕНЗЕНТЫ:*

Петров В.А., доцент Минского филиала Российского экономического университета им. Г.В. Плеханова, кандидат физико-математических наук, доцент;

Рубанюк Э.В., заведующий кафедрой межкультурной коммуникации частного учреждения образования «Институт современных знаний имени А.М.Широкова», кандидат филологических наук, доцент

# *РЕКОМЕНДОВАНА К УТВЕРЖДЕНИЮ:*

кафедрой дизайна Частного учреждения образования «Институт современных знаний имени А.М.Широкова» (протокол № 10 от 29.05.2023);

Научно-методическим советом Частного учреждения образования «Институт современных знаний имени А.М.Широкова» (протокол № 5 от 26.06.2023)

### **ПОЯСНИТЕЛЬНАЯ ЗАПИСКА**

Учебная дисциплина «Информационные технологии в профессиональной деятельности» является одной из основополагающих учебных дисциплин, формирующих у обучающихся систему знаний, определяющих их компетентность как специалистов предметной области: обучает технологиям обработки информации, что в дальнейшем используется при изучении специальных учебных дисциплин «Введение в теорию коммуникации», «Теория и практика межкультурной коммуникации» и др.; обучает грамотно оформлять печатные работы.

**Цель** преподавания учебной дисциплины «Информационные технологии в профессиональной деятельности» – подготовка к использованию информационных технологий в качестве инструмента для решения задач предметной области.

#### **Задачи учебной дисциплины:**

сформировать у студентов теоретико-методологические основы знаний по современным методам работы с информацией;

сформировать представление о перспективах развития аппаратного и программного обеспечения ИТ.

В результате изучения учебной дисциплины «Информационные технологии в профессиональной деятельности» студенты должны:

#### *знать:*

базовые понятия информационных технологий с целью их дальнейшего проецирования на предметную область;

принципы действия и структурную организацию персональных компьютеров и компьютерных сетей, назначение и особенности функционирования программного обеспечения;

программные средства, используемые в профессиональной деятельности;

перспективы развития аппаратного и программного обеспечения компьютерных информационных технологий;

#### *уметь:*

использовать персональный компьютер для создания анкет онлайн опросов, текстовых, табличных документов, динамических презентаций;

#### *иметь навыки:*

использования сервисов, информационных ресурсов сети Интернет, а также применения программного обеспечения для решения задач предметной области.

В результате изучения учебной дисциплины «Информационные технологии в профессиональной деятельности» формируются следующие универсальные (УК) и специализированные (СК) компетенции:

решать стандартные задачи профессиональной деятельности на основе применения информационно-коммуникационных технологий (УК-2);

применять методы продвижения товаров и услуг с использованием цифровых технологий (СК-6).

В рамках образовательного процесса по данной учебной дисциплине студент должен приобрести не только теоретические и практические знания, умения и навыки по специальности, но и развить свой ценностно-личностный, духовный потенциал, сформировать качества патриота и гражданина, готового к активному участию в экономической, производственной, социальнокультурной и общественной жизни страны.

Методика преподавания учебной дисциплины «Информационные технологии в профессиональной деятельности» строится на сочетании практических занятий, элементов дистанционного обучения, самостоятельной работы студентов.

Изучение каждой темы учебной дисциплины, помимо приведенных в программе литературных источников, предполагает использование материалов тематической печати, а также информационных ресурсов сети Интернет.

Общее количество часов, отводимое на изучение учебной дисциплины в соответствии с учебным планом – 90 часов (3 зачетные единицы), из которых 34 аудиторных (практические занятия) часа и 56 часов самостоятельной работы. Форма промежуточной аттестации по учебной дисциплине дифференцированный зачет во втором семестре.

### **СОДЕРЖАНИЕ УЧЕБНОГО МАТЕРИАЛА**

### **Тема 1. Введение в учебную дисциплину «Информационные технологии в профессиональной деятельности»**

Предмет и содержание дисциплины «Основы информационных технологий». Связь дисциплины с другими дисциплинами.

Понятия информации и данных; структурные единицы информации (реквизит, показатель, документ). Технологии, информационная технология, компьютерная информационная технология.

Этапы развития информационных технологий.

Классификация информационных технологий.

**Тема 2. Техническое и программное обеспечение информационных технологий**

Современные технические средства обработки информации, их классификация. Архитектура современного компьютера.

Программное обеспечение и характеристика его составляющих. Современное базовое и прикладное программное обеспечение.

#### **Тема 3. Технологии обработки текстовой информации**

Классификация текстовых редакторов. Общая характеристика и функциональные возможности текстовых редакторов.

Текстовый процессор Microsoft Word. Общая характеристика, интерфейс; панели инструментов, их настройка.

Технология создания текстового документа. Форматирование страницы, форматирование абзаца, форматирование символов.

Создание и оформление таблицы; вычисления в таблице; автоформатирование таблицы. Создание и редактирование рисунка. Вставка графического или рисованного объекта в документ. Работа с формулами.

Подготовка документа к печати, задание колонтитулов, нумерация страниц. Создание документа из нескольких других; создание документов путем разделения одного документа на несколько. Печать документа.

#### **Тема 4. Технологии обработки электронных таблиц**

Современные средства создания и обработки табличной информации, табличный процессор Microsoft Excel.

Общая характеристика табличных процессоров, их функциональные возможности. Функциональные возможности Excel, его интерфейс. Основные понятия табличного процессора: электронная таблица, рабочий лист, книга. Структурные единицы электронной таблицы. Адресация ячеек таблицы.

Проектирование таблицы средствами Excel. Ввод данных в таблицу и их корректировка; автозаполнение. Выделение ячеек и областей. Задание формул, копирование формул; мастер функций, назначение и возможности.

#### **Тема 5. Технологии создания динамических презентаций**

Современные средства для разработки презентаций. Система динамических презентаций Microsoft PowerPoint.

Планирование и разработка презентаций. Создание, редактирование и оформление динамических презентаций. Управление показом презентации.

Задачи и области применения компьютерной графики. Информационные модели изображений и объемных объектов (пиксельная, векторная, сетчатая). Приемы компьютерной графической техники.

#### **Тема 6. Технологии баз данных**

Введение в базы данных. Системы управления базами данных. Проектирование баз данных. Структура базы данных. Импорт, экспорт и связывание данных.

Создание базы данных в СУБД Microsoft Access. Создание таблиц и определение свойств полей. Добавление и удаление полей. Определение связей между таблицами. Манипулирование данными.

Создание запросов на выборку информации из базы данных.

Создание, редактирование и форматирование отчетов.

Форма как средство представления информации базы данных. Создание форм и работа с ними. Использование макросов.

#### **Тема 7. Сетевые информационные технологии**

Программное обеспечение работы в компьютерной сети: сетевая операционная система, протокол, сетевые утилиты, прикладное сетевое программное обеспечение и т.д.

Локальные и глобальные компьютерные сети. Адресация компьютера в сети. Условия доступа. Защита информации.

Поиск информации в Интернет. Информационно-поисковые системы и тематические каталоги. Поиск веб-страниц. Поиск по ключевым словам. Представление результатов поиска. Поиск файлов.

Специализированные источники информации в Интернет: тематические ресурсы, базы данных и лингвистические информационные ресурсы.

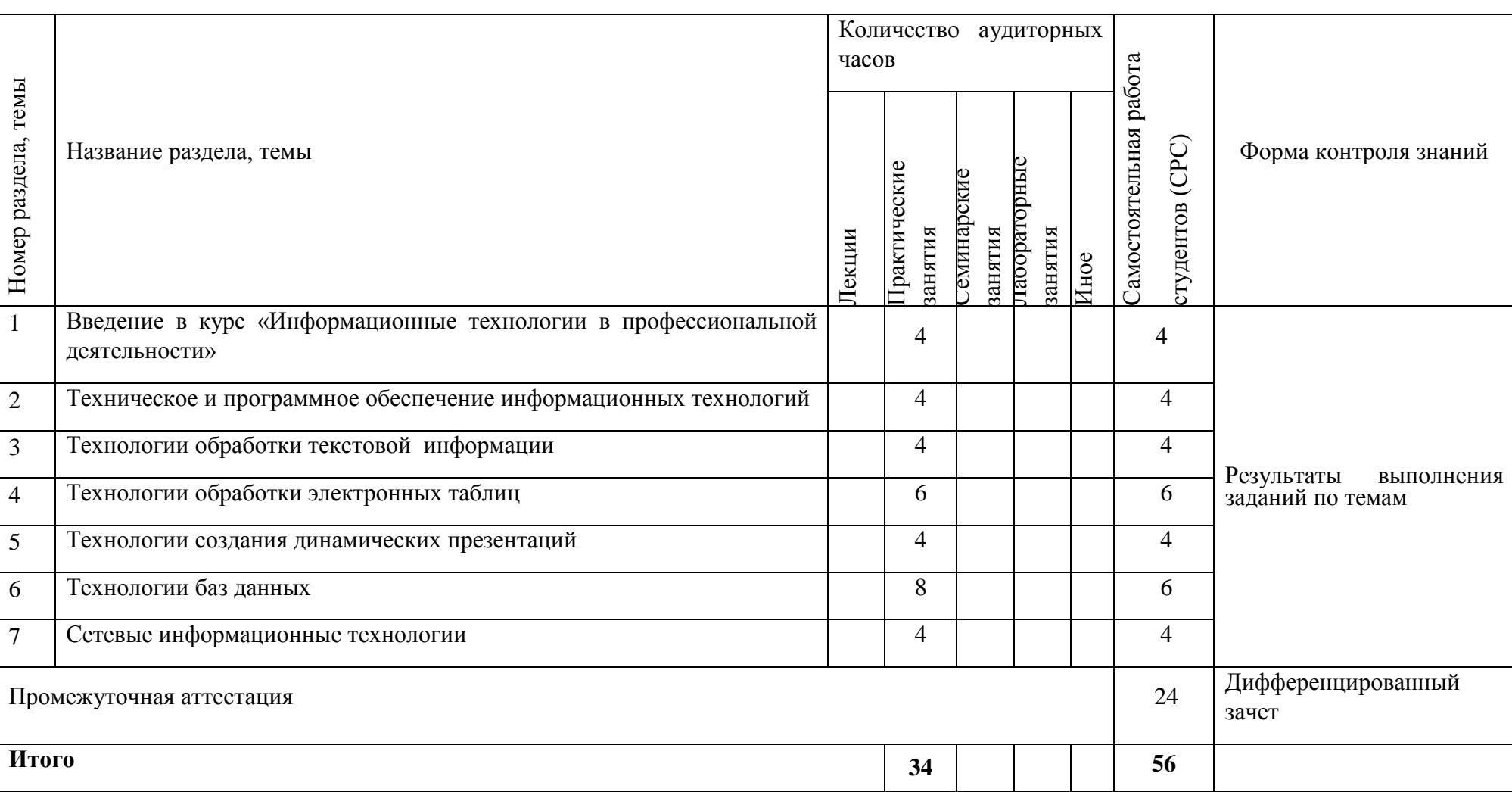

# **УЧЕБНО-МЕТОДИЧЕСКАЯ КАРТА УЧЕБНОЙ ДИСЦИПЛИНЫ**

90

# ПЕРЕЧЕНЬ ПРАКТИЧЕСКИХ ЗАДАНИЙ

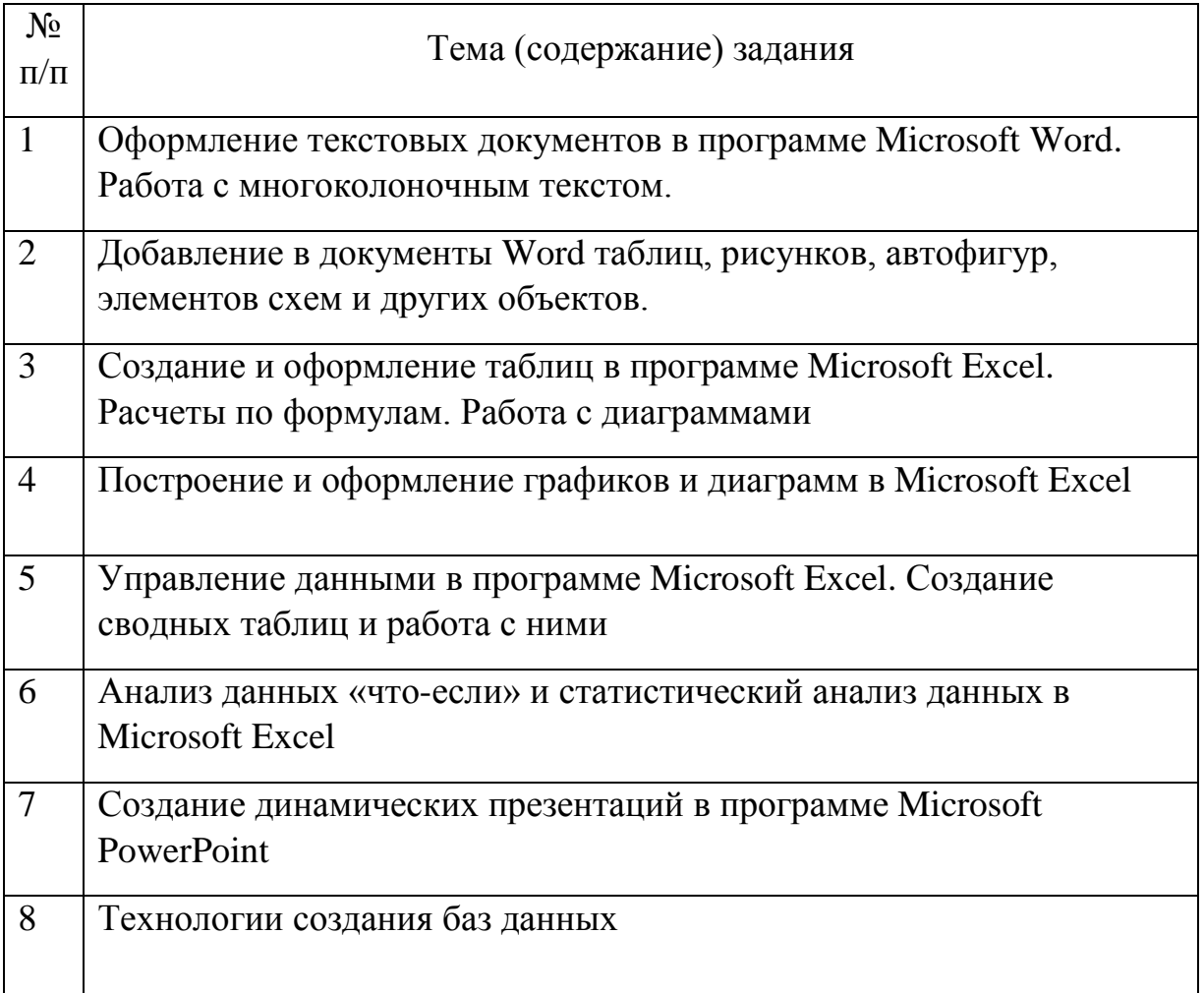

# **ТРЕБОВАНИЯ К ВЫПОЛНЕНИЮ САМОСТОЯТЕЛЬНОЙ РАБОТЫ СТУДЕНТОВ**

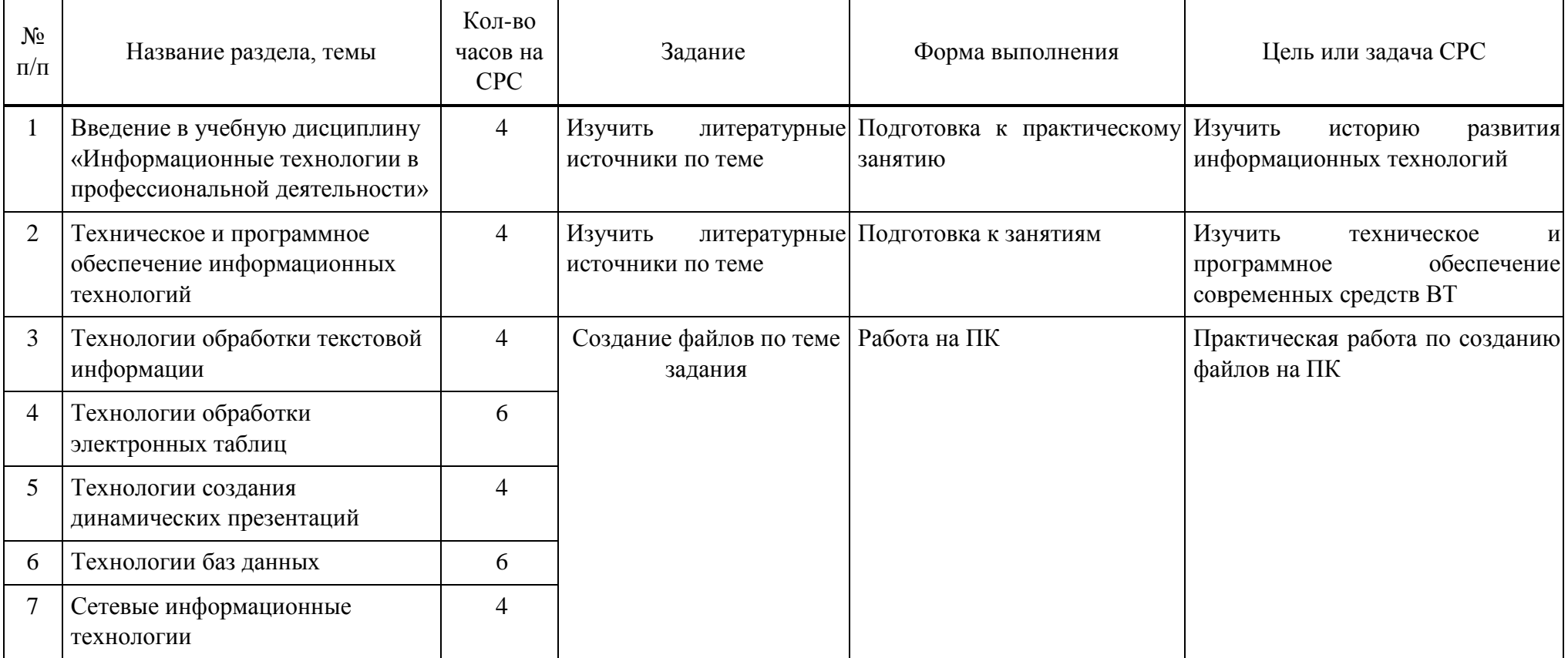

# **ПЕРЕЧЕНЬ СРЕДСТВ ДИАГНОСТИКИ РЕЗУЛЬТАТОВ УЧЕБНОЙ ДЕЯТЕЛЬНОСТИ**

В качестве средств диагностики результатов учебной деятельности для текущего контроля и самоконтроля знаний и умений студентов по данной дисциплине используется следующий диагностический инструментарий:

текущие устные опросы;

собеседование;

проведение опросов по отдельным темам дисциплины.

#### **ЛИТЕРАТУРА**

#### **Основная**

1. Гвоздева, В.А. Информатика, автоматизированные информационные технологии и системы: учебник / В. А. Гвоздева. – Москва: ФОРУМ: ИНФРАМ,  $2021. - 542$  c.

2. Кудинов, Ю. И. Основы современной информатики: учебное пособие / Ю. И. Кудинов, Ф. Ф. Пащенко. – 5-е изд., стер. – СПб: Лань, 2021. – 256 с.

3. Техническое и программное обеспечение информационных технологий: учеб. пособие / М.Н. Садовская [и др.] под общей ред. М.Н. Садовской. – Минск: БГЭУ, 2017. – 271 с.

4. Брезгунова, И. В. Аппаратные и программные средства персонального компьютера. Операционная система Microsoft Windows XP: учебно-метод. пособие / И. В. Брезгунова, Е. В. Шакель; С. И. Максимова. – Минск: РИВШ,  $2011 - 164$  c.

5. Варакса, І. В. Адукацыйныя тэхналогіі для настаўнікаў / І. М. Варакса. – Мінск: ТАА "Колорград", 2018. – 156 с.

6. Жадаев А. Г. Как защитить компьютер на 100%. 2-е изд. – СПб.: Питер, 2014. – 304 с.

7. Куравлёв, А. П. Как это делается на компъютере? Практический справочник для начинающих и не только / А. П. Куравлёв, В. В. Пономарёв, Р.Г. Прогди. – 2-е изд., с учётом обновлений. – СПб.: Наука и Техника, 2011. – 352 с.

9. Лавренов, С. М. Excel: сборник примеров и задач / С. М. Лавренов. – М.: Финансы и статистика, 2003. – 334 с.: ил. – (Диалог с компъютером).

10. Перепелица, А. А. Информационные системы и технологии : практикум / А. А. Перепелица. – Минск : Акад. упр. При Президенте Респ. Беларусь, 2016. – 179 с.

11. Перепелица, А. А. Информационные системы и технологии : практикум : в 2 ч. / А. А. Перепелица. – Минск : Акад. упр. При Президенте Респ. Беларусь, 2018. – 226 с.

12. Уэллс, Э., Харшбархер, С. Microsoft Excel 97. Библиотека разработчика. = Microsoft Excel 97. Developer's Handbook / Э. Уэллс, С. Харшбаргер ; пер. с англ. – М.: Издательский отдел «Русская редакция» ТОО «Channel Trading Ltd.»? 1998. – 510 c.: ил.

#### **Дополнительная**

13. Голицына, О. Л. Информационные системы и технологии: учебное пособие / О. Л. Голицына, Н. В. Максимов, И. И. Попов. – Москва: ФОРУМ: ИНФРА-М, 2021. – 400 с. – (Среднее профессиональное образование). – ISBN 978-5-00091-592-9. – Текст: электронный. – URL: <https://znanium.com/catalog/> product/1138895. – Дата обращения: 15.09.2022. – Режим доступа: по подписке.

14. Информатика. Базовый курс: учебное пособие для студентов высших технических учебных заведений / под ред. С.В. Симоновича. – 3–е изд. – СПб: Питер, 2018. – 637 с.

15. Информационные технологии: учебное пособие / Л. Г. Гагарина, Я.О. Теплова, Е. Л. Румянцева, А. М. Баин; под ред. Л. Г. Гагариной. – Москва: ФОРУМ: ИНФРА-М, 2019. – 320 с. – (Профессиональное образование). – ISBN 978-5-8199-0608-8. – Текст: электронный. – URL: [https://znanium.com/ca](https://znanium.com/)talog/ product/1018534 (дата обращения: 19.09.2022). – Режим доступа: по подписке.

16. Компьютерные информационные технологии: практикум для студентов заочной формы обучения / М.Н. Садовская [и др.]. – Минск: БГЭУ,  $2015. - 183$  c.

17. Компьютерные информационные технологии: учебное пособие для студентов учреждений образования по экономическим специальностям. В 3 ч.

Ч. 1: Программное обеспечение / [М. Н. Садовская и др.]. – Минск: БГЭУ, 2014. – 287 с.

18. Компьютерные информационные технологии: учебно-метод. пособие для иностр. студентов / М.Н. Садовская и [др.]. – Минск: БГЭУ, 2015. – 287 с.

19. Турлова, Е. В. Практические основы компьютерных технологий в переводе: учебное пособие / Е. В. Турлова, Т. В. Захарова. – Оренбург: Оренбургский государственный университет, 2017. – 109 с. – ISBN 978-5- 74101736-4. – Текст: электронный. – URL: https://biblioclub.ru/index.php?page= book&id=481823.– Дата обращения: 01.04.2022. – Режим доступа: по подписке.

20. Хорошилов, А. А. Фразеологический машинный перевод текстов: теоретические основы и технологические решения / А. А. Хорошилов, А. В. Кан, А. А. Хорошилов. – Москва; Берлин: Директ-Медиа, 2019. – 467 с. – ISBN 978-5-4499-0089-0. – DOI 10.23681/563869. – Текст: электронный. – URL: [https://biblioclub.ru/index.php?page=book&id=563869.](https://biblioclub.ru/index.php?page=book&id=563869) [–](https://biblioclub.ru/index.php?page=book&id=563869) Дата обращения: 01.04. 2022). – Режим доступа: по подписке.

21. Яшин, В. Н. Информатика: учебник / В.Н. Яшин, А.Е. Колоденкова. – Москва: ИНФРА-М, 2021. – 522 с. – (Высшее образование: Бакалавриат). – DOI

10.12737/1069776. – ISBN 978-5-16-015924-9. – Текст: электронный. – URL: https://clck.ru/V5EJa. – Дата обращения: 15.09.2021. – Режим доступа: по подписке.

### **УЧЕБНО-МЕТОДИЧЕСКИЕ ПОСОБИЯ**

1. Основы информационных технологий [Электронный ресурс]: методические указания по выполнению практических заданий для студентов 1 курса специальности 1–23 01 02 «Лингвистическое обеспечение межкультурных коммуникаций (по направлениям)» / авт. сост. В. Ф. Слепцов. – Минск: Институт современных знаний имени А. М. Широкова, 2015. – 61 с.

2. Создание баз данных в СУБД «MS Access» [Электронный ресурс]: лабораторный практикум для студентов специальности 1-17 03 01 «Искусство эстрады (по направлениям)» / В.Ф. Слепцов. – Минск: Институт современных знаний имени А.М. Широкова, 2012. – 118 с.

3. Компьютерные базы данных и знаний: [Электронный курс] / В.Ф. Слепцов. – Минск: Современные знания, 2010. – 1.36 Мб.

### ПРОТОКОЛ СОГЛАСОВАНИЯ УЧЕБНОЙ ПРОГРАММЫ

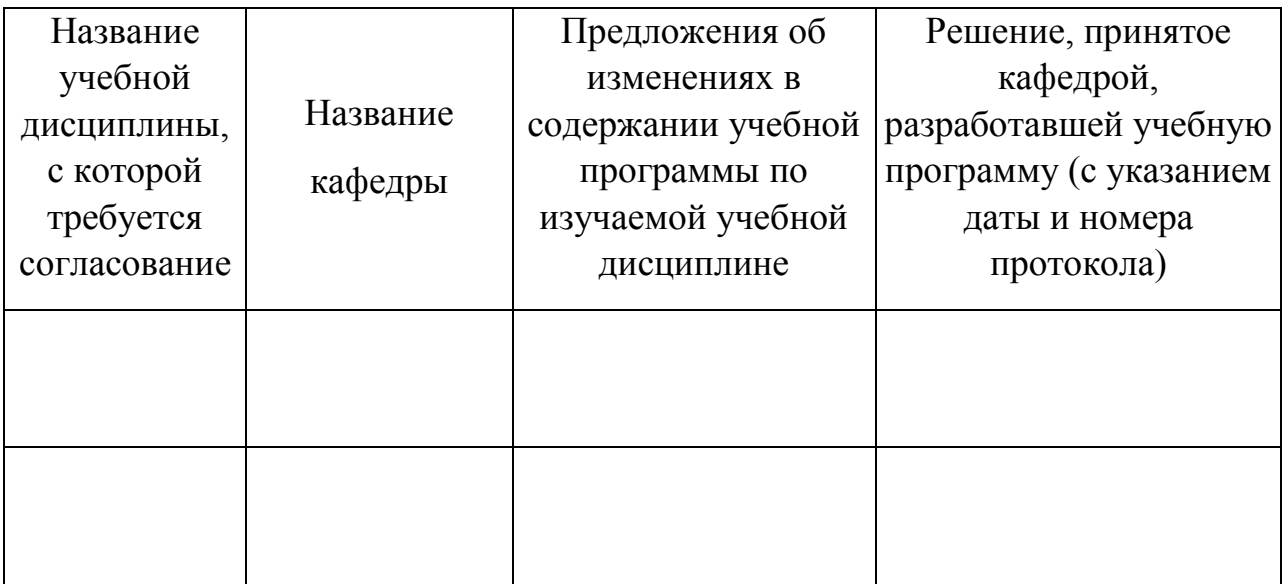

# ДОПОЛНЕНИЯ И ИЗМЕНЕНИЯ К УЧЕБНОЙ ПРОГРАММЕ

на 20\_\_/20\_\_ учебный год

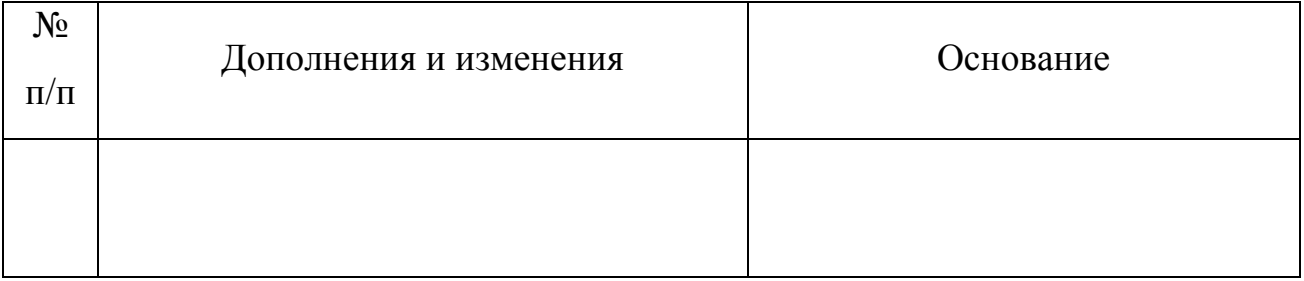

Учебная программа пересмотрена и одобрена на заседании кафедры дизайна (протокол  $\mathcal{N}_2$  от . .20\_)

\_\_\_\_\_\_\_\_\_\_\_\_\_\_\_\_\_\_\_\_\_\_\_\_ \_\_\_\_\_\_\_\_\_\_\_\_\_\_\_ \_\_\_\_\_\_\_\_\_\_\_\_\_\_\_\_\_\_

Заведующий кафедрой

(ученая степень, ученое звание) (подпись) (И.О.Фамилия)

УТВЕРЖДАЮ

Декан факультета

(ученая степень, ученое звание) (подпись) (И.О.Фамилия)

\_\_\_\_\_\_\_\_\_\_\_\_\_\_\_\_\_\_\_\_\_\_\_\_ \_\_\_\_\_\_\_\_\_\_\_\_\_\_\_ \_\_\_\_\_\_\_\_\_\_\_\_\_\_\_\_\_\_

# **ТРЕБОВАНИЯ К ВЫПОЛНЕНИЮ САМОСТОЯТЕЛЬНОЙ РАБОТЫ СТУДЕНТОВ**

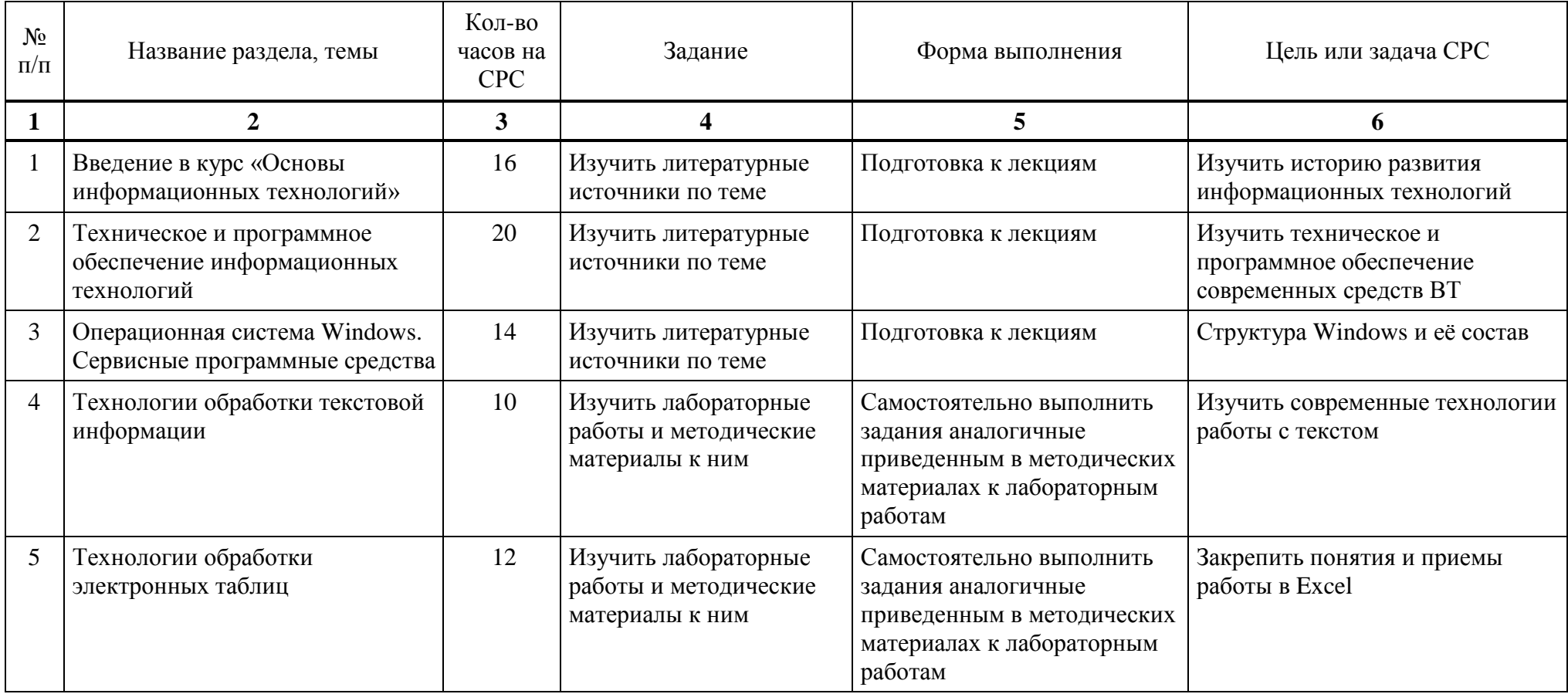

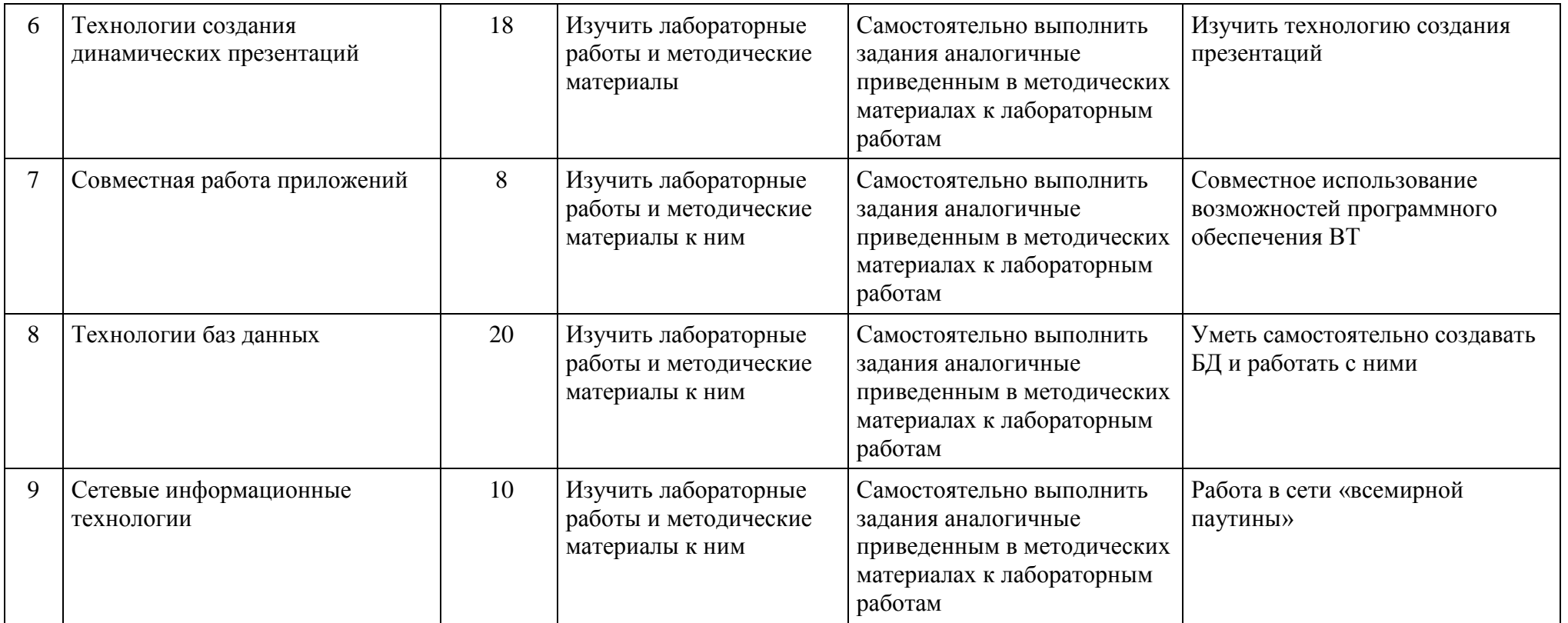

# **СОДЕРЖАНИЕ**

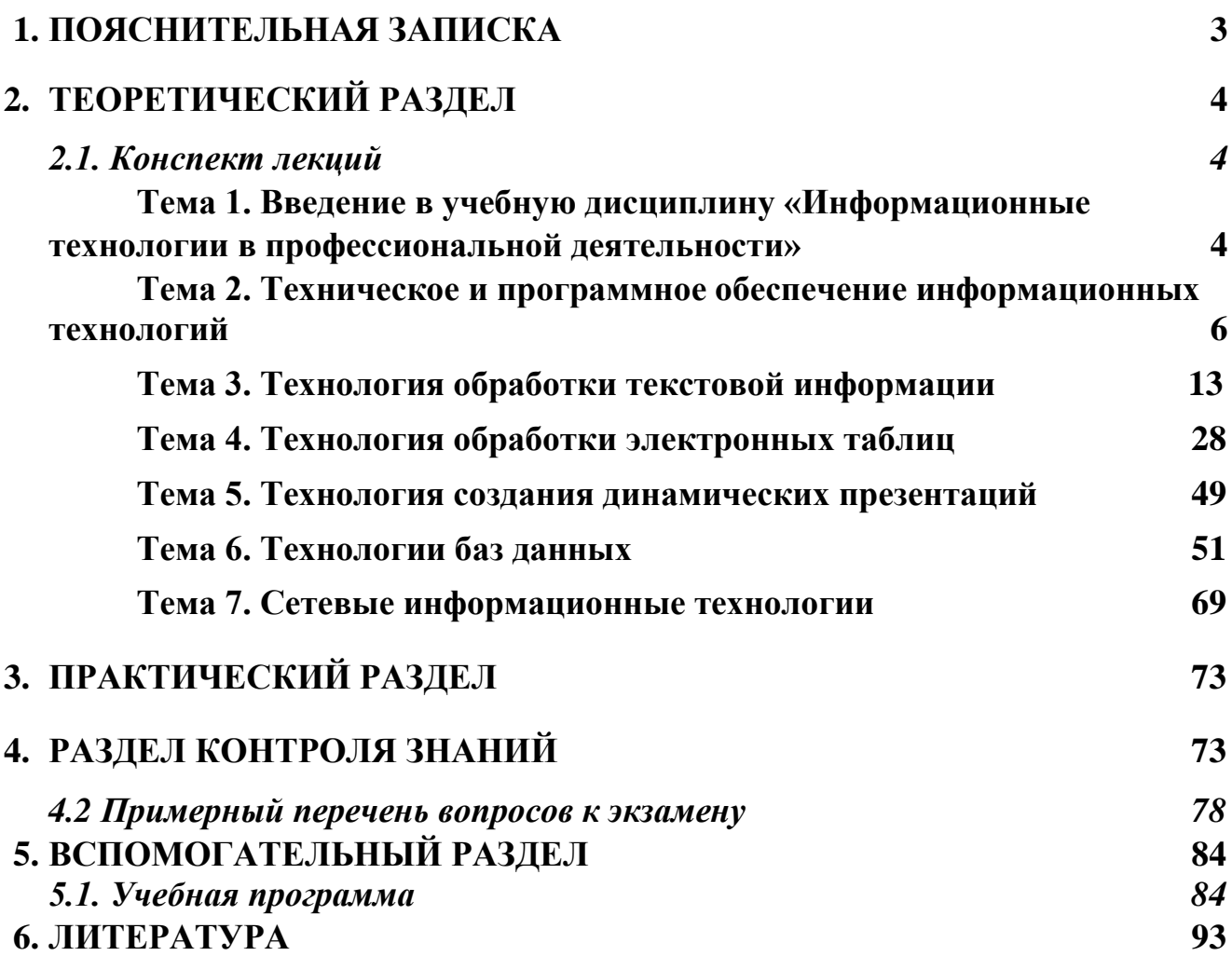